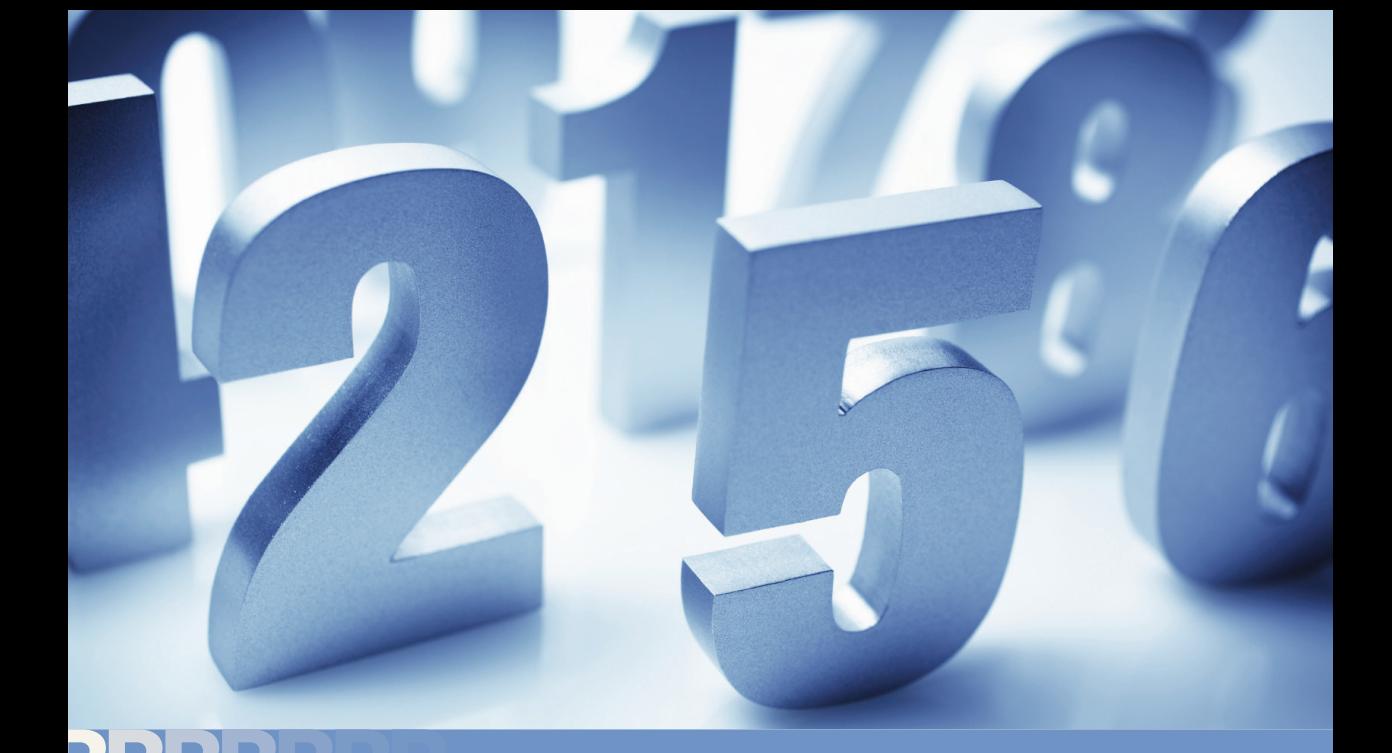

# Princípios e aplicações **MATEMÁTICA FINANCEIRA E ENGENHARIA ECONÔMICA**

Cálculos apresentados para HP12C, Excel e Tabelas Financeiras

LUIZ ROBERTO VANNUCCI

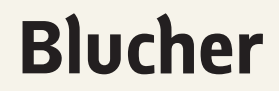

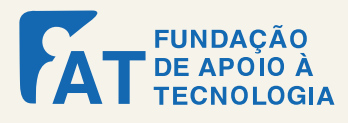

# MATEMÁTICA FINANCEIRA E ENGENHARIA ECONÔMICA Princípios e aplicações

# **Blucher**

Luiz Roberto Vannucci

# MATEMÁTICA FINANCEIRA E ENGENHARIA ECONÔMICA Princípios e aplicações

*Matemática Financeira e Engenharia Econômica* – Princípios e aplicações © 2013 Luiz Roberto Vannucci Editora Edgard Blücher Ltda.

# **Blucher**

Rua Pedroso Alvarenga, 1245, 4º andar 04531-012 – São Paulo – SP – Brasil Tel 55 11 3078-5366 contato@blucher.com.br

www.blucher.com.br

Segundo Novo Acordo Ortográfico, conforme 5. ed. do *Vocabulário Ortográfico da Língua Portuguesa*, Academia Brasileira de Letras, março de 2009.

É proibida a reprodução total ou parcial por quaisquer meios, sem autorização escrita da Editora.

FICHA CATALOGRÁFICA

Vannucci, Luiz Roberto Matemática financeira e engenharia econômica – princípios e aplicações / Luiz Roberto Vannucci. – São Paulo: Blucher, 2013.

Bibliografia ISBN 978-85-212-0998-9

1. Engenharia econômica. 2. Administração financeira 3. Cálculo 4. Contabilidade I. Título

12-0172 CDD 658.152

Todos os direitos reservados pela Editora Edgard Blücher Ltda.

Índices para catálogo sistemático:

- 1. Engenharia econômica
- 2. Administração financeira

Dedico este livro:

ao meu saudoso pai Reynaldo à minha mãe Alzira à minha esposa Vera aos meus filhos Leandro e Leonardo ao meu neto Gabriel

# **CONTEÚDO**

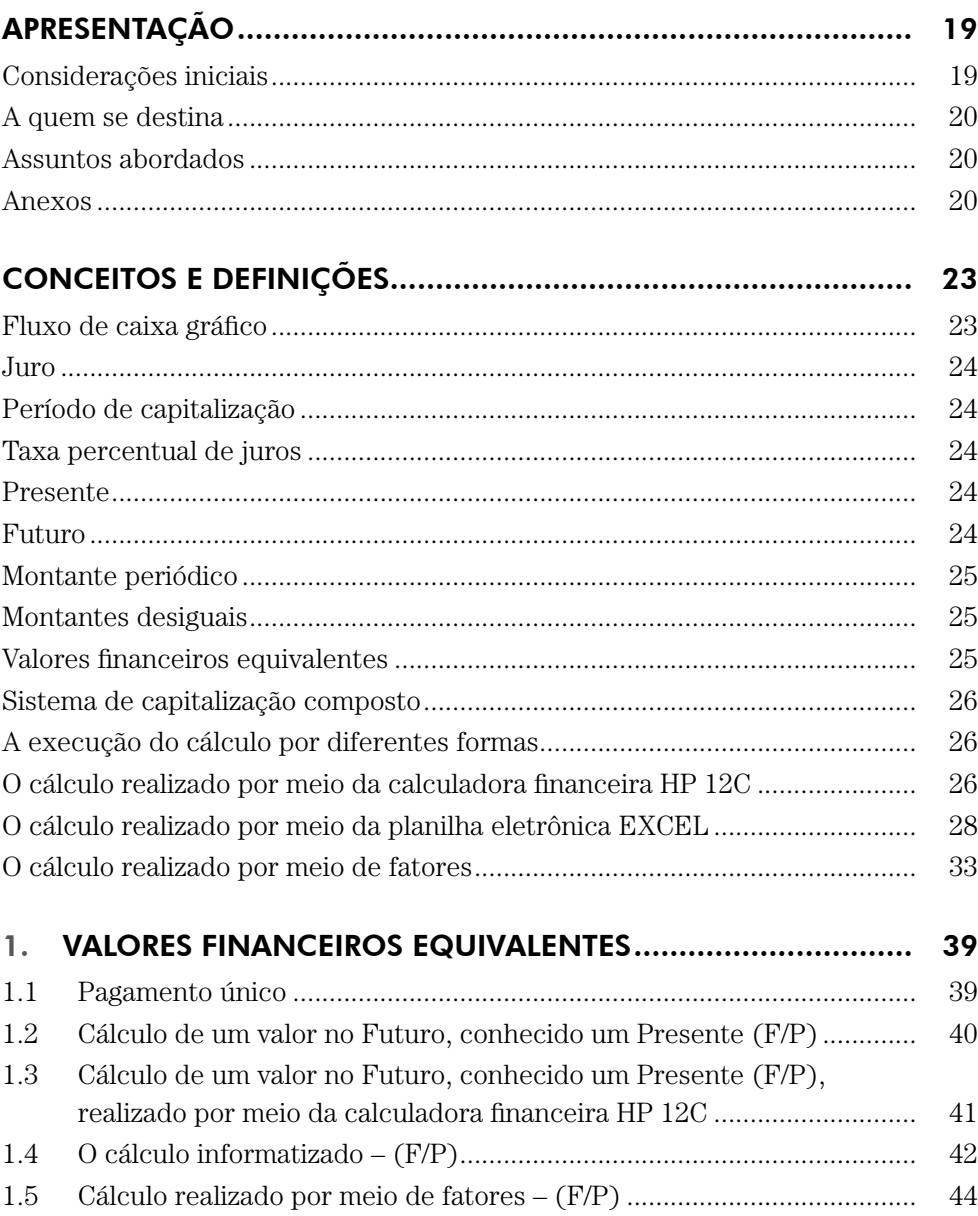

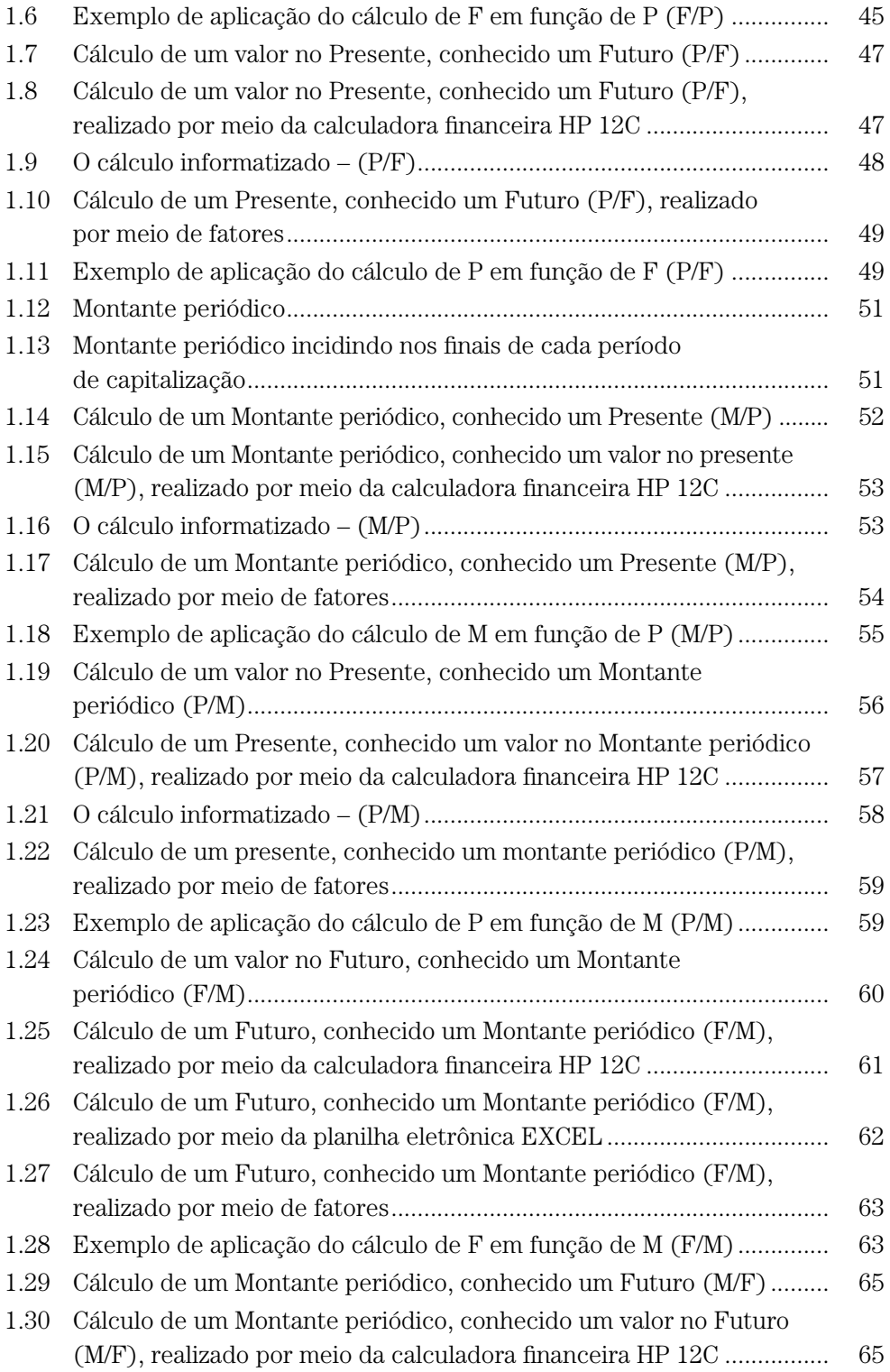

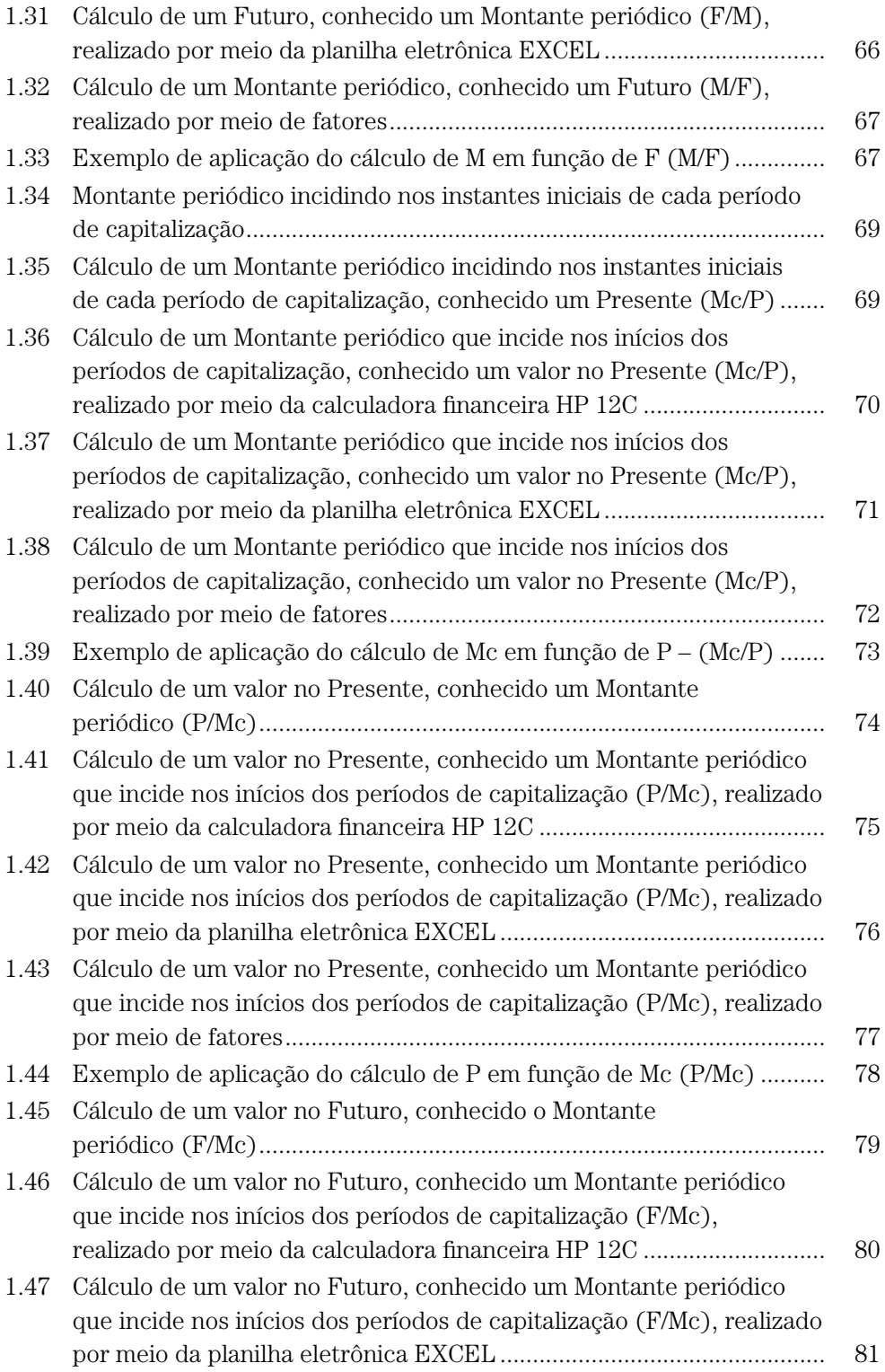

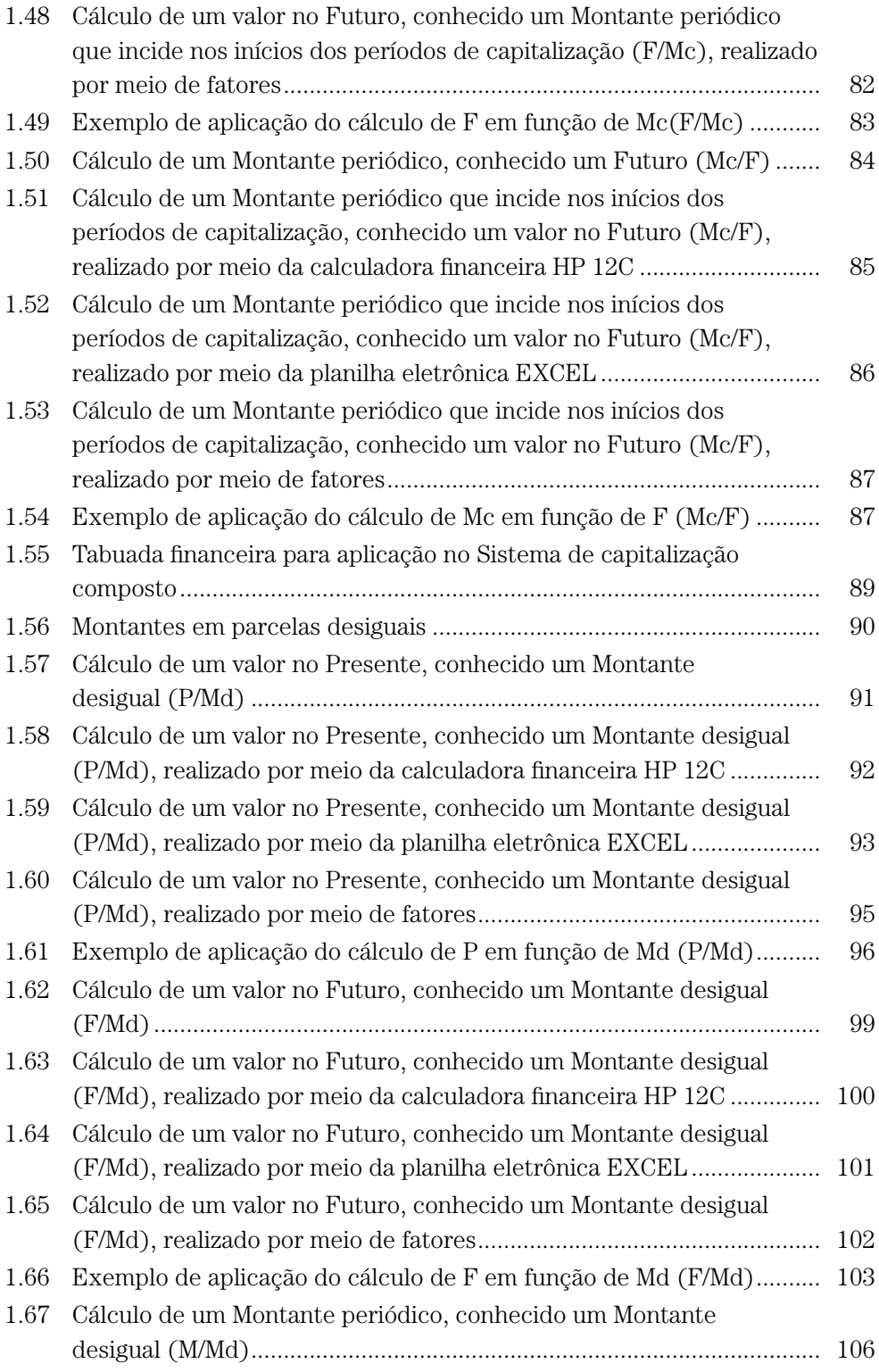

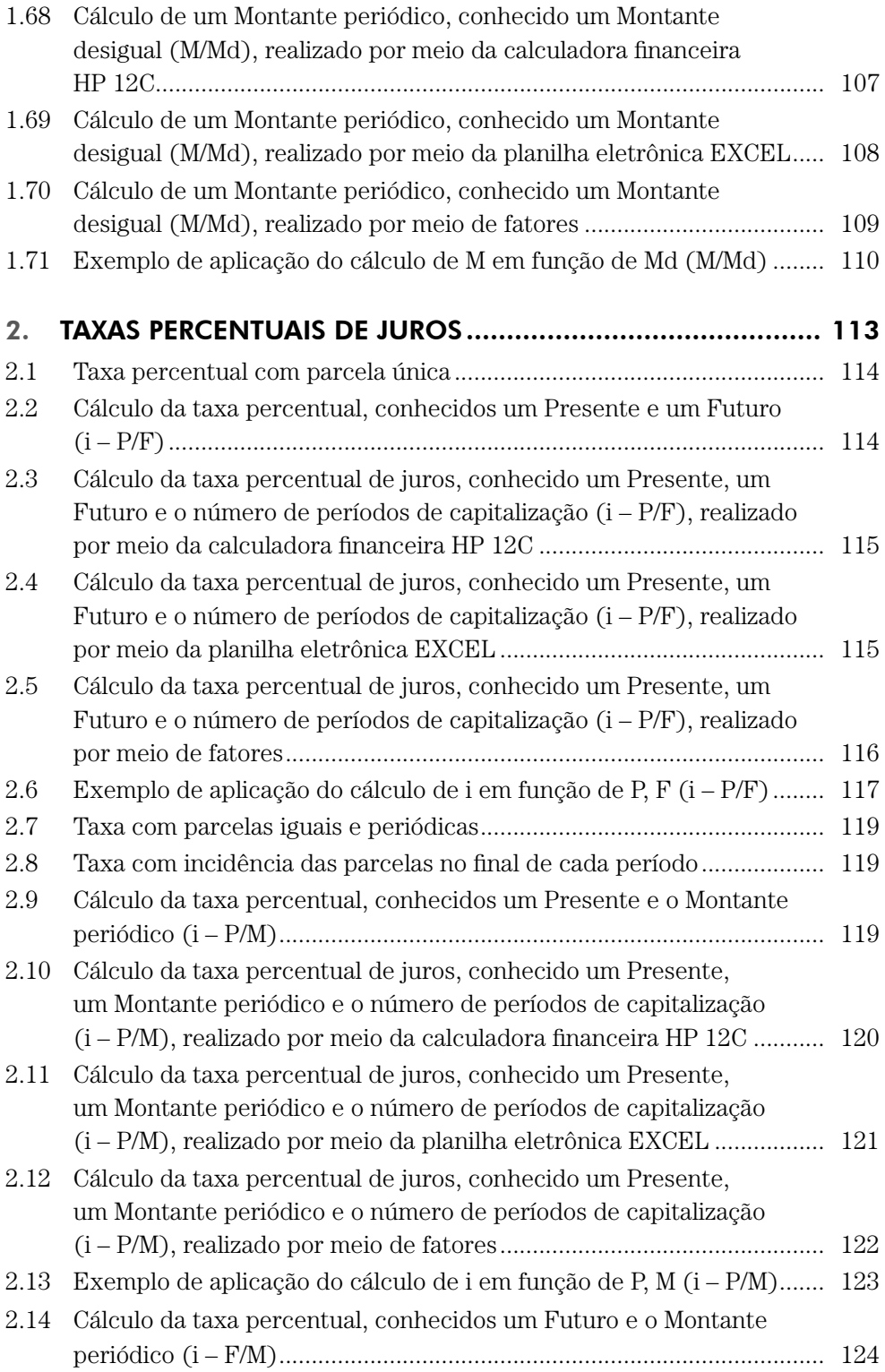

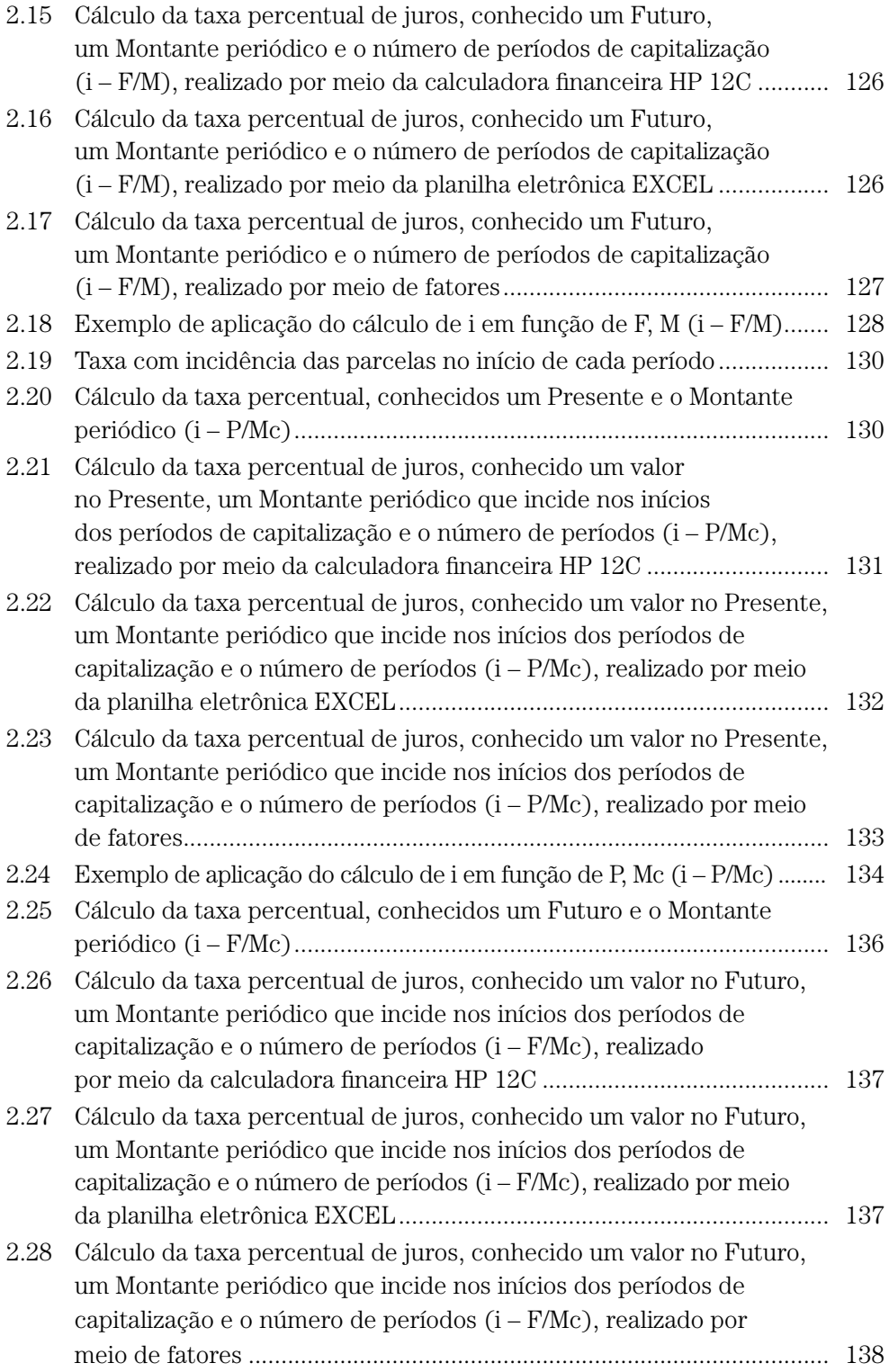

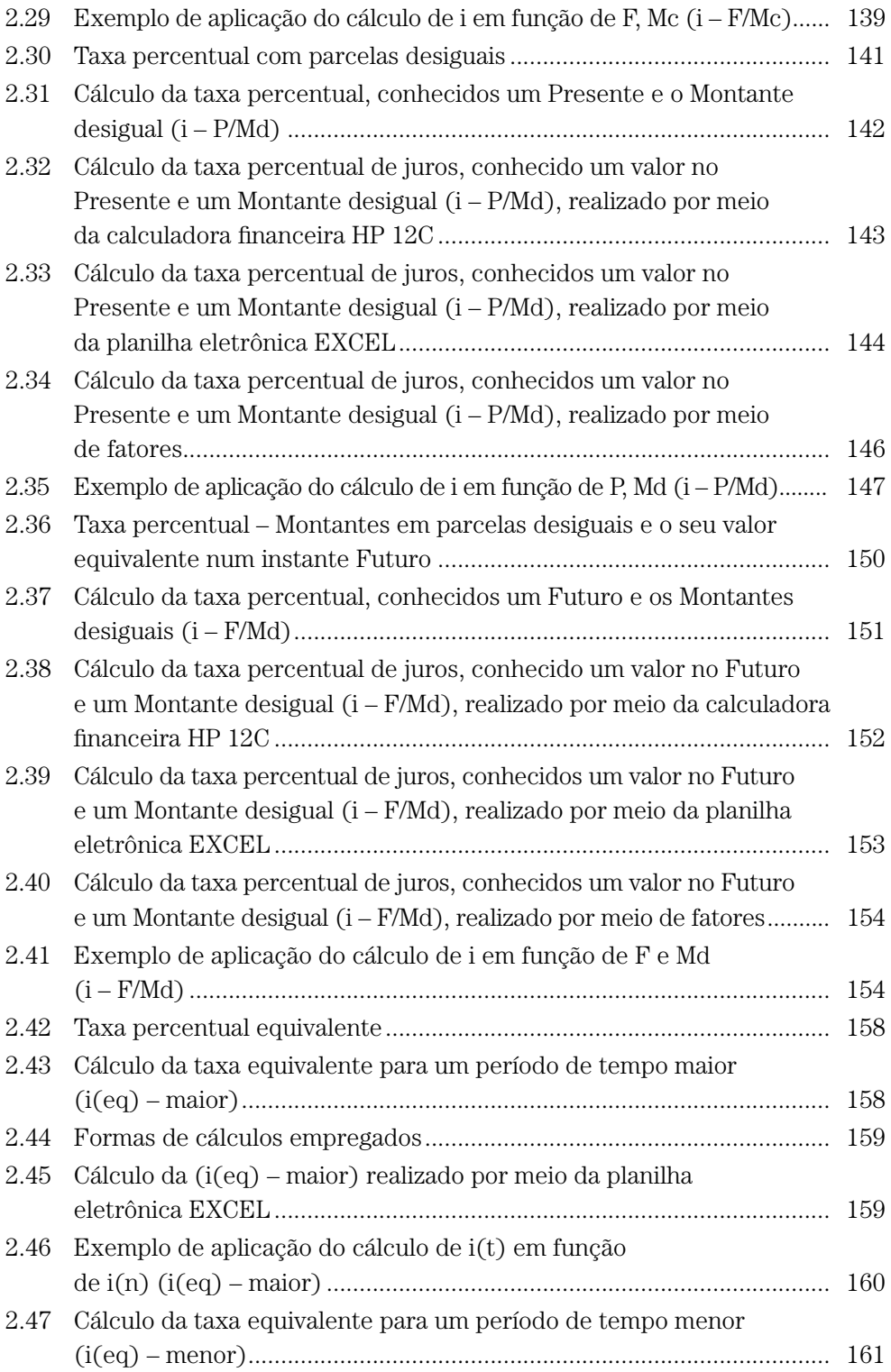

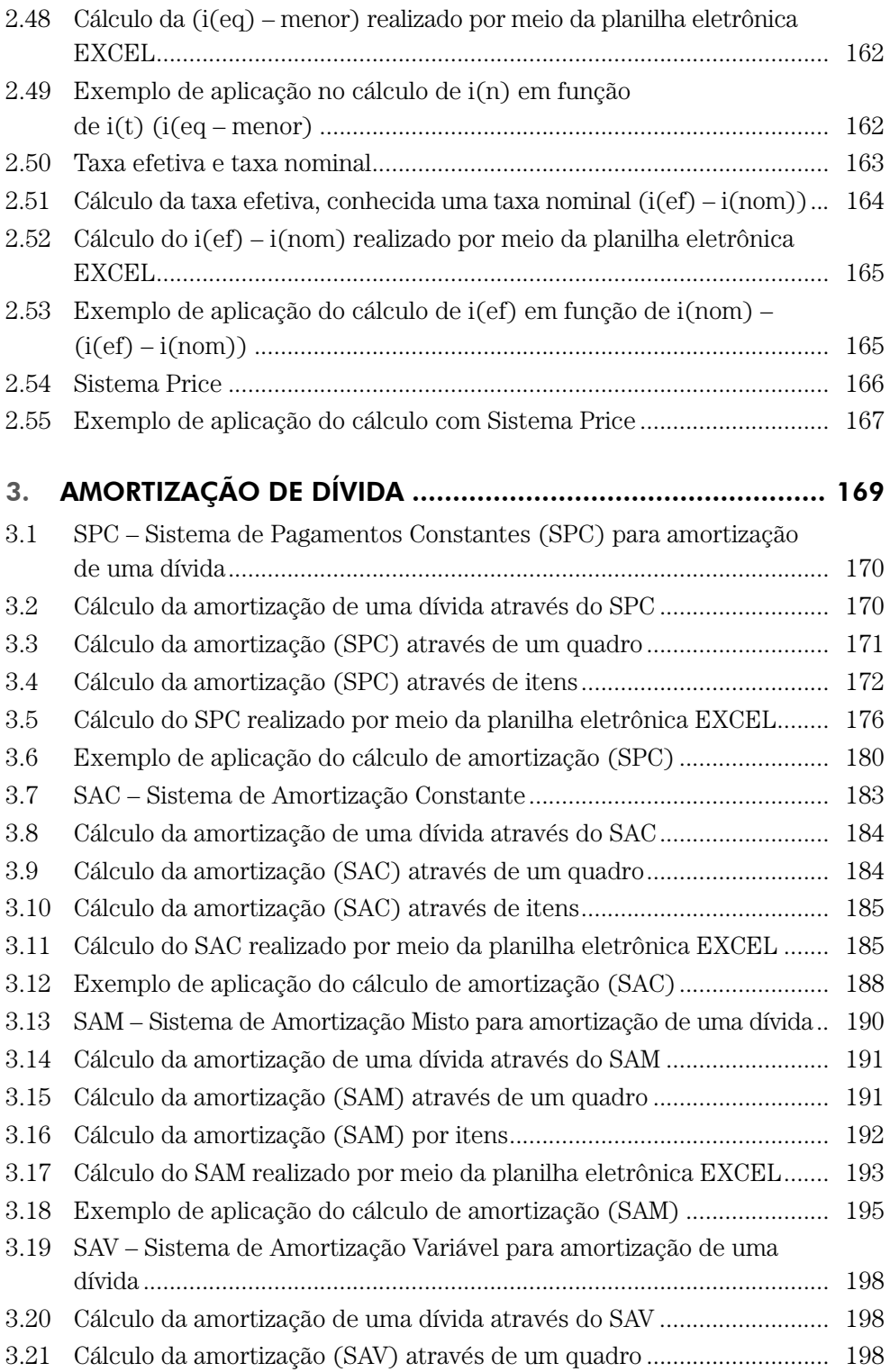

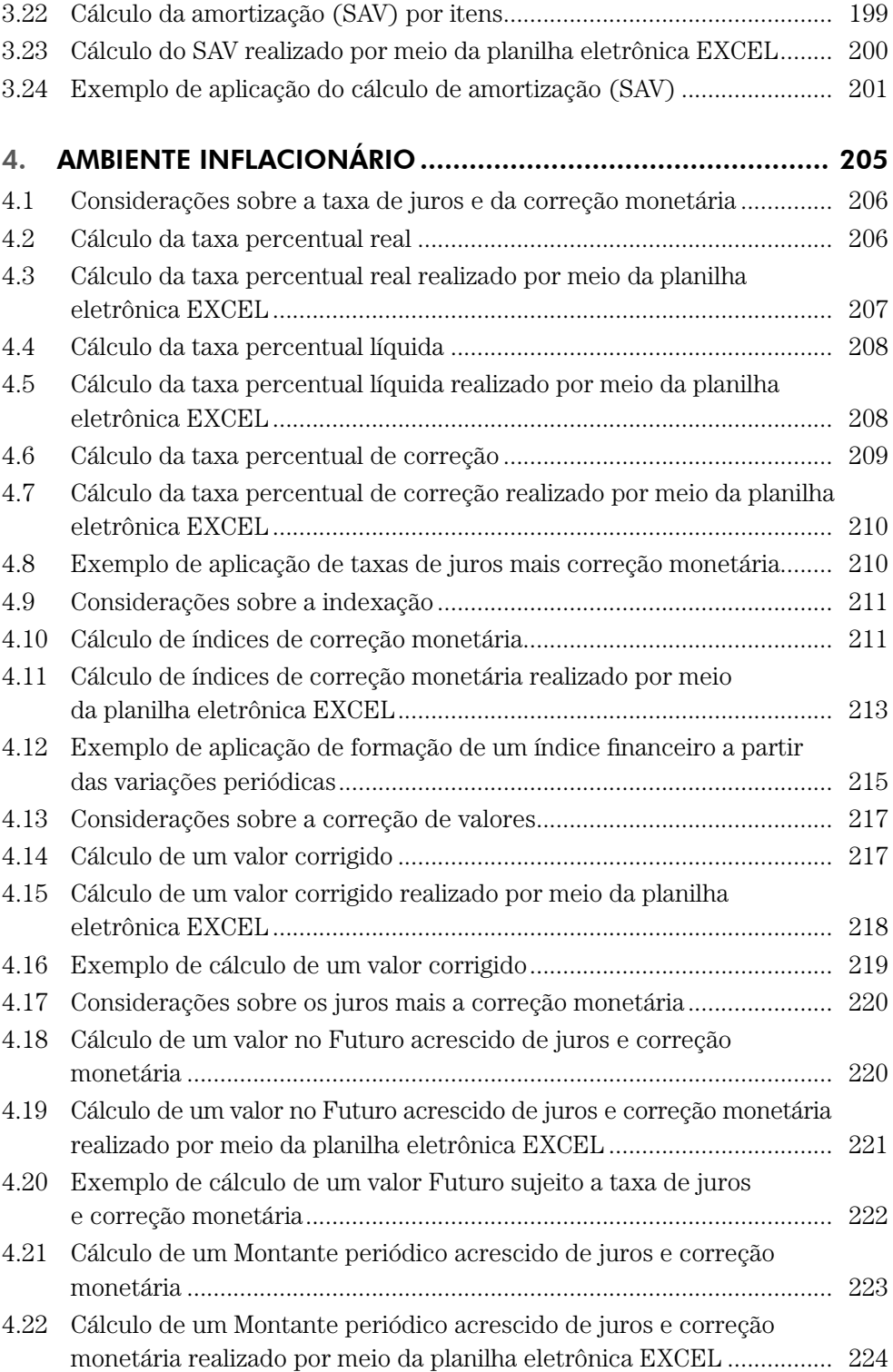

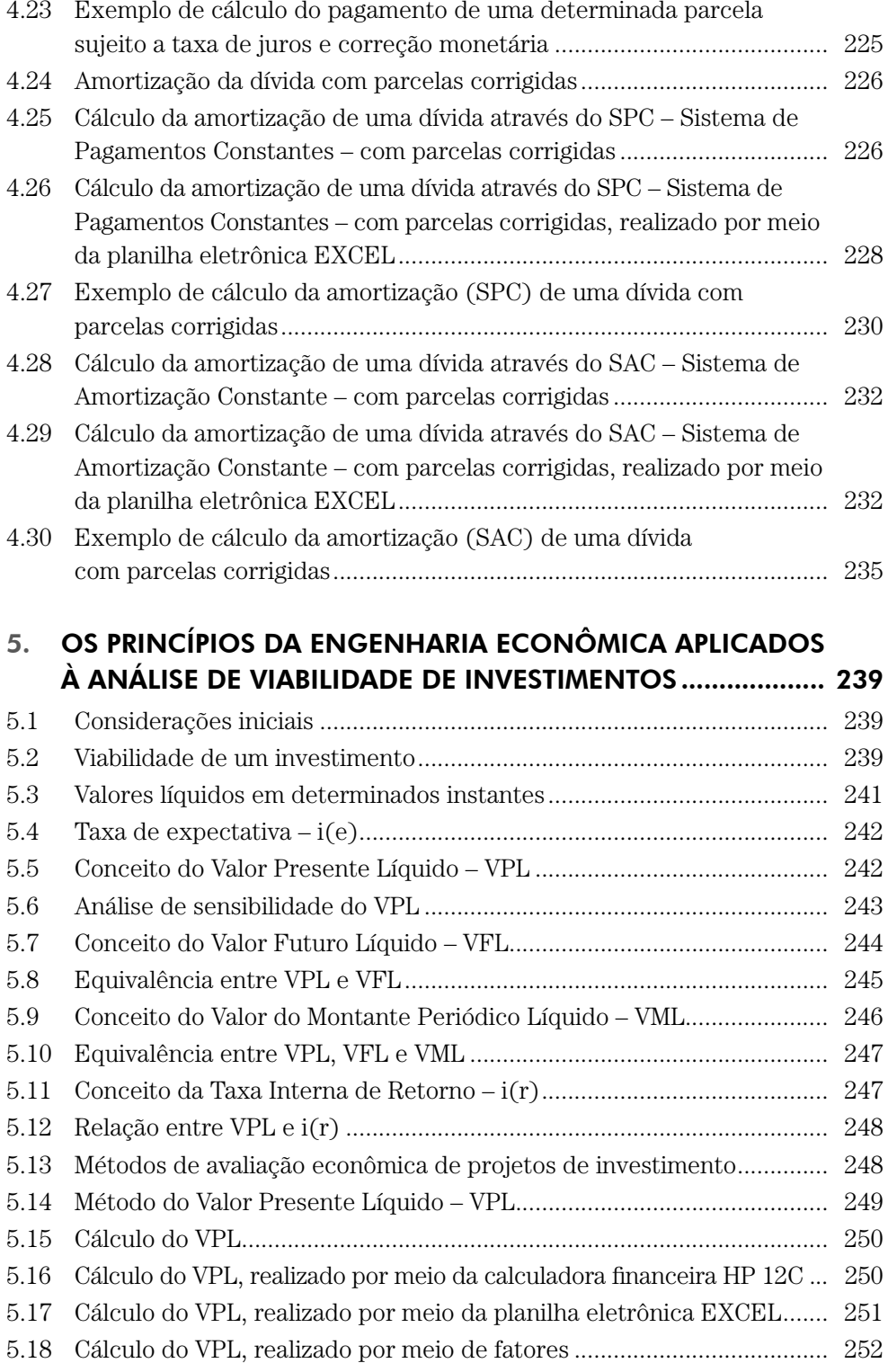

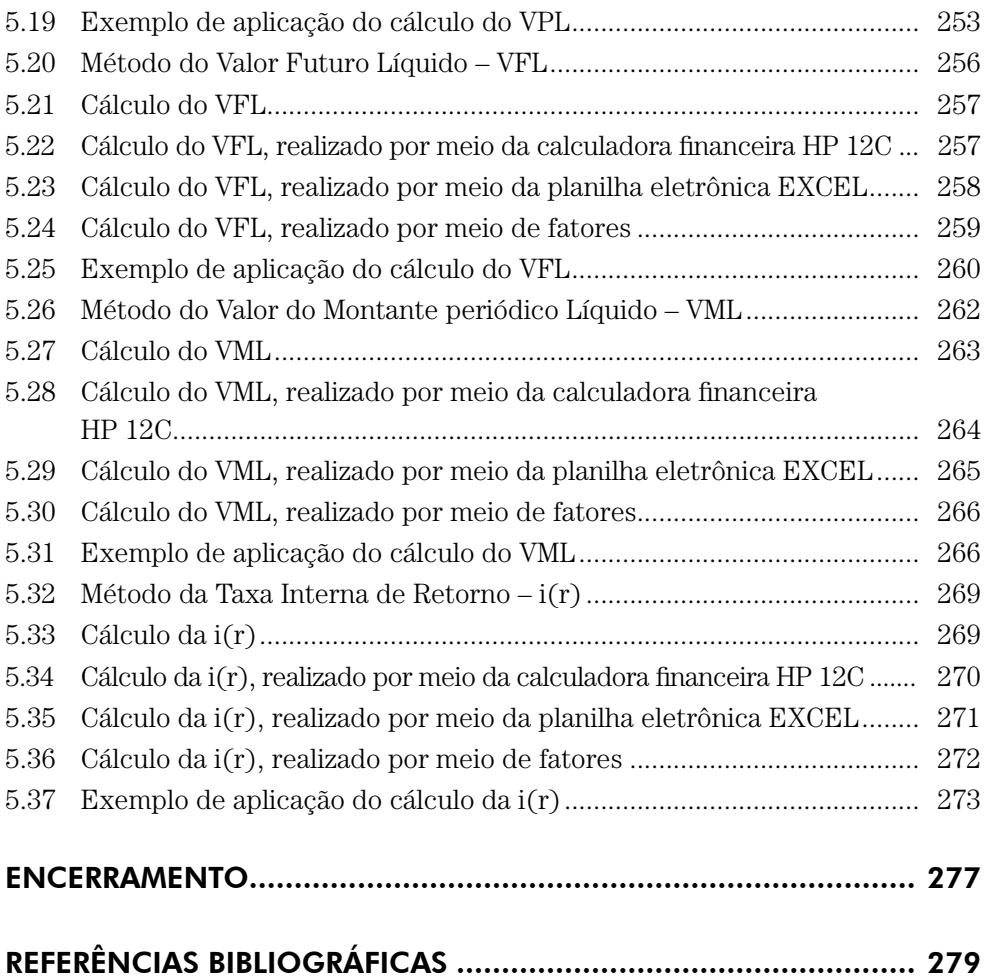

# APRESENTAÇÃO

## CONSIDERAÇÕES INICIAIS

Com o constante avanço tecnológico, dispomos cada vez mais de novas ofertas de ferramentas que nos dão acesso aos meios de desenvolvimentos de estudos e produções.

No caso específico de estudos na área de cálculos financeiros e avaliação econômica de projetos de investimentos, aplicados aos mais diversos setores da economia globalizada, é imprescindível dispor-se de métodos que nos ofereçam rapidez e segurança.

Se observarmos o avanço histórico ocorrido nessa área, veremos que os cálculos matemáticos, inicialmente realizados "a mão", passaram pela régua de cálculo, pelas primeiras calculadoras mecanizadas, pelas científicas e hoje dispomos de sofisticadas calculadoras e microcomputadores, que permitem realizar cálculos de grande aplicação e com considerável redução de tempo.

Os cálculos matemáticos aplicados à área financeira ganharam muito em agilidade com o advento das calculadoras financeiras, cujas funções desenvolvidas especialmente para essa área deixaram para trás as tão conhecidas tabelas financeiras.

O surgimento das planilhas eletrônicas significou um grande avanço, pois entre a enorme gama de funções oferecidas através do microcomputador, está a função financeira, que nos permite a realização dos mais diversos cálculos.

Contudo, esse avanço, que põe à disposição do usuário ferramentas com considerável desenvolvimento tecnológico, requer dele um sólido conhecimento dos conceitos que permitem a realização dos cálculos que se pretende.

Assim, enfatizamos a necessidade de o estudioso dessa área, num primeiro momento, familiarizar-se com os conceitos financeiros e matemáticos, para, em seguida, desenvolver seus cálculos de forma ágil e segura.

Nesse contexto, dentro do universo conhecido como matemática financeira, apresentamos um estudo com base no Sistema de Capitalização Composto, também conhecido como Juros Compostos, por ser usualmente aplicado no setor

financeiro, bem como uma metodologia de análise de viabilidade econômica, com algumas alternativas para cálculos e análises.

Desenvolvemos primeiramente a parte conceitual e matemática, de forma a oferecer ao estudioso a base necessária ao entendimento do assunto, independentemente do critério a ser utilizado para os respectivos cálculos.

Como alternativa, apresentamos algumas formas de cálculos que facilitam as suas realizações com praticidade, como a utilização da calculadora financeira, da planilha eletrônica e das tabelas financeiras.

### A QUEM SE DESTINA

Aos estudantes e profissionais das mais diversas áreas, que têm interesse no aprendizado e aplicação da Matemática Financeira, especialmente voltada para o Sistema de Capitalização Composto e da análise de viabilidade econômica de investimentos, com base nos princípios da Engenharia Econômica.

## ASSUNTOS ABORDADOS

Os assuntos tratados nesta edição estão divididos em cinco grupos, assim classificados:

- **I. Valores Financeiros Equivalentes.**
- **II. Taxas Percentuais de Juros.**
- **III. Amortização de Dívida.**
- **IV. Ambiente Inflacionário.**
- **V. Os princípios de Engenharia Econômica aplicados à análise de viabilidade de Investimentos.**

Os grupos contêm subdivisões nas quais são apresentados o conceito financeiro, o desenvolvimento matemático, o fluxo de caixa gráfico e a elaboração dos cálculos por diferentes formas.

# ANEXOS

Apresentamos junto a esta edição, os seguintes anexos para a realização dos cálculos, que deverão ser consultados no site da Editora Blucher <www.blucher. com.br>:

## 1. Planilha para cálculos e avaliações

Desenvolvido em planilha eletrônica por meio do aplicativo EXCEL, possibilita o cálculo de forma rápida e objetiva de problemas básicos, de quadros financeiros e de análises de viabilidade econômica, com uma metodologia adequada aos nossos objetivos.

Não é necessário para a sua utilização o conhecimento da planilha eletrônica. Os cálculos e avaliações apresentam-se prontos para o uso. Basta apenas habilitar as "macros".

#### >**NOTA:**

Para algumas versões do EXCEL, poderá haver desconfiguração do gráfico do fluxo de caixa. O acerto se faz simplesmente pelo "zoom".

# 2. Tabela de fatores financeiros

Desenvolvida com o auxílio da planilha eletrônica EXCEL, poderão ser criadas várias tabelas de forma rápida e segura, que facilitarão os cálculos, quando não se dispõe de um meio mais eficaz.

# 3. Tabuada financeira

Resumo dos cálculos financeiros básicos que são aplicados no Sistema de Capitalização Composto. São apresentados associando-se à fórmula matemática e ao fluxo de caixa gráfico.

# CONCEITOS E DEFINIÇÕES

Para o desenvolvimento deste trabalho usaremos uma nomenclatura simples e de fácil compreensão, buscando sempre a forma mais direta para a elaboração dos cálculos. Em primeiro plano, o conceito financeiro será aliado ao cálculo matemático e na sequência, o estudo de algumas formas de cálculo.

Nosso estudo tem como base a matemática financeira, mais especificamente o Sistema de Capitalização Composto.

Vejamos alguns conceitos de suma importância para o desenvolvimento deste estudo:

# FLUXO DE CAIXA GRÁFICO

Para facilitar a análise e a resolução dos cálculos, procuramos trabalhar com a representação gráfica do fluxo de caixa (fluxo de entrada e saída de dinheiro de determinado caixa), em que visualizamos o movimento financeiro em estudo.

Com relação a sua representação gráfica, adotamos uma convenção que nos permite uma boa visualização, muitas vezes necessárias à análise do cálculo pretendido, assim proposta:

- $\Rightarrow$  um segmento horizontal representando a escala de tempo, em intervalos sequentes, com cada período indicado por um número correspondente. Os períodos podem ser medidos em dias, semanas, meses, trimestres, semestres, anos etc.;
- $\Rightarrow$  as entradas e saídas de dinheiro são representadas por pequenos segmentos verticais em ordem contrária, sem a preocupação da escala;
- $\Rightarrow$  nos extremos dos segmentos verticais, registramos o valor do montante em dinheiro representado.

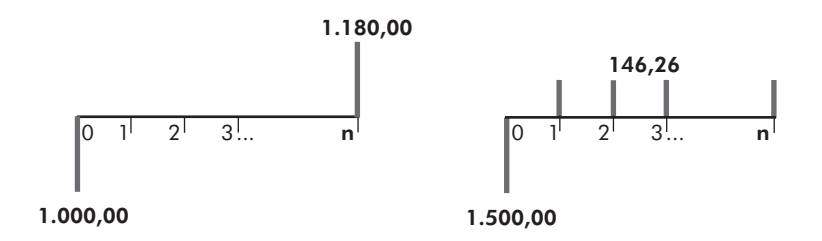

#### JURO

Todo trabalho ou serviço prestado tem sua remuneração correspondente, conforme seu desenvolvimento e importância. Uma dada quantia de dinheiro emprestada, do ponto de vista do capital, também pode ser considerada uma prestação de serviço.

Assim, entendemos como **juro** a quantia paga pelo direito de uso temporário de determinado valor, ou seja, a remuneração de um capital investido.

# PERÍODO DE CAPITALIZAÇÃO

É o espaço de tempo necessário para que o capital investido produza o juro. No final de cada período tem-se a capitalização, ou seja, a soma do juro ao capital. Os períodos para os cálculos poderão ser diários, mensais, anuais ou outros, conforme a conveniência.

#### TAXA PERCENTUAL DE JUROS

O cálculo do juro é feito mediante acerto entre as partes interessadas, em que se considera um coeficiente denominado **taxa percentual de juros**, que representa o valor de um capital de valor 100, num determinado período tomado para unidade de tempo. Representaremos essa taxa pela letra **i**.

#### PRESENTE

Num investimento ou empréstimo são levadas em consideração algumas datas (épocas) para efeito de cálculo, como a do próprio investimento e a(s) de pagamento(s).

O valor do dinheiro existente ou equivalente ao da data, ou época, em que se dá o investimento – ou seja, o instante inicial relativo aos períodos de capitalização – é denominado simplesmente de **presente** e representado pela letra **P**.

#### FUTURO

O valor do dinheiro existente ou equivalente ao da data, ou época de pagamento, ou resgate através de parcela única será denominado simplesmente de **futuro** e representado pela letra **F**.

# MONTANTE PERIÓDICO

Um pagamento ou investimento pode ser efetuado por meio de parcelas sucessivas e em datas previamente estipuladas. Quando esse tipo de pagamento ou investimento for realizado em parcelas iguais e sucessivas, ou seja, com intervalos entre cada dois pagamentos, também iguais, denominaremos o valor dessas parcelas de **Montante periódico** e o representaremos pela letra **M**.

Para efeito de nossos estudos, considera-se Montante periódico **M** os valores que incidem nos instantes finais de cada período de capitalização, que é a condição mais usual, e **Mc** os valores que se têm no início de cada período.

Numa visão gráfica, temos:

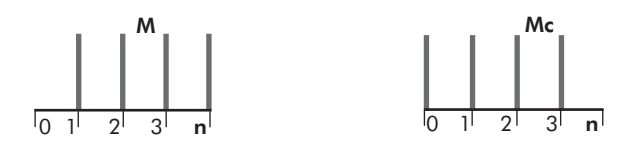

#### MONTANTES DESIGUAIS

Dependendo do interesse das partes envolvidas numa transação financeira, poderão ocorrer pagamentos ou investimentos com valores que não sejam uniformes nem tampouco tenham uma periodicidade.

A esses valores com parcelas desiguais e que não guardam necessariamente o mesmo intervalo de tempo entre si denominaremos de **Montantes desiguais** e representaremos por **Md**.

Numa visão gráfica, temos:

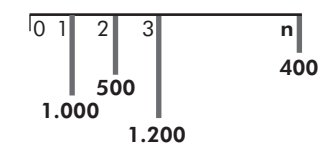

#### VALORES FINANCEIROS EQUIVALENTES

Dois valores em épocas diferentes são equivalentes quando, calculados a uma determinada taxa percentual, tornam-se iguais levados a um mesmo instante.

Portanto, a equivalência de valores está intimamente ligada à taxa percentual considerada para o cálculo financeiro. Esse conceito estende-se a situações em que se têm vários valores envolvidos num mesmo cálculo, que podem tornar-se equivalentes entre si, em épocas distintas.

# SISTEMA DE CAPITALIZAÇÃO COMPOSTO

Também conhecido como Juros Compostos, trata-se daquele sistema em que, no final de cada período de capitalização, o juro gerado é somado ao valor investido, passando a formar um novo valor, que renderá juros no período seguinte.

Em nosso estudo, os cálculos serão elaborados por esse sistema, levando-se em consideração a nossa realidade financeira.

# A EXECUÇÃO DO CÁLCULO POR DIFERENTES FORMAS

Com o desenvolvimento dos conceitos financeiros aliados aos cálculos matemáticos, como veremos nos próximos capítulos, deduzem-se fórmulas e equações, que nos auxiliam nos cálculos financeiros e nas análises de viabilidade econômica servindo como base para programações e elaborações de tabelas.

Nesse sentido e com a intenção de facilitarmos os cálculos para que sejam realizados de forma rápida e segura, vamos desenvolver, no decorrer dos capítulos, algumas alternativas para um mesmo cálculo ou análise, indo de encontro às práticas didáticas e de mercado.

# O CÁLCULO REALIZADO POR MEIO DA CALCULADORA FINANCEIRA HP 12C

Há no mercado várias marcas e tipos de calculadoras destinadas às áreas científicas, de engenharia e financeira, fabricadas por diversas empresas tradicionais, como *Sharp, Casio, Hewlett-Packard* (*HP*), *Texas Instruments* (*TI*) entre outras, que podem, evidentemente, serem utilizadas para os cálculos. As calculadoras apresentam capacidades variadas conforme o modelo. Algumas apresentam funções matemáticas avançadas, gráficos, funções financeiras, programações etc. Com relação aos cálculos financeiros, observa-se no mercado e mesmo na área acadêmica, a preferência pela calculadora de modelo HP 12C (*Hewlett-Packard*), motivo este que nos levou a desenvolver os cálculos financeiros por meio de suas funções.

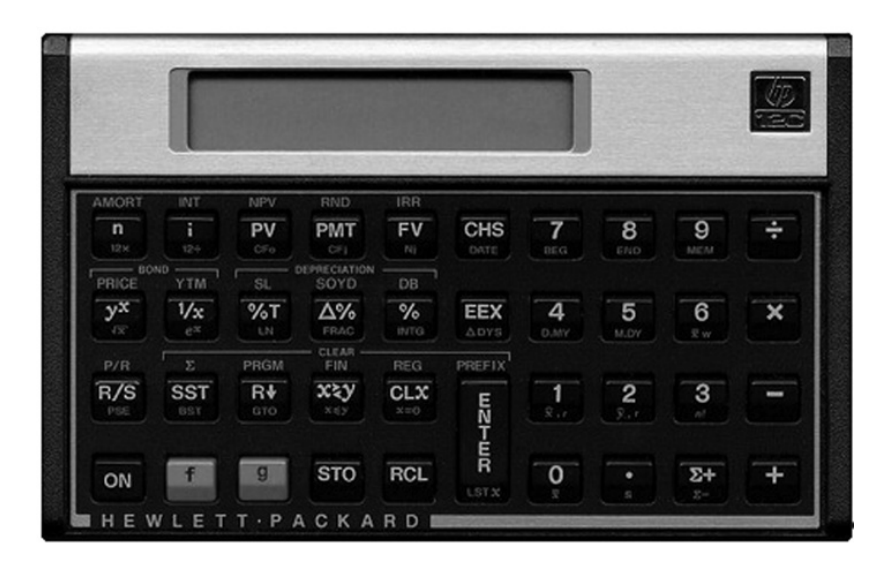

A HP 12C é classificada como uma calculadora financeira e para as suas operações utiliza-se o método RPN (*Reverse Polish Notation* – Notação Polonesa Reversa). Alguns modelos, além do modo RPN, contêm o modo Algébrico de cálculo (modo convencional, usado nas calculadoras convencionais).

Para a realização de cálculos financeiros básicos com a HP 12C, aplicados ao sistema de capitalização composto, utilizaremos as seguintes teclas posisionadas em sua parte superior esquerda, conforme mostrado em sua imagem.

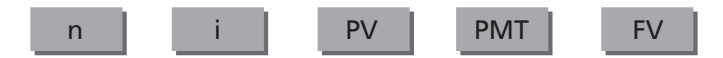

Essas teclas representam para os nossos cálculos:

n – número de períodos de capitalização;

i – taxa percentual de juros;

PV – valor existente ou equivalente no instante inicial de um fluxo de caixa;

PMT – montante periódico existente ou equivalente de um fluxo de caixa;

FV – valor existente ou equivalente no instante futuro de um fluxo de caixa.

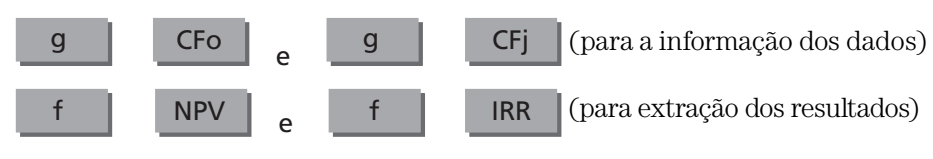

CFo – para a informação do valor no instante inicial;

CFj – para a informação dos valores para os demais períodos;

Para a realização de cálculos mais avançados, utilizaremos:

NPV – Valor Presente Líquido;

IRR – Taxa interna de retorno.

As funções "f " e "g" são auxiliares.

#### >**NOTA:**

Para quem não dispõe de uma calculadora para executar os cálculos financeiros, estão disponíveis na internet, alguns emuladores que projetam a HP 12C na tela, tornando possíveis as suas operações.

# O CÁLCULO REALIZADO POR MEIO DA PLANILHA ELETRÔNICA EXCEL

Com as planilhas eletrônicas, em particular o EXCEL, temos um grande ganho em agilidade, em face da enorme gama de funções oferecidas, que permitem a realização dos mais diversos cálculos.

O EXCEL dispõe de um grande conjunto de ferramentas úteis, dentre elas, as *macros*, uma linguagem específica das planilhas eletrônicas que, associada ao desenvolvimento do *Visual Basic* para aplicativos, tornam mais práticas e direta a automatização das tarefas.

Com relação à informatização de cálculos financeiros, o EXCEL oferece uma série de funções que permitem o seu desenvolvimento de forma simples e com grande praticidade nas suas apresentações.

A planilha eletrônica é um conjunto de células programáveis formadas por linhas e colunas em que se colocam as informações de forma organizada, com a facilidade de calcular automaticamente qualquer tipo de fórmula matemática, sem que seja necessário escrever um programa.

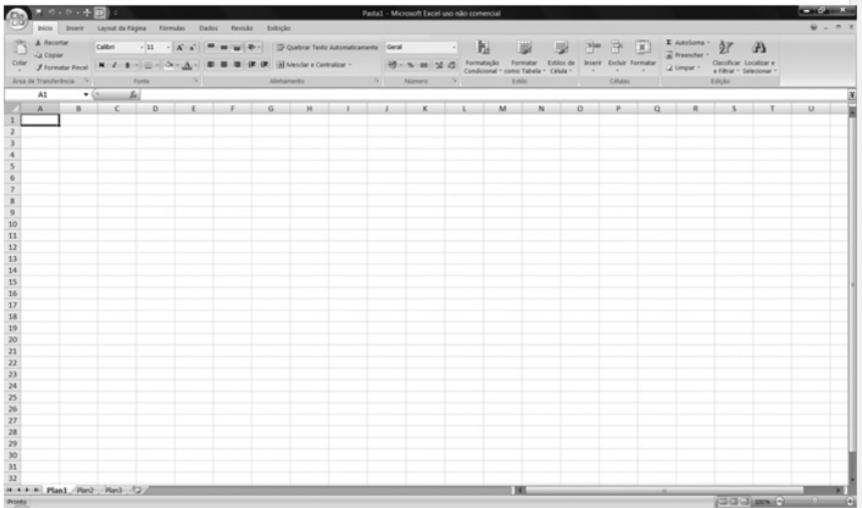

Para o desenvolvimento dos cálculos, podem-se introduzir textos, números e fórmulas em qualquer célula ou em um conjunto delas. Cada célula tem um endereço próprio, que é identificado pelo ponto de interseção entre uma linha e uma coluna.

As funções podem ser montadas manualmente, por meio de um assistente de função representado pelo ícone *fx* ou pela sua composição. O assistente de função é uma ferramenta com recursos pré-programados que auxilia a execução de tarefas trabalhosas quando realizadas passo a passo.

Clicando sobre o ícone *fx* localizado na barra de funções, abre-se uma tela com as *categorias da função* e suas respectivas *funções*.

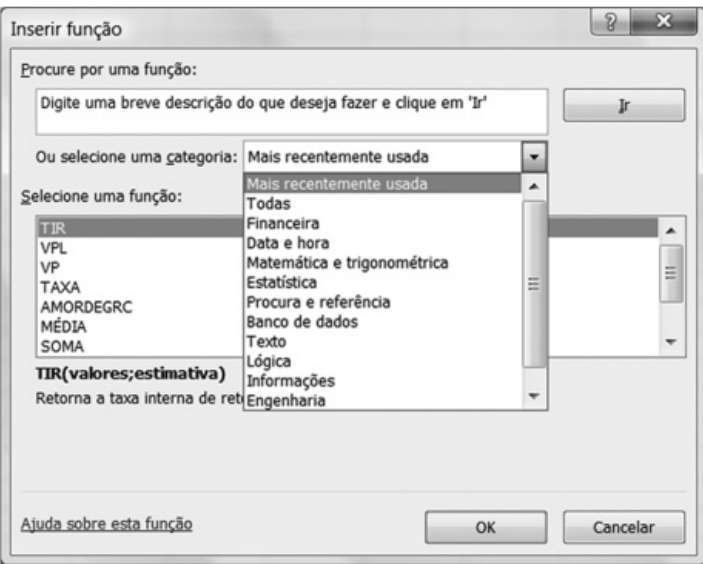

Na janela aberta têm-se as categorias de função: financeira, matemática e trigonometria, estatística, entre outras.

Com relação aos cálculos que pretendemos, utiliza-se a categoria de função financeira, na qual encontramos várias funções pré-programadas, que auxiliam nas programações dos mais diversos cálculos financeiros.

Ao clicar sobre a categoria de função *financeira*, encontram-se na parte direita da janela as funções específicas desta categoria.

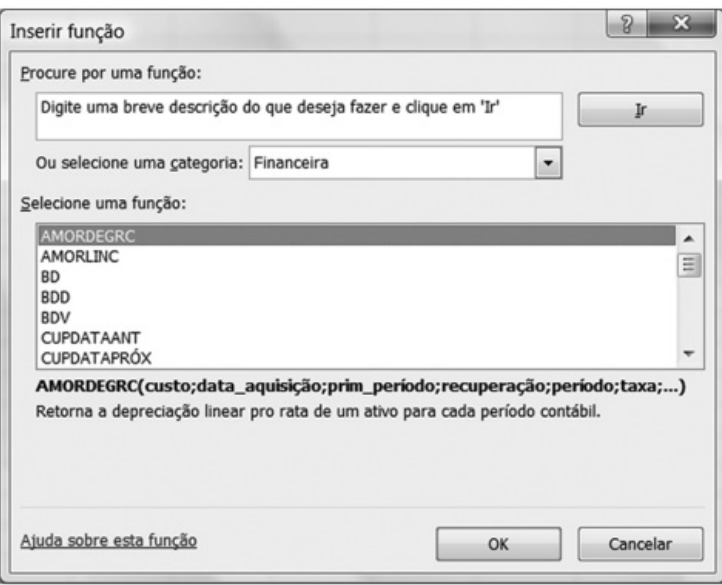

Nesta categoria de função tem-se: AMORDEGRC, LUCRO, IPGTO, MTIR, NPER, PGTO, TAXA, TIR, VF, VP e VPL, entre outras.

Para o desenvolvimento dos cálculos financeiros propostos neste estudo, serão utilizadas as seguintes funções financeiras, assim definidas pelo EXCEL:

 VP: retorna o valor presente de um investimento; a quantia total atual de uma série de pagamentos futuros.

#### **VP = (taxa; nper; pgto; vf; tipo)**

 VF: retorna o valor futuro de um investimento com base em pagamentos constantes e periódicos e uma taxa de juros constantes.

#### **VF = (taxa; nper; pgto; vp; tipo)**

 VPL: retorna o valor líquido atual de um investimento, com base em uma taxa de desconto e uma série de pagamentos futuros.

#### **VPL = (taxa; valor1; valor2;...)**

 PGTO: calcula o pagamento de um empréstimo com base em pagamentos e uma taxa de juros constantes.

## **PGTO = (taxa; nper; vp; vf; tipo)**

TAXA: retorna a taxa de juros por período em uma unidade.

### **TAXA = (nper; pgto; vp; vf; tipo; estimativa)**

TIR: retorna a taxa interna de retorno de uma sequência de fluxos de caixa.

#### **TIR = (valores; estimativa)**

Ao pressionarmos uma dessas funções, surgirá uma nova janela, que se preenchidos os dados do cálculo, será construída automaticamente a fórmula. O registro da fórmula e seu resultado serão inseridos numa célula previamente escolhida.

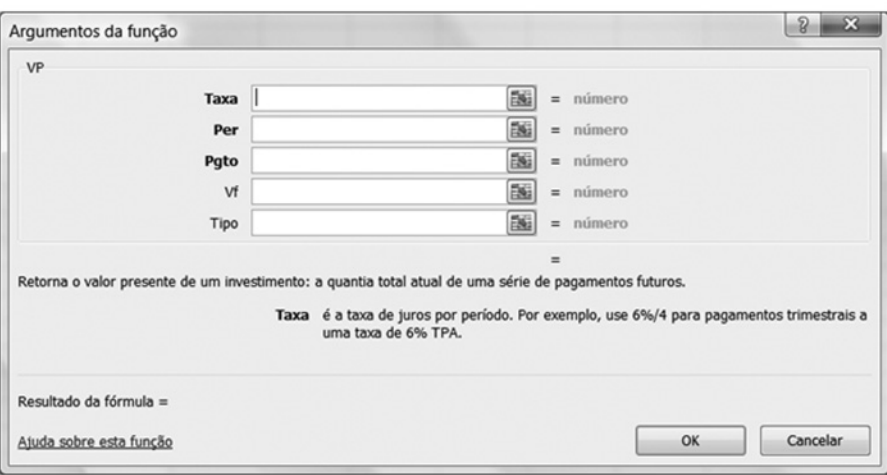

Vejamos, como exemplo, a janela da função VP:

Para uma apresentação personalizada na planilha eletrônica basta trabalhar com as fórmulas pré-programadas em determinadas células, e com a flexibilidade de uso de dados numéricos e textos, podemos elaborar qualquer tipo de cálculo financeiro. Algumas vezes será necessário complementar a programação desejada, com o auxílio de fórmulas desenvolvidas passo a passo.

No decorrer dos capítulos do livro veremos o desenvolvimento de vários cálculos informatizados dispostos em planilhas personalizadas, de forma simples e com grande praticidade nas suas apresentações.

Em alguns desses cálculos foi utilizado o módulo do *Visual Basic* para aplicativos, conhecido como "Macro", para facilitar a execução de tarefas por um único comando.

Quando se grava uma macro, o EXCEL armazena em um módulo, um conjunto de comandos sobre cada etapa realizada à medida que se executa uma sequência de instruções.

Através do editor do *Visual Basic* pode-se visualizar uma macro armazenada em um módulo, como exemplificado abaixo.

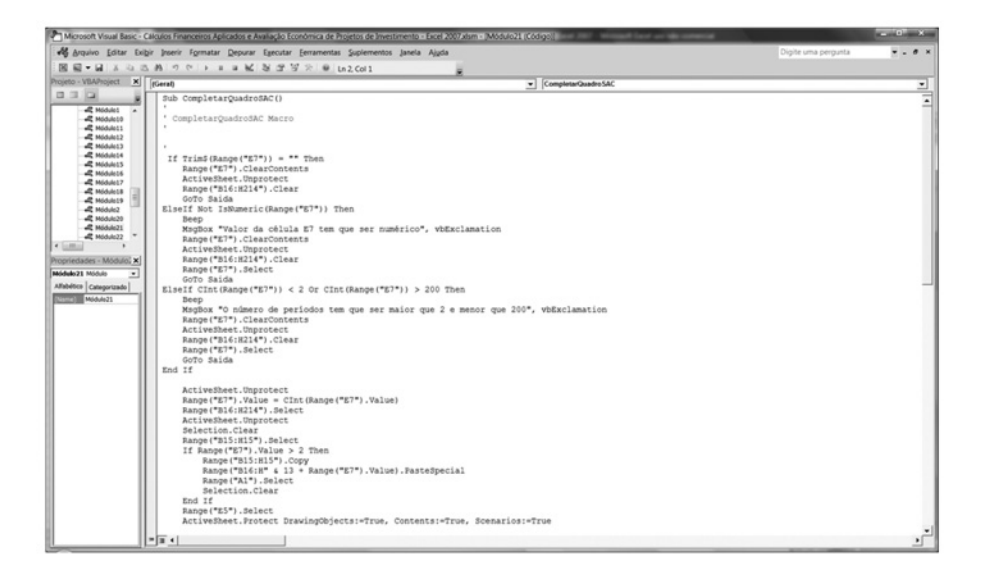

Acionando *Ferramentas e Macros* através da barra de menu, visualiza-se todas as macros gravadas numa planilha de trabalho.

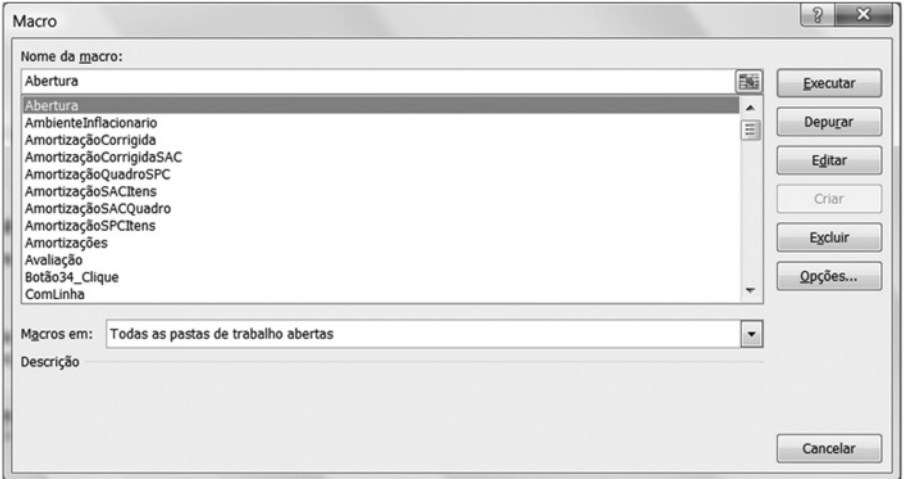

A partir dessa janela aciona-se os módulos para executar, editar ou excluir uma macro, dentre as várias alternativas que são oferecidas.

De uma forma prática e rápida, uma macro pode ser executada através de um *botão personalizado* atribuído a uma macro específica, acionando a partir da barra de menu: *exibir*, *barra de ferramenta* e *formulário*.

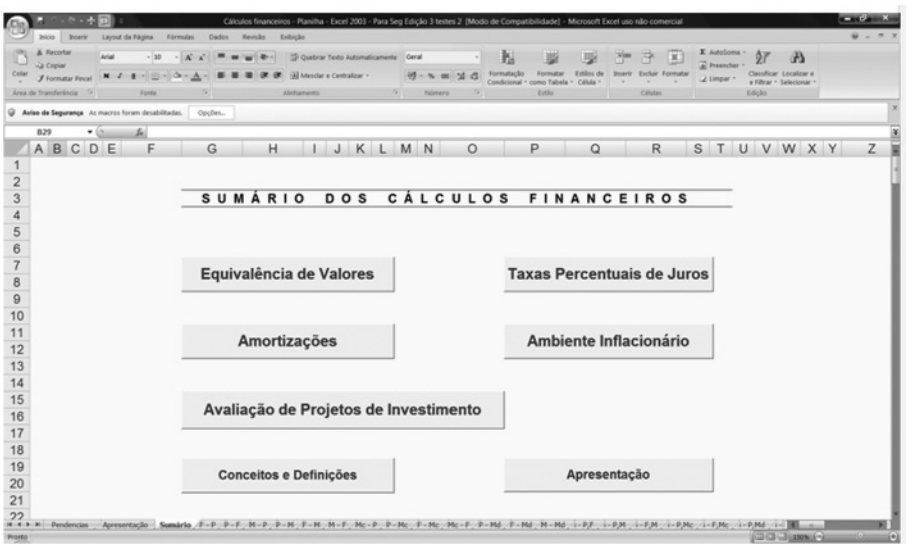

Os programas desenvolvidos para auxiliar os cálculos que se pretende estão armazenados em vários módulos do EXCEL, e são executados automaticamente ou através de botões personalizados, conforme a sequência de instruções programada.

#### >**NOTAS:**

- Para a utilização do programa é quase sempre necessário que as "macros" estejam habilitadas. Esta operação é realizada por comando próprio do aplicativo.
- Em alguns casos, o fluxo de caixa gráfico contido na página do EXCEL, em função da versão utilizada, apresenta-se desconfigurado. O acerto se faz por meio do "zoom".

# O CÁLCULO REALIZADO POR MEIO DE FATORES

Uma prática ainda usual para a execução desses cálculos é a utilização de fatores criados a partir das formulações matemáticas, que os tornam mais práticos e rápidos, dispensando ferramentas específicas como calculadoras financeiras ou computadores, na hora do cálculo.

Criam-se então, tabelas financeiras contendo fatores com base nas fórmulas matemáticas desenvolvidas, que auxiliam os cálculos.

No site da Editora Blucher <www.blucher.com.br> encontra-se uma tabela financeira desenvolvida com o auxílio da planilha eletrônica EXCEL, onde poderão ser criadas várias tabelas de forma rápida e segura. A seguir, exemplo de tabelas para fatores calculados a 2x ao período.

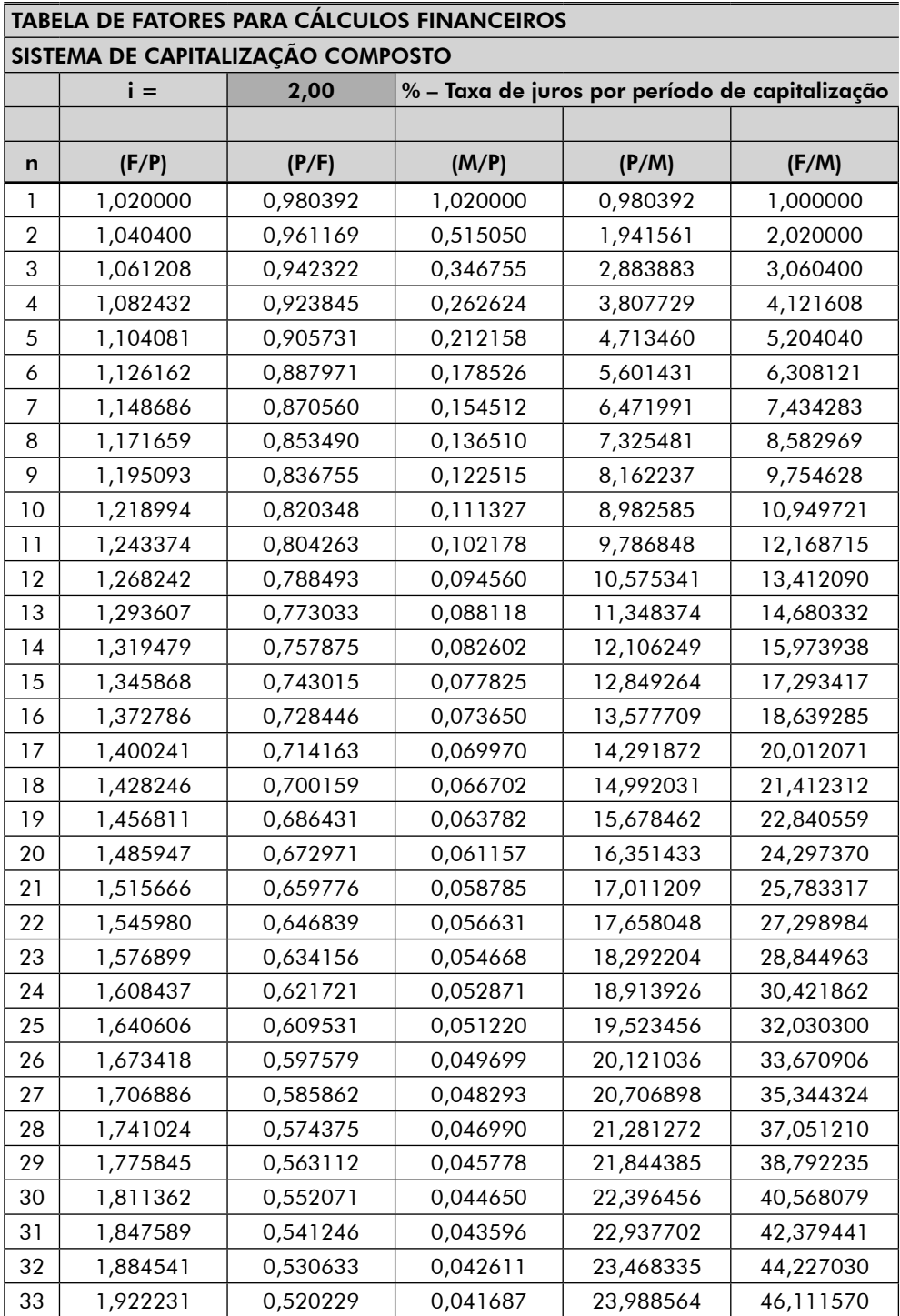

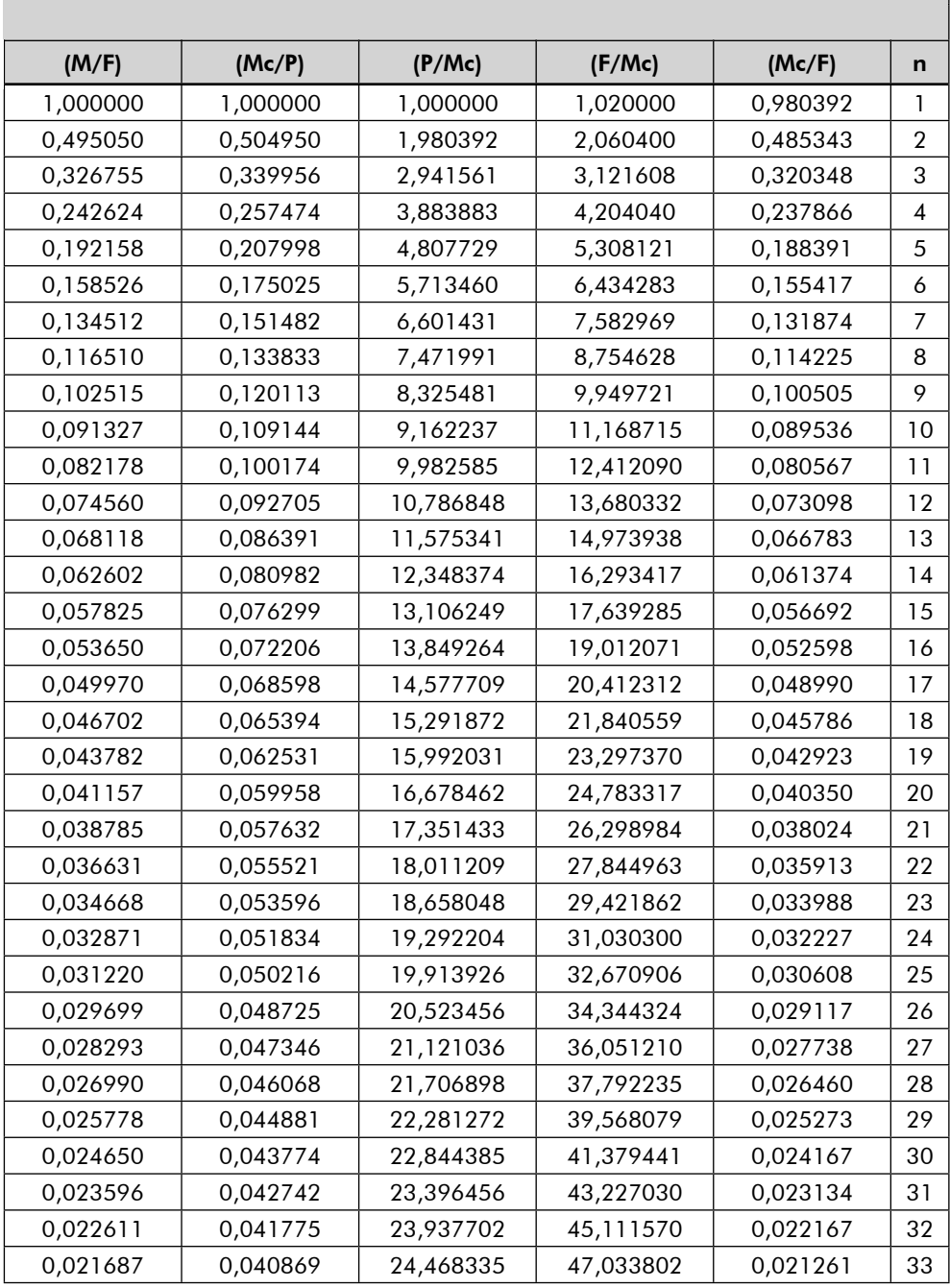

(continua)
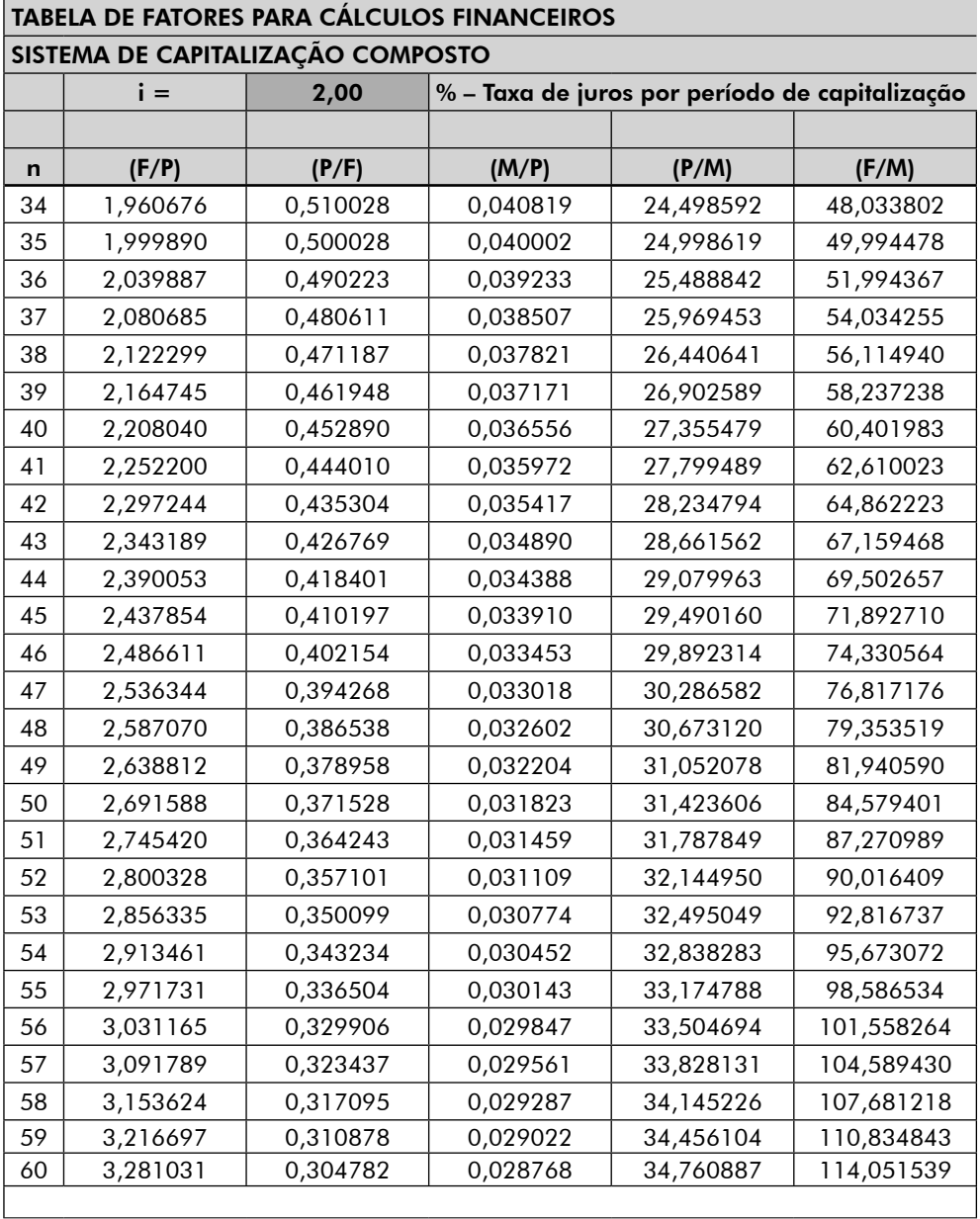

## (continuação)

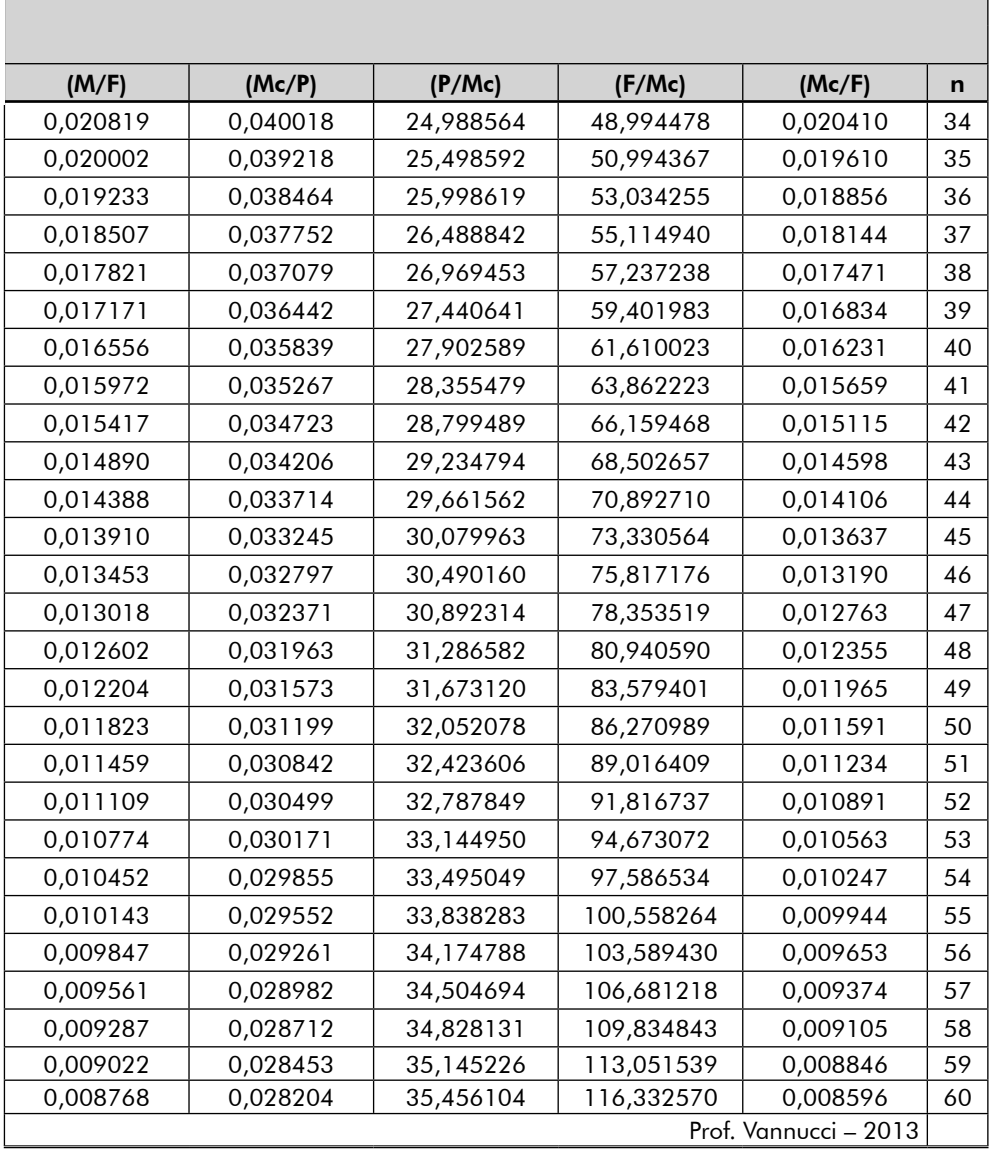

# 1

# VALORES FINANCEIROS EQUIVALENTES

Os cálculos apresentados a seguir, elaborados dentro do Sistema de Capitalização Composto, também conhecido pela matemática financeira como Juros Compostos, serão distribuídos em três partes, considerando os critérios de pagamentos e investimentos mais utilizados.

Na primeira parte veremos o cálculo com **pagamento único**, no qual só existem dois valores financeiros equivalentes envolvidos, em duas épocas definidas.

Na segunda parte trataremos dos cálculos com pagamentos ou investimentos executados por meio de **parcelas iguais** e **periódicas**, equivalentes a um determinado valor no instante presente ou futuro.

Na terceira parte, veremos os cálculos de um valor equivalente no presente ou no futuro com relação a pagamentos ou investimentos executados através de **parcelas desiguais, periódicas ou não.**

Salientamos que todos os cálculos apresentados levam em consideração a mesma taxa percentual de juros para os períodos de capitalização.

# 1.1 Pagamento único

É o pagamento realizado para a quitação de uma dívida ou resgate de um investimento, efetuado de uma só vez.

Esse valor é representado pela quantia inicial acrescida dos juros.

Iniciaremos os cálculos com valores, períodos e taxas, que nos deem uma boa visão do conceito a ser assimilado.

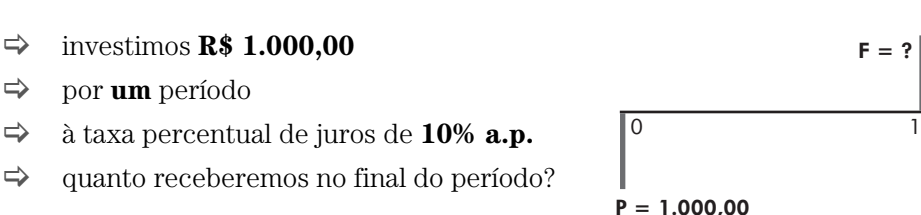

J (juros do capital) =  $1.000,00 \times 0,10$  (10% de 100) = R\$ 100,00

 $F = P + J = 1.000,00 + 100,00 \implies F = R$ 1.100,00$ 

Consideremos agora o prazo para pagamento do empréstimo de 3 períodos, ou seja:

- > investimos **R\$ 1.000,00**
- > por **três** períodos
- $\Rightarrow$  à taxa percentual de juros de **10% a.p.**
- $\Rightarrow$  quanto receberemos no final do terceiro período?

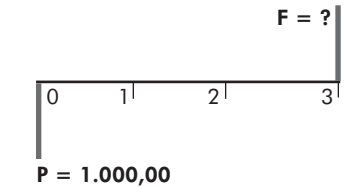

 $F - 2$ 

Utilizando-se o mesmo procedimento do cálculo anterior, agora para 3 períodos consecutivos, dentro do Sistema de Capitalização Composto, temos:

Final do período 1: 1.000,00 + 100,00 (10% de 1.000,00) = 1.100,00 Final do período  $2: 1.100,00 + 110,00$  (10% de 1.100,00) = 1.210,00 Final do período 3: 1.210,00 + 121,00 (10% de 1.210,00) = 1.331,00

Assim, o valor a receber no final do terceiro período seria de **R\$ 1.331,00**

# 1.2 Cálculo de um valor no Futuro, conhecido um Presente (F/P)

Para facilitar, procuraremos uma fórmula matemática que nos forneça esse tipo de cálculo sem a necessidade de acumularmos valores período a período.

Dentro do mesmo conceito estabelecido nos cálculos já elaborados, temos:

- > investimos um valor **P**
- > por **n** períodos de capitalização
- > à taxa percentual de juros de **i% a.p.**
- $\Rightarrow$  quanto receberemos no final do enésimo período?

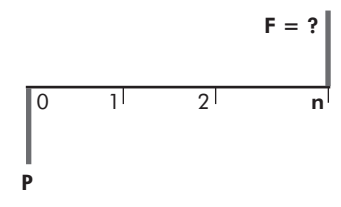

Assim:

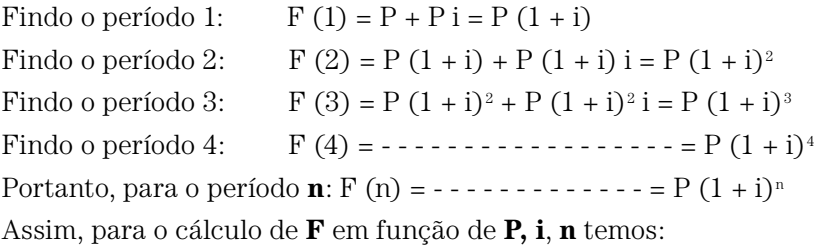

$$
\mathbf{F} = \mathbf{P}\big(\mathbf{1} + \mathbf{i}\big)^n
$$

Aplicando-se essa fórmula desenvolvida para o cálculo anterior:

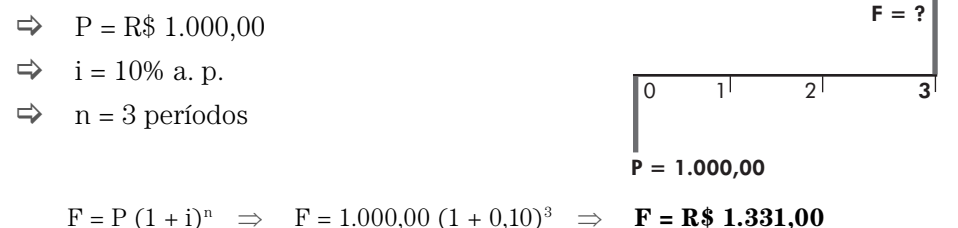

# 1.3 Cálculo de um valor no Futuro, conhecido um Presente (F/P), realizado por meio da calculadora financeira HP 12C

A calculadora financeira HP 12C, em sua parte superior esquerda, apresenta cinco teclas para a realização de diversos cálculos financeiros, incluindo o F/P.

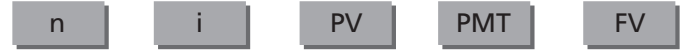

Conforme nomenclatura aplicada no desenvolvimento matemático desse cálculo, essas teclas representam:

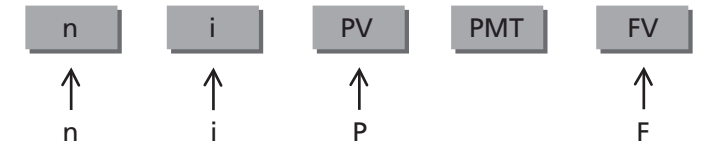

Assim, pode-se utilizá-las para esse cálculo, da seguinte forma:

O primeiro passo, sempre aconselhável, é a limpeza das memórias da calculadora, pressionando simultaneamente.

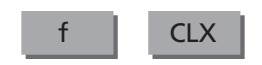

O passo seguinte seriam as informações em qualquer ordem, dos dados a serem processados. Neste caso, o Presente – P, a taxa percentual de juros – i e o número de períodos de capitalização – n.

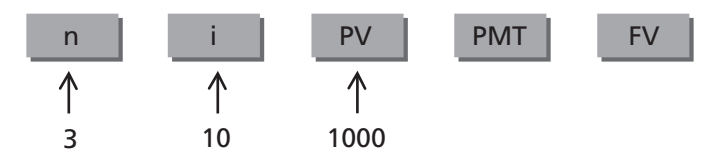

Para se obter o resultado basta pressionar a tecla FV.

Assim, tem-se uma demonstração completa da utilização das teclas para este cálculo, que também será utilizada como modelo para os demais cálculos que serão desenvolvidos.

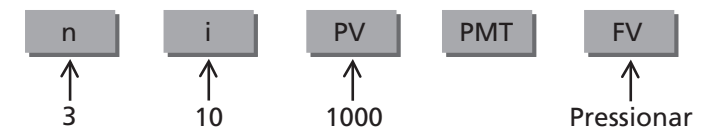

Como resultado da operação, obteve-se: –1.331,00

Nota-se que o resultado é o mesmo, porém, com sinal negativo.

Isso se deve a uma convenção utilizada pela calculadora financeira HP 12C, representando o fluxo de caixa (entrada e saída do caixa), que opera com sinais contrários.

Evidentemente, se o valor de P for negativo, o resultado será positivo.

Portanto: **F = R\$ 1.331,00**

# 1.4 O cálculo informatizado – (F/P)

Pelos motivos expostos, preferimos desenvolver nossos cálculos financeiros em planilha eletrônica, utilizando o aplicativo EXCEL, que nos fornece, além das funções já programadas, a facilidade de se moldar a apresentação do trabalho elaborado.

Assim, estudando as suas funções destinadas aos cálculos pretendidos, notamos que o aplicativo fornece o assistente de função **fx**, na qual se encontram várias categorias.

Dentre essas categorias, escolhemos a financeira, que nos fornece várias funções, cada qual para um cálculo financeiro específico.

Especialmente para o cálculo de um valor equivalente no futuro **F**, como denominado em nossos estudos, o aplicativo oferece a função de nome **VF**, que calcula o valor futuro de um investimento, conhecendo-se, evidentemente, os demais valores envolvidos.

A função VF é transcrita da seguinte forma:

## **VF (taxa ; nper ; pgto ; vp ; tipo)**

Onde:

 **VF**: valor no futuro de um investimento;

 **taxa**: taxa percentual de juros por período de capitalização;

 **nper**: número de períodos de capitalização;

 **vp**: valor investido no instante inicial (presente);

**pgto e tipo**: estas funções não se aplicam a esse cálculo.

Analisando essa função, notamos que, para o cálculo de **VF** é necessário conhecer-se os valores envolvidos no cálculo, como: **vp**, **taxa** e **nper**.

Na utilização da planilha eletrônica para o cálculo, cada valor envolvido deverá ocupar uma célula, em que o resultado final, evidentemente, ocupará a célula do **VF**, que deverá conter a função estabelecida.

Para a apresentação do cálculo, convém que se tenha uma formatação de tela com boa visualização, com os dados bem definidos, bem como um desenho sintetizando o fluxo do movimento financeiro envolvido, para uma melhor visualização e compreensão do cálculo efetuado.

Para isso criamos a tela com a formatação que ora apresentamos, usando a nossa nomenclatura inicial, utilizada em nossos cálculos.

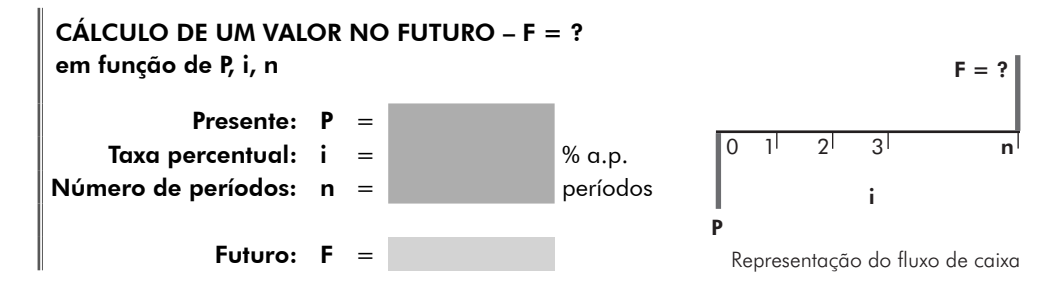

Bastaria agora definirmos as células que contenham os valores **P**, **i**, **n** e **F** para procedermos os cálculos.

Na planilha de cálculos apresentada no site da Editora Blucher <www.blucher. com.br>, denominamos esse cálculo de **F/P**, e utilizamos as células:

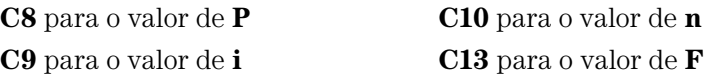

Assim, para efetuarmos o cálculo pretendido, basta utilizar a função **VF** na célula **C13**, da seguinte forma:

$$
= \text{VF} (C9 / 100; C10; ; -C8)
$$

Nessa formulação, observar:

Toda fórmula matemática utilizada no EXCEL deverá iniciar pelo sinal de "=".

Na função **VF**, bem como nas demais funções financeiras do EXCEL, a taxa de juros é trabalhada em décimo de percentual. Portanto, para a comodidade de informarmos a taxa por inteiro, programamos o seu valor dividido por 100.

Os valores **VF** e **VP** (**F** e **P**) são trabalhados com sinais invertidos nessa função. Entramos, então, com o valor negativo na informação do **VP** dentro da mesma, para podermos trabalhar na tela somente com valores positivos.

Os valores intermediários, programados em **VF** e não utilizados (nesse caso, o pgto.), devem figurar entre ";" sem nenhum valor.

Com essa configuração podemos executar qualquer cálculo financeiro, tendo-se como incógnita o **F** (valor equivalente num instante futuro), em função de **P** (valor existente no instante presente), de **i** (taxa percentual de juros) e de **n** (número de períodos de capitalização).

A formatação utilizada para as células que contêm os valores do dinheiro foi realizada em **R\$** (reais).

Para os dados constantes no **1.1**, utilizando-se a planilha **F/P** do Programa anexo, temos:

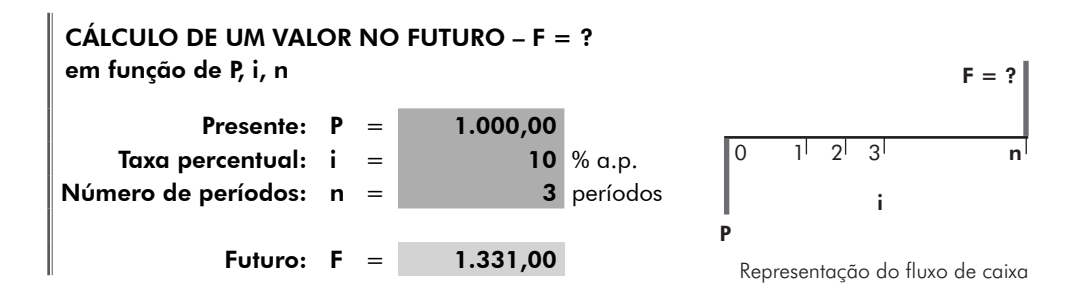

# 1.5 Cálculo realizado por meio de fatores – (F/P)

O procedimento de cálculo financeiro por meio de Tabelas com fatores específicos vem facilitar os cálculos para aqueles que não têm à disposição um meio mais eficaz e rápido.

Transforma-se, então, a parte da fórmula que contém a exponencial em fatores, que bem distribuídos auxiliam os cálculos.

Vejamos os procedimentos para esse cálculo:

Da fórmula F = P  $(1 + i)^n$ , transformemos em fator a expressão  $(1 + i)^n$ 

Como essa expressão é utilizada para o cálculo do valor no Futuro (F), em função do Presente (P), conhecidos a taxa percentual de juros (i) e o número de períodos de capitalização (n), utilizaremos a seguinte nomenclatura:

$$
(1+i)^n = (F/P, i, n)
$$

Portanto, tem-se:

$$
\mathbf{F} = \mathbf{P}(\mathbf{F}/\mathbf{P}, \mathbf{i}, \mathbf{n})
$$

Seria interessante ter-se uma tabela que contivesse vários fatores aplicáveis aos cálculos. Para construí-la é preciso trabalhar com a expressão  $(1 + i)^n$ , observando-se as duas variáveis.

Para uma primeira tabela, optou-se por fixar o **i** em um determinado valor  $(1\%)$  e variar o **n**. Assim, tem-se  $(1 + 0.01)^n$ , que será traduzido na tabela dos 1% ao período, com os fatores:

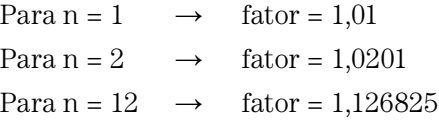

Para se construir a tabela para  $i = 2\%$ , valendo-se dos mesmos procedimentos, tem-se:

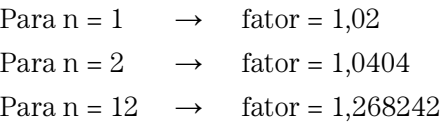

Para as demais tabelas, seguir os procedimentos acima.

Nos anexos, encontram-se várias tabelas para serem utilizadas em cálculos desta natureza e um programa desenvolvido com o auxílio da planilha eletrônica EXCEL, onde poderão ser criadas várias tabelas de forma rápida e segura.

Para o cálculo em questão (ver tabela de Fatores no site da Editora Blucher <www.blucher.com.br>):

 $F = 1.000$  (F/P, 10%, 3)  $\Rightarrow$   $F = 1.000 \times 1,331000$   $\Rightarrow$  **F = R\$ 1.331,00** 

# 1.6 Exemplo de aplicação do cálculo de F em função de P (F/P)

Um investimento de R\$ 20.000,00 foi realizado em uma instituição financeira, com a condição de se resgatar o valor investido de uma só vez, no prazo de um ano. Sendo o negócio feito à taxa percentual de juros de 1,5% a.m. (ao mês), qual o valor do resgate?

### 1.6.1 Fluxo de caixa gráfico

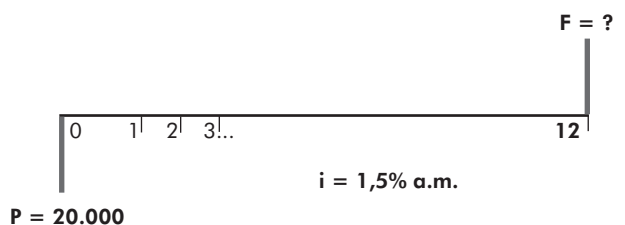

### 1.6.2 O cálculo pela fórmula

$$
F = P (1 + i)^n \Rightarrow F = 20.000,00 (1 + 0,015)^{12} \Rightarrow F = R$ 23.912,36
$$

## 1.6.3 O cálculo por meio da calculadora financeira HP 12C

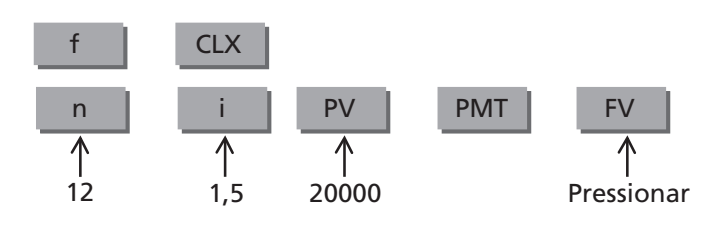

FV: –23.912,36 ⇒ **F = R\$ 23.912,36**

### 1.6.4 O cálculo informatizado

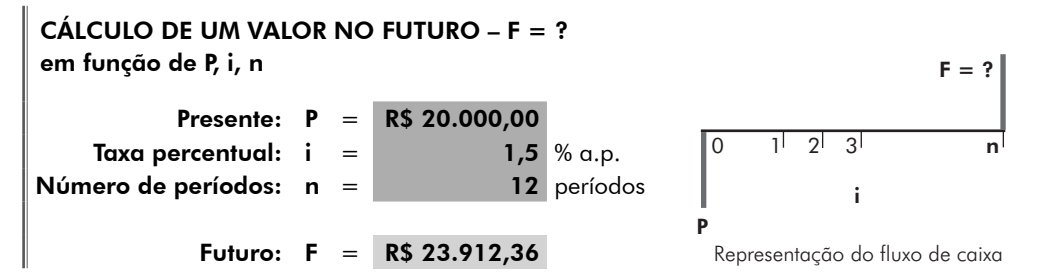

Da planilha financeira do Programa anexo, no site da Editora Blucher <www. blucher.com.br> utilizamos o cálculo **F/P**

### 1.6.5 O cálculo por meio de fatores

Com o auxílio da Tabela de fatores (site da Editora Blucher <www.blucher.com.br>  $-$  taxa de 1,5%  $-$ , temos:

 $F = 20.000$  (F/P, 1,5%, 12)  $\Rightarrow$   $F = 20.000 \times 1,195618$   $\Rightarrow$   $F = \mathbb{R}$ \$ 23.912,36

# 1.7 Cálculo de um valor no Presente, conhecido um Futuro (P/F)

O cálculo do valor equivalente no instante inicial (P), conhecidos o número de períodos de capitalização (n), a taxa percentual de juros (i) e o valor no final dos períodos (F), pode ser executado aplicando-se os conceitos estabelecidos no **1.2**, caminhando-se agora com o valor conhecido no futuro, para o instante inicial, obviamente descontando-se a taxa percentual de juros a cada período de capitalização.

Seria o cálculo inverso ao aplicado no 1.2 (F/P).

Assim, podemos sintetizar da seguinte forma:

- $\Rightarrow$  para se obter um determinado valor **F**
- > após **n** períodos de capitalização
- > à taxa percentual de juros de **i% a.p.**
- $\Rightarrow$  quanto investiríamos no instante inicial?  $P = ?$

Do 1.2, temos: 
$$
F = P(1 + i)^n \implies P = \frac{F}{1 + i}
$$

$$
P = \frac{F}{(1+i)^n}
$$

Suponhamos os seguintes valores financeiros envolvidos:

- > para se ter **R\$ 10.000,00**
- > daqui a **4** períodos de capitalização
- > à taxa percentual de juros de **5% a.p.**
- $\Rightarrow$  quanto investiríamos no instante inicial?

0 1  $2^{1}$  n  $P = ?$  $F = 10.000$  $i = 5\%$  a.p.

0 1  $2^{1}$  n

Aplicando-se a fórmula do correspondente temos:

$$
P = {F \over (1+i)^n} \Rightarrow P = {10.000,00 \over (1+0,05)^4} \Rightarrow P = \text{R$ 8.227,02}
$$

# 1.8 Cálculo de um valor no Presente, conhecido um Futuro (P/F), realizado por meio da calculadora financeira HP 12C

Valendo-se dos mesmos procedimentos utilizados no item **1.3**, em que se calculou o valor no futuro conhecido um presente, a taxa de juros e o número de períodos de capitalização (F/P), calculemos agora um valor no presente conhecido um futuro, a taxa de juros e o número de períodos de capitalização (P/F).

Primeiro limpam-se as memórias da calculadora

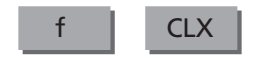

F

Em seguida, informam-se os dados em qualquer ordem e pressiona-se a tecla PV.

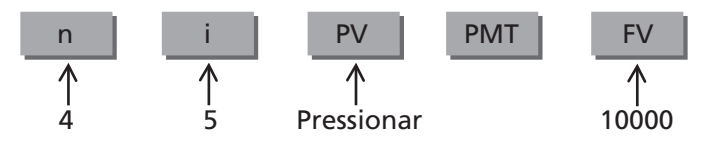

Como resultado da operação, obteve-se: –8.227,02

```
Portanto: P = R$ 8.227,02
```
# 1.9 O cálculo informatizado – (P/F)

Para informatizarmos o (P/F), adotaremos os mesmos procedimentos considerados para informatização do 1.4 (F/P), que também servirá como base de orientação para os cálculos seguintes.

No Programa anexo (site da Editora Blucher <www.blucher.com.br>), apresentamos esse cálculo com a denominação de **P/F**, com uma formatação de tela semelhante à do cálculo anterior, em que utilizamos as células:

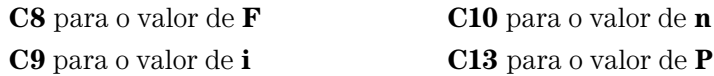

A função que calcula o valor no instante inicial de um investimento, conhecendo-se, evidentemente, os demais valores envolvidos, é denominado no EXCEL por **VP** e é acessada através do assistente de função **fx**, na categoria **financeira**.

A função VP é transcrita da seguinte forma:

### $VP$  (taxa; nper; pgto; vf; tipo)

Onde:

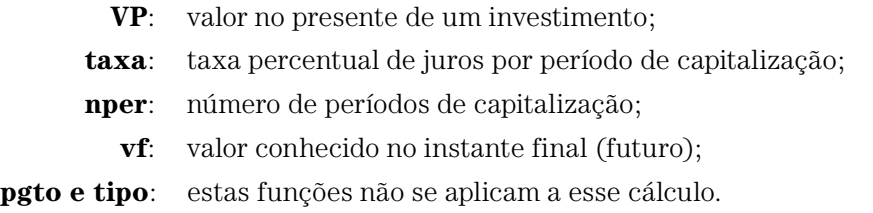

Assim, para efetuarmos o cálculo pretendido, basta utilizar a função **VP** na célula **C13**, da seguinte forma:

## $= VP (C9 / 100; C10; ; -C8)$

Para os dados constantes no 1.7, utilizando-se a planilha **P/F** do Programa anexo (site da Editora Blucher <www.blucher.com.br>), temos:

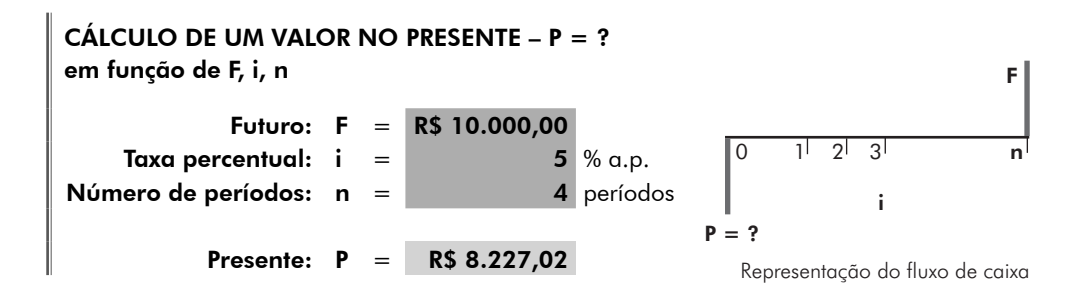

# 1.10 Cálculo de um Presente, conhecido um Futuro (P/F), realizado por meio de fatores

Valendo-se dos mesmos procedimentos utilizados no item **1.5** para cálculo por meio de fatores, calculemos agora um valor no presente conhecido um futuro, a taxa de juros e o número de períodos de capitalização (P/F).

Da fórmula, P = F = 
$$
\frac{1}{(1+i)^n}
$$
,

transformemos em fator a expressão  $\frac{1}{(1+i)^n}$ .

$$
\frac{1}{(1+i)^n} = (P/F, i, n)
$$

Portanto tem-se:

$$
\mathbf{P} = \mathbf{F}(\mathbf{P} / \mathbf{F}, \mathbf{i}, \mathbf{n})
$$

Para se construir a tabela para este cálculo (P/F), seguem-se os mesmos procedimentos dos cálculos anteriores realizados para a criação de Tabela de fatores.

Assim, para o cálculo em questão (ver tabela de Fatores no site da Editora Blucher <www.blucher.com.br>):

$$
P = 10.000
$$
 (P/F, 5%, 4)  $\Rightarrow$  M = 10.000  $\times$  0,822702  $\Rightarrow$  M = R\$ 8.227,02

# 1.11 Exemplo de aplicação do cálculo de P em função de F (P/F)

Uma empresa, necessitando de um reforço financeiro em seu caixa, recorreu a um banco comercial, solicitando um empréstimo para pagamento em 18 dias, tempo em que a empresa teria um recebimento futuro. A taxa de juros acertada para o empréstimo foi de 0,25% a.d. (ao dia). Sabendo-se que o valor a receber da

empresa é de R\$ 50.000,00 e que ela terá essa quantia dentro de 18 dias, qual o valor que o banco poderá emprestar no instante da negociação, levando em conta a capacidade de pagamento da empresa?

# 1.11.1 Fluxo de caixa gráfico

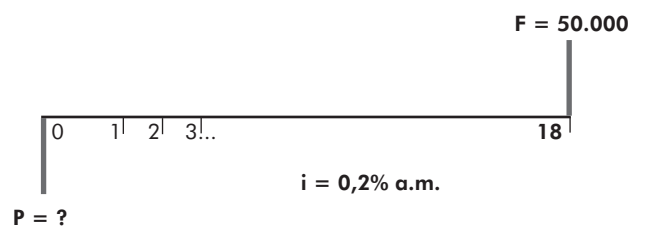

### 1.11.2 O cálculo pela fórmula

$$
P = {F \over (1+i)^n} \Rightarrow P = {50.000,00 \over (1+0,0025)^{18}} \Rightarrow P = \text{R$ } 47.802,56
$$

# 1.11.3 O cálculo por meio da calculadora financeira HP 12C

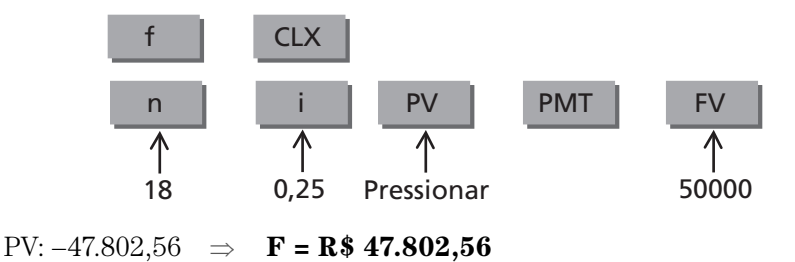

# 1.11.4 O cálculo informatizado

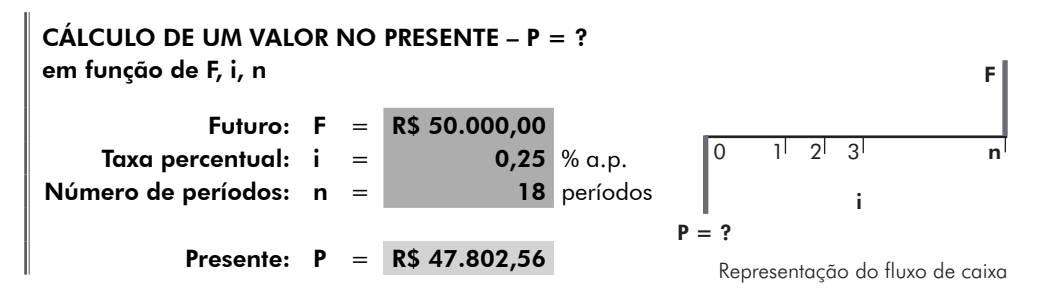

Da planilha financeira do Programa anexo (site da Editora Blucher <www. blucher.com.br>, utilizando o cálculo **P/F**

# 1.11.5 O cálculo por meio de fatores

Com o auxílio da Tabela de Fatores em (site da Editora Blucher <www.blucher. com.br>) (taxa de 0,25%), temos:

 $\mathbf{F} = 50.000 \text{ (P/F, 0,25%, 18)} \Rightarrow \mathbf{F} = 50.000 \times 0.956051 \Rightarrow \mathbf{F} = \mathbf{R}$  \$47.802,56

# 1.12 Montante periódico

O pagamento de uma dívida contraída ou de um bem adquirido é efetuado com certa frequência, por parcelas sucessivas e em datas previamente estipuladas.

Na prática financeira este tipo de pagamento se realiza através de parcelas iguais, com intervalos entre cada dois pagamentos também iguais, que denominamos de **Montante periódico**, e com uma única taxa percentual de juros incidindo ao longo dos períodos de capitalização.

Assim, trataremos nossos cálculos referentes a essa forma de pagamento, ou de investimento, dentro dessas considerações e denominaremos o valor da parcela de **M**.

A incidência dos valores financeiros sobre os respectivos períodos de capitalização normalmente se dá nos finais de cada período. No entanto, há situações em que os mesmos se efetuam nos inícios de cada período.

Inicialmente, trataremos dos cálculos financeiros com os valores incidindo nos finais de cada período de capitalização. Mais adiante, estudaremos a outra situação.

# 1.13 Montante periódico incidindo nos finais de cada período de capitalização

Iniciaremos esse estudo pela simulação de um pagamento em parcelas iguais e sucessivas, ocorrendo nos instantes finais de cada período de capitalização de um empréstimo realizado em dinheiro.

- > empréstimo de **R\$ 1.000,00**
- $\Rightarrow$  para pagamento em **4** parcelas iguais
- > à taxa percentual de juros de **4% a.p.**
- $\Rightarrow$  qual o valor de cada parcela a pagar?

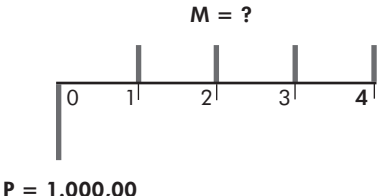

Para quitar a dívida há a necessidade de a somatória dos valores de **M** equivaler a **R\$ 1.000,00** no instante inicial, equivalência esta, neste caso, calculada a **4% a.p.** Para tanto, bastaria trazer cada valor de M ao instante presente, aplicando-se a cada parcela o 1.7 **(P/F)**.

$$
1.000,00 = \frac{M}{\left(1+0,04\right)} + \frac{M}{\left(1+0,04\right)^2} + \frac{M}{\left(1+0,04\right)^3} + \frac{M}{\left(1+0,04\right)}
$$

Resolvendo a equação, temos: **M = R\$ 275,49**

# 1.14 Cálculo de um Montante periódico, conhecido um Presente (M/P)

Para facilitar, procuraremos uma fórmula matemática que nos forneça este tipo de cálculo, sem a necessidade de levarmos valor a valor para o instante inicial.

Dentro do mesmo conceito estabelecido nos cálculos acima elaborados, temos:

- > empréstimo de um valor **P**
- $\Rightarrow$  para pagamento em **n** parcelas iguais
- > a taxa percentual de juros de **i% a.p.**

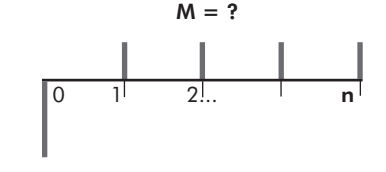

P

 $\Rightarrow$  qual o valor de cada parcela a pagar (**M**)?

$$
P = \frac{M}{(1+i)} + \frac{M}{(1+i)^{2}} + \frac{M}{(1+i)^{3}} + \dots + \frac{M}{(1+i)^{n}}
$$
  

$$
P = M \left[ \frac{M}{(1+i)} + \frac{1}{(1+i)^{2}} + \frac{1}{(1+i)^{3}} + \dots + \frac{1}{(1+i)^{n}} \right]
$$

 $P = M \times Sn$ 

Sn = somatória dos termos de uma **P.G.** (Progressão Geométrica)

Trabalhando-se a somatória da P.G. acima, na qual:

$$
Sn = \frac{a_n q - a_1}{q - 1}, \quad a_1 = \frac{1}{(1 + i)}, \quad a_n = \frac{1}{(1 + i)^n} \quad e \quad q = \frac{1}{(1 + i)}
$$

sendo:  $a_1$  = primeiro termo;  $a_n$  = enésimo termo; q = razão, temos:

$$
Sn = \frac{\frac{1}{(1+i)^{n}} \times \frac{1}{(1+i)} - \frac{1}{(1+i)}}{\frac{1}{(1+i)} - 1} = \frac{\frac{1}{(1+i)^{n} \times (1+i)} - \frac{1}{(1+i)}}{\frac{1}{(1+i)} - 1}
$$

$$
Sn = \frac{\frac{1 - (1 + i)^n}{(1 + i)^n \times (1 + i)}}{\frac{1 - (1 + i)}{(1 + i)}} = \frac{1 - (1 + i)^n}{(1 + i)^n \times (1 + i)} \times \frac{(1 + i)}{-i} = \frac{1 - (1 + i)^n}{-i \times (1 + i)^n}
$$

$$
\mathrm{Sn}=\frac{\left(1+\mathrm{i}\right)^{n}-1}{\left(1+\mathrm{i}\right)^{n}\times1}\ \ \Rightarrow\ \ \mathrm{P}=\mathrm{M}\ \frac{\left(1+\mathrm{i}\right)^{n}-1}{\left(1+\mathrm{i}\right)^{n}\times\mathrm{i}}
$$

$$
\text{Portanto}, \ \ M = P \ \frac{\left(1+i\right)^n \times 1}{\left(1+i\right)^n - i}
$$

Aplicando-se esta fórmula desenvolvida para o cálculo anterior, temos:

 $\Rightarrow$  P = **R\$ 1.000,00** 

 $\Rightarrow$  n = **4** períodos

$$
\Rightarrow \quad i=4\% \text{ a.p.}
$$

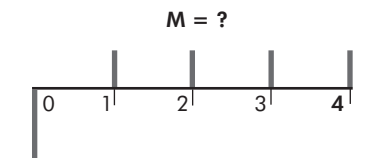

 $\Rightarrow$  qual o valor de cada parcela igual a pagar?

$$
P=1.000,00
$$

$$
M = P \frac{(1+i)^n \times 1}{(1+i)^n - i} \implies M = 1.000,00 \frac{(1+0,04)^4 \times 0,04}{(1+0,04)^4 - 1} \implies M = R\$\ 275,49
$$

# 1.15 Cálculo de um Montante periódico, conhecido um valor no Presente (M/P), realizado por meio da calculadora financeira HP 12C

Valendo-se dos mesmos procedimentos utilizados nos itens anteriores para cálculos, por meio da calculadora financeira HP 12C, calculemos agora um Montante periódico conhecido um Presente, a taxa de juros e o número de períodos de capitalização (M/P).

Primeiro limpam-se as memórias da calculadora

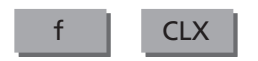

Em seguida, informam-se os dados em qualquer ordem e pressiona-se a tecla PMT, que é a tecla utilizada para a função do Montante periódico.

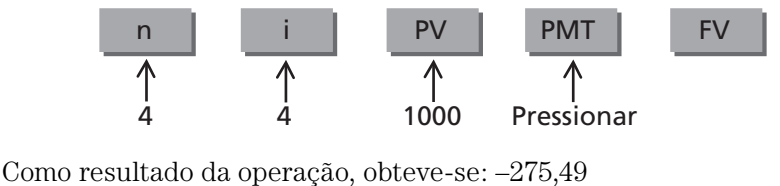

Portanto: **M = R\$ 275,49**

# 1.16 O cálculo informatizado – (M/P)

Para informatizarmos o **(M/P)**, adotaremos os mesmos procedimentos considerados para a informatização dos cálculos anteriores.

No Programa anexo (site da Editora Blucher <www.blucher.com.br>), apresentamos esse cálculo com a denominação de **M/P**, com uma formatação de tela semelhante à dos cálculos anteriores, em que utilizamos as células:

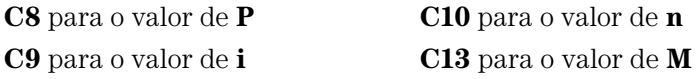

A função que calcula o valor do Montante periódico, conhecendo-se, evidentemente, os demais valores envolvidos, é denominada, no EXCEL, de **PGTO** e é também acessada através o assistente de função **fx**, na categoria **financeira**.

A função PGTO é transcrita da seguinte forma:

### **PGTO** (taxa; nper; vp; vf; tipo)

Onde:

- **PGTO**: calcula o montante periódico de um pagamento ou investimento;
	- **taxa**: taxa percentual de juros por período de capitalização;
	- **nper**: número de períodos de capitalização;
		- **VP**: valor no presente de um investimento;
- **VF e tipo**: estas funções não se aplicam a este cálculo.

Assim, para efetuarmos o cálculo pretendido, basta utilizar a função **PGTO** na célula **C13**, da seguinte forma:

### **= PGTO (C9/100 ; C10 ; –C8)**

Para os dados constantes no **1.14** utilizando-se a planilha **M/P** do Programa anexo, temos:

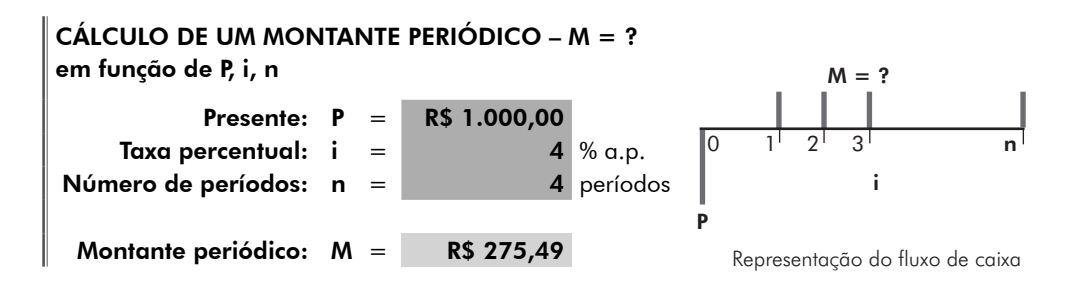

# 1.17 Cálculo de um Montante periódico, conhecido um Presente (M/P), realizado por meio de fatores

Valendo-se dos mesmos procedimentos utilizados nos itens anteriores para cálculos por meio de fatores, calculemos agora um Montante periódico conhecido um Presente, a taxa de juros e o número de períodos de capitalização (M/P).

Da fórmula, M = P 
$$
\frac{(1+i)^n \times i}{(1+i)^n - 1}
$$
,  
\ntransformemos em fator a expressão  $\frac{(1+i)^n \times i}{(1+i)^n - 1}$   
\n $\frac{(1+i)^n \times i}{(1+i)^n - 1} = (M/P, i, n)$   
\nPortanto, tem-se: **M** = **P**(**M**/**P**, **i**, **n**)

Para se construir a tabela para este cálculo (M/P), segue-se os mesmos procedimentos dos cálculos anteriores realizados para criação de Tabela de fatores.

Assim, para o cálculo em questão (ver tabela de Fatores anexa no site da Editora Blucher <www.blucher.com.br>):

$$
M = 1.000
$$
 (M/P, 4%, 4)  $\Rightarrow$   $M = 1.000 \times 0.275490$   $\Rightarrow$  **M = R\$ 275,49**

# 1.18 Exemplo de aplicação do cálculo de M em função de P (M/P)

Uma instituição bancária realizou um empréstimo no valor de R\$ 5.000,00 e acertou com o cliente o pagamento em 12 parcelas mensais, iguais e consecutivas, iniciando-se a série um mês após o recebimento do dinheiro. Sabendo-se que o empréstimo foi negociado à taxa percentual de juros de 4,5% a.m., qual o valor de cada parcela a pagar para a quitação da dívida?

### 1.18.1 Fluxo de caixa gráfico

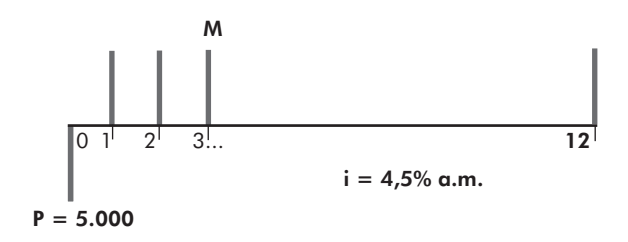

### 1.18.2 O cálculo pela fórmula

$$
M = P \frac{\left(1+i\right)^{n} \times i}{\left(1+i\right)^{n} - 1} \implies M = 5.000,00 \frac{\left(1+0,045\right)^{12} \times 0,045}{\left(1+0,045\right)^{12} - 1} \implies M = R\$\ 548,33
$$

# 1.18.3 O cálculo por meio da calculadora financeira HP 12C

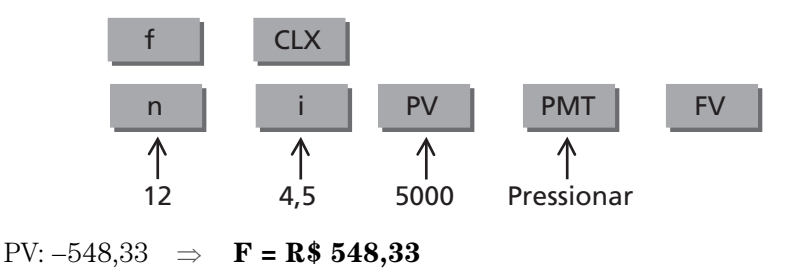

### 1.18.4 O cálculo informatizado

Da planilha financeira do Programa anexo, utilizamos o cálculo **M/P**

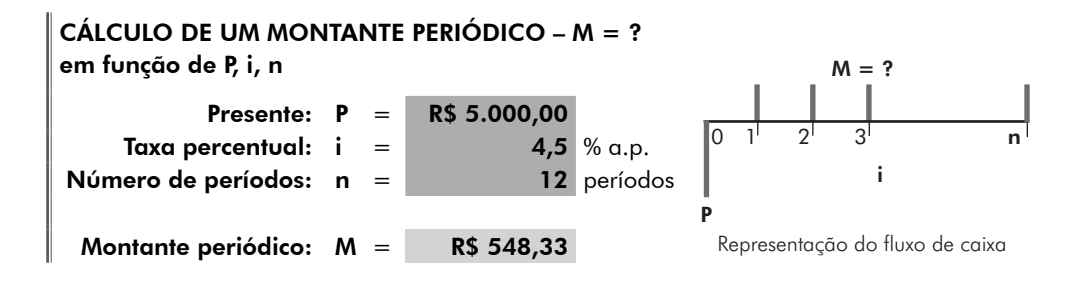

### 1.18.5 O cálculo por meio de fatores

Com o auxílio da Tabela de fatores em anexo (taxa de 4,5%), temos:

 $M = 5.000 \ (M/P, 4.5\%, 12) \Rightarrow M = 5.000 \times 0.109666 \Rightarrow M = \mathbb{R}\$ 548,33$ 

# 1.19 Cálculo de um valor no Presente, conhecido um Montante periódico (P/M)

O cálculo do valor equivalente no instante inicial **(P)**, conhecidos o número de períodos de capitalização **(n)**, a taxa percentual de juros **(i)** e o valor do Montante periódico **(M)**, pode ser executado aplicando-se os conceitos estabelecidos no **1.4 (M/P)**.

Como se pode notar, este cálculo é o inverso do anterior. Assim, sintetizamos:

- > conhecido o montante periódico **M**
- > com pagamento em **n** períodos
- > a taxa percentual de juros de **i% a.p.**
- $\Rightarrow$  qual o valor equivalente no instante inicial **(P)**?

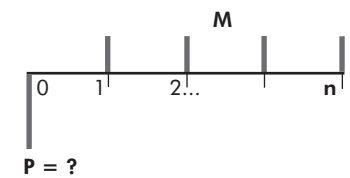

Do 1.14: 
$$
M = P \frac{(1+i)^n \times i}{(1+i)^n - i} \Rightarrow P = M \frac{(1+i)^n - i}{(1+i)^n \times i}
$$

Supomos os seguintes valores financeiros envolvidos:

 $\Rightarrow$  conhecido o montante periódico no valor de **R\$ 2.000,00 (M)**

$$
M = 2.000,00
$$

- > com pagamento em **24** períodos **(n)**
- $\Rightarrow$  à taxa percentual de juros de **2% a.p. (i)**  $P = ?$
- $\Rightarrow$  qual o valor equivalente no instante inicial **(P)**?

$$
P = M \frac{(1+i)^n - 1}{(1+i)^n \times i} \Rightarrow P = 2.000,00 \frac{(1+0,02)^{24} - 1}{(1+0,02)^{24} \times 0,02} \Rightarrow P = \text{R$ } 37.827,85
$$

# 1.20 Cálculo de um Presente, conhecido um valor no Montante periódico (P/M), realizado por meio da calculadora financeira HP 12C

Valendo-se dos mesmos procedimentos utilizados nos itens anteriores para cálculos por meio da calculadora financeira HP 12C, calculemos agora um Presente conhecido um Montante periódico, a taxa de juros e o número de períodos de capitalização (P/M).

Primeiro limpam-se as memórias da calculadora

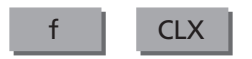

Em seguida informam-se os dados em qualquer ordem e pressiona-se a tecla PV, que é a tecla utilizada para a função do Presente.

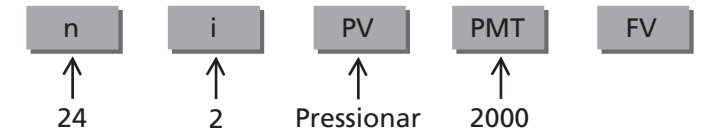

Como resultado da operação, obteve-se: –37.827,85 Portanto: **P = R\$ 37.827,85**

# 1.21 O cálculo informatizado – (P/M)

Para informatizarmos o **1.19 (P/M)**, adotaremos os mesmos procedimentos considerados para a informatização dos cálculos anteriores.

No Programa anexo (site da Editora Blucher <www.blucher.com.br>) apresentamos este cálculo com a denominação de **P/M**, com uma formatação de tela semelhante à dos cálculos anteriores, em que utilizamos as células:

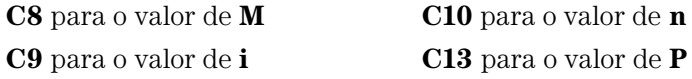

A função que calcula o valor no instante inicial, ou seja, no Presente, conhecendo-se, evidentemente, os demais valores envolvidos, é denominado no EXCEL, conforme estudamos, de **VP**, acessada através do assistente de função **fx**, na categoria **financeira**.

A função VP é transcrita da seguinte forma:

### **VP (taxa; nper; pgto; vf; tipo)**

Onde:

- **VP**: valor no presente de um investimento;
- **pgto**: montante periódico de um pagamento ou investimento;
- **taxa**: taxa percentual de juros por período de capitalização;
- **nper**: número de períodos de capitalização;
- **Vf e tipo:** estas funções não se aplicam a esse cálculo.

Assim, para efetuarmos o cálculo pretendido, basta utilizar a função **VP** na célula **C13**, da seguinte forma:

### **= VP (C9/100 ; C10 ; –C8)**

Para os dados constantes no **1.19** utilizando-se a planilha **P/M** do Programa anexo (site da Editora Blucher <www.blucher.com.br>), temos:

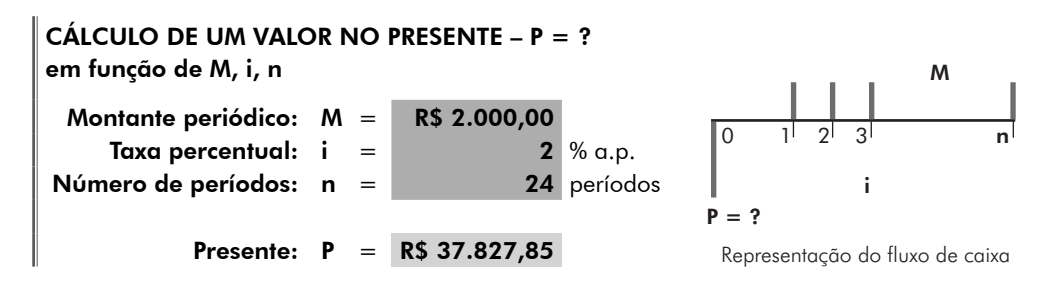

# 1.22 Cálculo de um Presente, conhecido um Montante periódico (P/M), realizado por meio de fatores

Valendo-se dos mesmos procedimentos utilizados nos itens anteriores para cálculos por meio de fatores, calculemos agora um Presente conhecido um Montante periódico, a taxa de juros e o número de períodos de capitalização (P/M).

Da fórmula, P = M $\frac{(1+i)}{4}$ i)" × i  $= M \frac{(1+i)^n - (1+i)^n}{(1+i)^n \times}$  $\frac{1+i)^n - 1}{(1+i)^n \times i}$ transformemos em fator a expressão  $\frac{\left(1+i\right)^{n}-1}{\left(1+i\right)^{n}}$ 1  $(1 + i)^{n}$  –  $(1 + i)^{n} \times$ i i)" × i n n  $(1+i)^{n} - 1$ 1  $\frac{(1+i)^{n}-1}{(1+i)^{n} \times i}$  = (P / M, i, n) P/M, i, n n  $\frac{1}{n} = (P/M, i,$ 

Portanto, tem-se:  $P = M(P/M, i, n)$ 

Para se construir a tabela para este cálculo (P/M), seguem-se os mesmos procedimentos dos cálculos anteriores realizados para criação de Tabela de fatores.

Assim, para o cálculo em questão (ver Tabela de fatores no site da Editora Blucher <www.blucher.com.br>):

 $P = 2.000$  (P/M, 2%, 24)  $\Rightarrow$  P = 2.000 × 18,913926  $\Rightarrow$  **P = R\$ 37.827,85** 

# 1.23 Exemplo de aplicação do cálculo de P em função de M (P/M)

Ao adquirir um equipamento, uma empresa acertou com o vendedor o pagamento em 36 parcelas iguais, mensais e consecutivas, no valor de R\$ 1.488,62 cada uma, ocorrendo o primeiro pagamento um mês após a efetivação da compra. Sabendo-se que a empresa vendedora embutiu no valor das parcelas uma taxa de juros de 3% a.m., qual o valor equivalente à vista do equipamento?

### 1.23.1 Fluxo de caixa gráfico

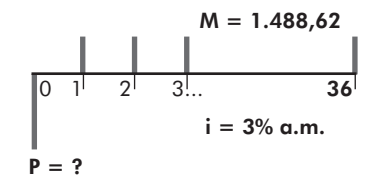

# 1.23.2 O cálculo pela fórmula

$$
P = M \frac{(1+i)^n - 1}{(1+i)^n \times i} \implies P = 1.488,62 \frac{(1+0,03)^{36} - 1}{(1+0,03)^{36} \times 0,03} \implies P = R$ 32.499,93
$$

# 1.23.3 O cálculo por meio da calculadora financeira HP 12C

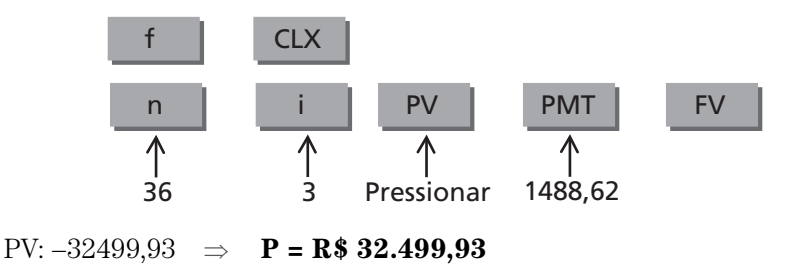

### 1.23.4 O cálculo informatizado

Da planilha financeira do Programa anexo (no site da Editora Blucher <www. blucher.com.br>), utilizamos o cálculo **P/M**

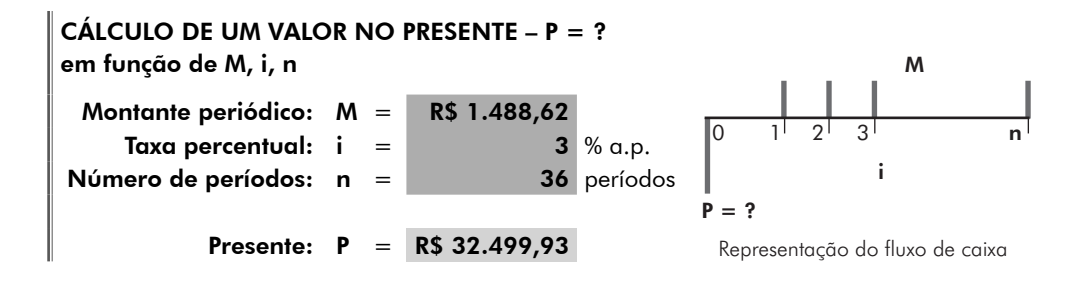

### 1.23.5 O cálculo por meio de fatores

Com o auxílio da Tabela de fatores encontrada no site da Editora Blucher <www. blucher.com.br> (taxa de 3,0%), temos:

 $P = 1.488,62$  (P/M, 3%, 36)  $\Rightarrow$   $P = 1.4888,62 \times 21,832252$ 21,832252 ⇒ **P = R\$ 32.499,93**

# 1.24 Cálculo de um valor no Futuro, conhecido um Montante periódico (F/M)

Veremos, a seguir, o cálculo de um valor no instante final de um investimento, realizado através de parcelas iguais, periódicas e sequenciais, conhecidos a taxa percentual de juros e o número de períodos de capitalização utilizados para o investimento.

O cálculo desse valor equivalente no instante final **(F)**, conhecidos o número de períodos de capitalização **(n)**, a taxa percentual de juros **(i)** e o valor do Montante periódico **(M)**, pode ser efetuado aplicando-se os conceitos estabelecidos nos **1.2 (F/P)** e **1.19 (P/M)**.

Assim, temos:

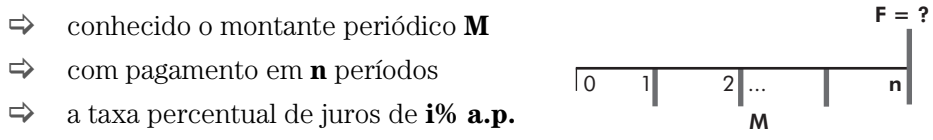

 $\Rightarrow$  qual o valor equivalente no instante final **(F)**?

Observamos que os valores são investidos nos finais de cada período de capitalização.

Assim, pelos cálculos já estudados, levaríamos os valores das parcelas iguais (Montante periódico) ao instante Presente e, em seguida, ao instante Futuro, dentro do princípio da equivalência de valores.

Trabalhando as respectivas fórmulas matemáticas, temos:

Do 1.2: 
$$
F = P (1 + i)^n
$$
  
Do 1.19:  $P = M \frac{(1+i)^n - 1}{(1+i)^n \times i}$   
 $F = M \frac{(1+i)^n - 1}{(1+i)^n \times i} \times (1+i)^n \implies F = M \frac{(1+i)^n - 1}{i}$ 

Suponhamos os seguintes valores financeiros envolvidos:

 $\Rightarrow$  conhecido o montante periódico no valor de **R\$ 500,00 (M)** 0 1 2 ... 8

> com investimentos em **8** períodos **(n)**

- $\Rightarrow$  à taxa percentual de juros de **2,5% a.p. (i)**
- $\Rightarrow$  qual o valor equivalente no instante final **(F)**?

$$
F = M \frac{(1+i)^n - 1}{i} \implies F = 500,00 \frac{(1+0,025)^8 - 1}{0,025} \implies F = R$ 4.368,06
$$

# 1.25 Cálculo de um Futuro, conhecido um Montante periódico (F/M), realizado por meio da calculadora financeira HP 12C

Valendo-se dos mesmos procedimentos utilizados nos itens anteriores para cálculos por meio da calculadora financeira HP 12C, calculemos agora um Futuro, conhecido um Montante periódico, a taxa de juros e o número de períodos de capitalização (F/M).

 $F = ?$ 

 $M = 500.00$ 

Primeiro limpam-se as memórias da calculadora

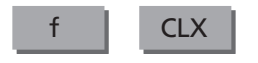

Em seguida, informam-se os dados em qualquer ordem e pressiona-se a tecla FV, que é a tecla utilizada para a função de um valor no Futuro.

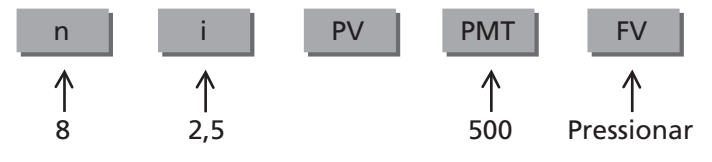

Como resultado da operação, obteve-se: –4.368,06 Portanto: **F = R\$ 4.368,06**

# 1.26 Cálculo de um Futuro, conhecido um Montante periódico (F/M), realizado por meio da planilha eletrônica EXCEL

Para informatizarmos o **1.24 (F/M)**, adotaremos os mesmos procedimentos considerados para a informatização dos cálculos anteriores.

No Programa anexo, apresentamos esse cálculo com a denominação de **F/M**, com uma formatação de tela semelhante à dos cálculos anteriores, em que utilizamos as células:

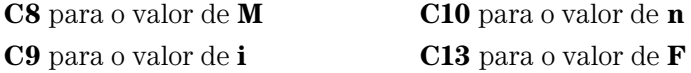

A função que calcula o valor no instante futuro, conhecendo-se evidentemente os demais valores envolvidos, é denominada no EXCEL, como foi estudada, de **VF**, acessada através do assistente de função **fx**, na categoria **financeira**.

A função **VF** é transcrita da seguinte forma:

### **VF (taxa; nper; pgto; vp; tipo)**

Onde:

 **VF**: valor no futuro de um investimento;

**pgto**: montante periódico de um pagamento ou investimento;

 **taxa**: taxa percentual de juros por período de capitalização;

 **nper**: número de períodos de capitalização;

**vp e tipo:** essas funções não se aplicam a este cálculo.

Assim, para efetuarmos o cálculo pretendido, basta utilizar a função **VF** na célula **C13**, da seguinte forma:

### **= VF (C9/100 ; C10 ; ; –C8)**

Para os dados constantes no **1.24** utilizando-se a planilha **F/M** do Programa anexo, temos:

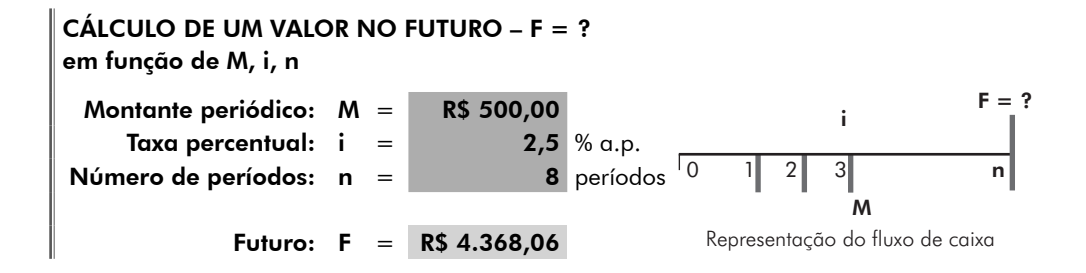

# 1.27 Cálculo de um Futuro, conhecido um Montante periódico (F/M), realizado por meio de fatores

Valendo-se dos mesmos procedimentos utilizados nos itens anteriores para cálculos por meio de fatores, calculemos agora um valor no Futuro conhecido um Montante periódico, a taxa de juros e o número de períodos de capitalização (F/M).

Da fórmula, F = 
$$
M \frac{(1+i)^n - 1}{i}
$$
,

transformemos em fator a expressão  $\frac{(1+i)^n - 1}{i}$ n .

$$
\frac{\left(1+i\right)^{n}-1}{i}=\left(F\text{ / }M\text{, }i\text{, }n\right)
$$

Portanto, tem-se:  $\mathbf{F} = \mathbf{M}(\mathbf{F}/\mathbf{M}, \mathbf{i}, \mathbf{n})$ 

Para se construir a tabela para este cálculo (F/M), seguem-se os mesmos procedimentos dos cálculos anteriores realizados para criação de Tabela de fatores.

Assim, para o cálculo em questão (ver Tabela de fatores no site da Editora Blucher <www.blucher.com.br>):

 $F = 500$  (F/M, 2,5%, 8)  $\Rightarrow$  M =  $500 \times 8,736116$   $\Rightarrow$  **F = R\$ 4.368,06** 

# 1.28 Exemplo de aplicação do cálculo de F em função de M (F/M)

Uma instituição financeira oferece a seus clientes um investimento de R\$ 1.500,00 mensais, a uma taxa percentual de juros de 2,25% a.m. Sabendo-se que o investimento será realizado em 9 meses, com as aplicações sendo feitas nos finais de cada mês, qual o valor de resgate no final do 9º mês?

### 1.28.1 Fluxo de caixa gráfico

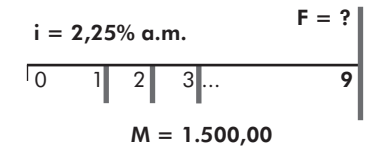

### 1.28.2 O cálculo pela fórmula

$$
F = M \frac{(1+i)^n - 1}{i} \implies F = 1.500,00 \frac{(1+0,0225)^9 - 1}{0,0225} \implies F = R$ 14.780,99
$$

### 1.28.3 O cálculo por meio da calculadora financeira HP 12C

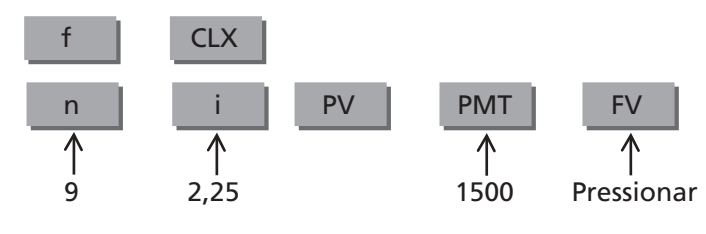

FV: –14.780,99 ⇒ **F = R\$ 14.780,99**

### 1.28.4 O cálculo informatizado

Da planilha financeira do Programa anexo (site da Editora Blucher <www.blucher. com.br>), utilizamos o cálculo **F/M**

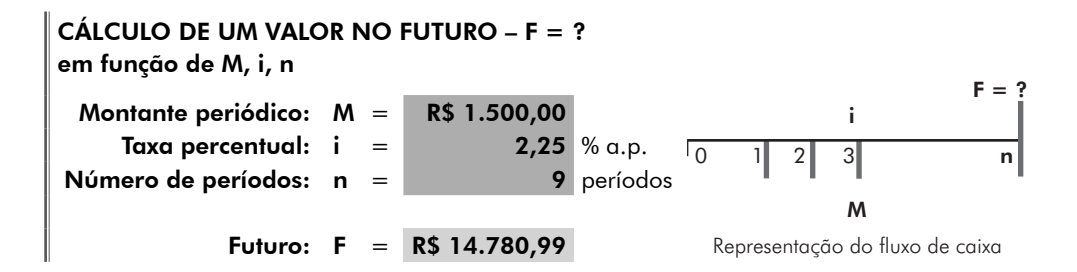

### 1.28.5 O cálculo por meio de fatores

Com o auxílio da Tabela de fatores, no site da Editora Blucher <www.blucher. com.br>, (taxa de 2,25%), temos:

 $\mathbf{F} = 1.500,00 \, (\text{F/M}, 2.25\%, 36) \Rightarrow \mathbf{F} = 1.500,00 \times 9.853993 \Rightarrow \mathbf{F} = \mathbf{R}$ \$ 14.780.99

# 1.29 Cálculo de um Montante periódico, conhecido um Futuro (M/F)

O cálculo do valor equivalente do Montante periódico **(M)**, conhecidos o número de períodos de capitalização **(n)**, a taxa percentual de juros **(i)** e o valor no instante final **(F)**, pode ser efetuado aplicando-se os conceitos estabelecidos no **1.24 (F/M)**.

Como se pode notar, esse cálculo é o inverso do anterior.

Assim, temos:

- $\Rightarrow$  conhecido o valor no instante final **F**
- > com investimentos em **n** períodos
- > à taxa percentual de juros de **i% a.p.**
- $\Rightarrow$  qual o valor equivalente do investimento periódico **(M)**?

Do 1.24, temos: 
$$
F = M \frac{(1+i)^n - 1}{i} \Rightarrow \mathbf{M} = \mathbf{F} \frac{i}{(1+i)^n - 1}
$$

Suponhamos os seguintes valores financeiros envolvidos:

- $\Rightarrow$  conhecido o valor futuro no valor de **R\$ 12.000,00 (F)**  $F = 12.000.00$
- $\Rightarrow$  com investimentos em **12** períodos (**n**)  $\begin{array}{|c|c|c|c|c|c|c|c|c|} \hline \multicolumn{1}{|c|}{0} & 1 & 2 & \dots & \end{array}$  12
- > à taxa percentual de juros de **2,0% a.p. (i)**
- $\Rightarrow$  qual o valor equivalente do montante periódico **(M)**?

$$
M = F \frac{i}{(1+i)^n - 1} \quad \Rightarrow \quad M = 12.000,00 \frac{0.02}{(1+0.02)^{12} - 1} \quad \Rightarrow \quad M = \text{R$ $894,72$}
$$

# 1.30 Cálculo de um Montante periódico, conhecido um valor no Futuro (M/F), realizado por meio da calculadora financeira HP 12C

Valendo-se dos mesmos procedimentos utilizados nos itens anteriores para cálculos por meio da calculadora financeira HP 12C, calculemos agora um Montante periódico conhecido um valor no Futuro, a taxa de juros e o número de períodos de capitalização (M/F).

Primeiro limpam-se as memórias da calculadora

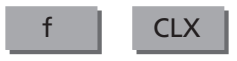

Em seguida informam-se os dados em qualquer ordem e pressiona-se a tecla PMT, que é a tecla utilizada para a função de um valor no Montante periódico.

F

0 1 2 ... n

 $M = ?$ 

 $M = ?$ 

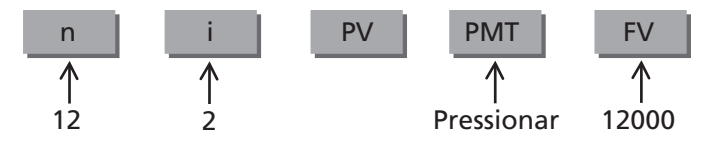

Como resultado da operação, obteve-se: –894,72 Portanto: **F = R\$ 894,72**

# 1.31 Cálculo de um Futuro, conhecido um Montante periódico (F/M), realizado por meio da planilha eletrônica EXCEL

Para informatizarmos o **1.29 (M/F)**, adotaremos os mesmos procedimentos considerados para a informatização dos cálculos anteriores.

No Programa anexo (site da Editora Blucher <www.blucher.com.br>), apresentamos esse cálculo com a denominação de **M/F**, com uma formatação de tela semelhante à dos cálculos anteriores, em que utilizamos as células:

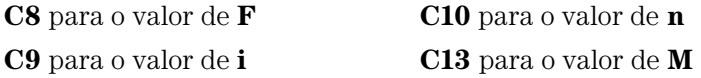

A função que calcula o valor do Montante periódico, conhecendo-se evidentemente os demais valores envolvidos, é denominada **PGTO** no EXCEL, como já foi visto, acessada através do assistente de função **fx**, na categoria **financeira**.

A função PGTO é transcrita da seguinte forma:

### **PGTO (taxa;nper; vp; vf; tipo)**

Onde:

**PGTO**: montante periódico de um pagamento ou investimento;

 **taxa**: taxa percentual de juros por período de capitalização;

- **nper**: número de períodos de capitalização;
	- **VF**: valor no futuro de um investimento;

**vp e tipo:** essas funções não se aplicam a esse cálculo.

Assim, para efetuarmos o cálculo pretendido, basta utilizar a função **PGTO** na célula **C13**, da seguinte forma:

### **= PGTO (C9/100 ; C10 ; ; –C8)**

Para os dados constantes no **1.29,** utilizando-se a planilha **M/F** do Programa anexo (site da Editora Blucher <www.blucher.com.br>) temos:

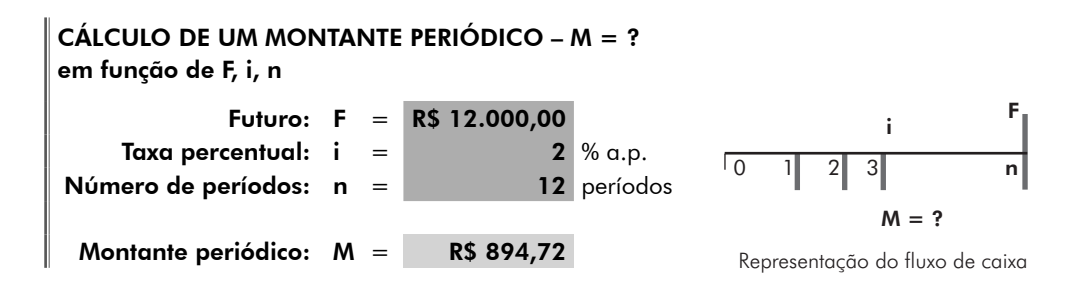

# 1.32 Cálculo de um Montante periódico, conhecido um Futuro (M/F), realizado por meio de fatores

Valendo-se dos mesmos procedimentos utilizados nos itens anteriores para cálculos por meio de fatores, calculemos agora um Montante periódico conhecido um valor no Futuro, a taxa de juros e o número de períodos de capitalização (M/F).

Da fórmula,  $M = F \frac{i}{(1+i)^n - 1}$ , transformemos em fator a expressão  $\frac{1}{\sqrt{2}}$  $\frac{1}{(1+i)^n-1}.$ i  $\frac{1}{(1+i)^n-1} = (M/F, i, n)$ Portanto, tem-se:  $M = F(M/F, i, n)$ 

Para se construir a tabela para este cálculo (M/F), segue-se os mesmos procedimentos dos cálculos anteriores realizados para criação de Tabela de fatores.

Assim, para o cálculo em questão (ver Tabela de fatores no site da Editora Blucher <www.blucher.com.br>):

 $M = 12.000 \ (M/F, 2\%, 12) \Rightarrow M = 12.000 \times 0.074560 \Rightarrow M = \mathbb{R}$ \$ 894,72

# 1.33 Exemplo de aplicação do cálculo de M em função de F (M/F)

Qual o valor de um investimento em parcelas semanais iguais, durante 15 semanas, nos instantes finais de cada uma delas, à taxa percentual de juros de 0,55% a.s. (à semana) para no final dos períodos totalizar a quantia de R\$ 4.000,00?

### 1.33.1 Fluxo de caixa gráfico

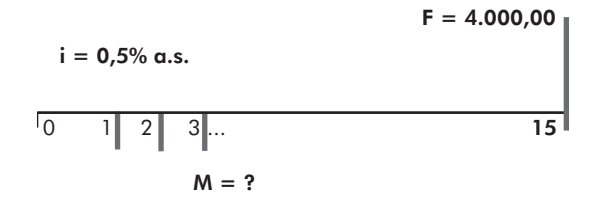

### 1.33.2 O cálculo pela fórmula

$$
M = F \frac{i}{(1+i)^n - 1} \implies M = 4.000,00 \frac{0,005}{(1+0,005)^{15} - 1} \implies M = R$ 257,46
$$

### 1.33.3 O cálculo por meio da calculadora financeira HP 12C

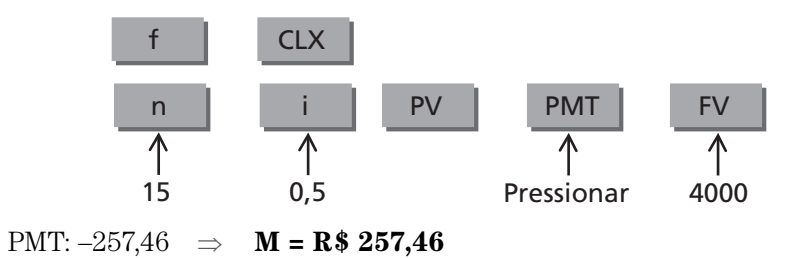

### 1.33.4 O cálculo informatizado

Da planilha financeira do Programa anexo (site da Editora Blucher <www.blucher. com.br>), utilizamos o cálculo **M/F**

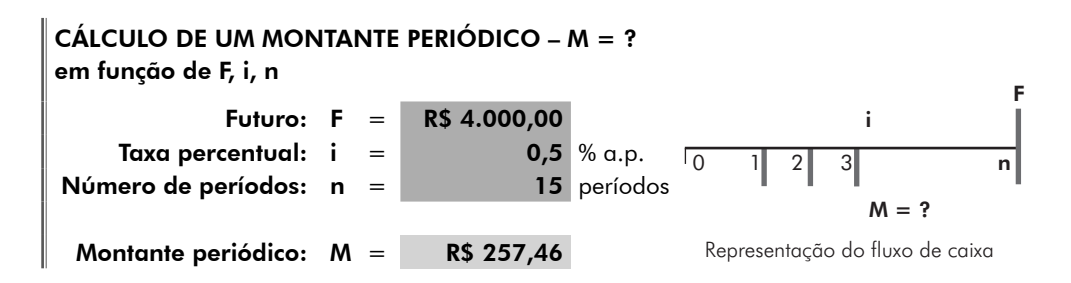

### 1.33.5 O cálculo por meio de fatores

Com o auxílio da Tabela de fatores, no site da Editora Blucher <www.blucher. com.br>, (taxa de 0,5%), temos:

 $M = 4.000,00 \ (M/F, 0.5\%, 15) \Rightarrow M = 4.000,00 \ (M/F, 0.5\%), 15)$  $M = 4.000,00 \times 0,064364 \implies M = R$ 257,46$ 

# 1.34 Montante periódico incidindo nos instantes iniciais de cada período de capitalização

Os estudos com Montantes periódicos realizados no item **1.13** levaram em consideração que seus valores incidiam sempre nos instantes finais de cada período de capitalização.

No entanto, existem casos de pagamentos ou investimentos efetuados em parcelas iguais e intervalo entre eles também iguais, em que as parcelas incidem nos inícios de cada período.

Assim, vemos a necessidade de estudar esse tipo de parcelamento, para, em casos específicos, obtermos agilidade e a precisão desejada de cálculo.

Esses dois tipos de parcelamento, aquele cujos valores incidem nos finais dos períodos "M" e este que ora iniciamos o estudo, cujas parcelas incidem nos instantes iniciais dos períodos, que denominaremos de "Mc", estão intimamente relacionados, diferindo apenas nos períodos extremos ao utilizado pelo cálculo.

Vejamos graficamente essas situações:

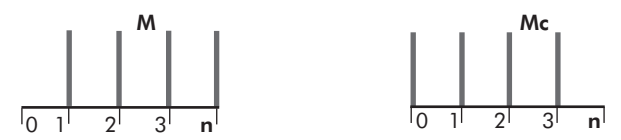

# 1.35 Cálculo de um Montante periódico incidindo nos instantes iniciais de cada período de capitalização, conhecido um Presente (Mc/P)

Iniciaremos os cálculos com Mc pela simulação da aquisição de um bem qualquer, cujo pagamento será realizado em parcelas iguais e sucessivas, incidindo nos inícios de cada período de pagamento.

- $\Rightarrow$  compra de um bem no valor à vista de **R\$ 1.000,00**
- $\Rightarrow$  para pagamento em **4** parcelas iguais (incidindo nos inícios de cada período)
- > à taxa percentual de juros de **4% a.p.**
- $\Rightarrow$  qual o valor de cada parcela a pagar?

Para efeito didático, mantivemos os mesmos dados do **1.14** (M/P), que trata o cálculo utilizando o conceito estabelecido para M.

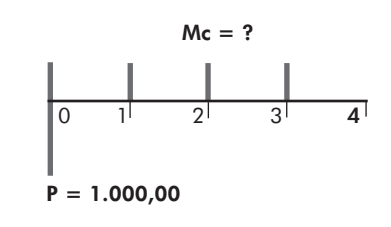

Agora, trabalhando-se com Mc, notamos que as parcelas incidem no início dos períodos de capitalização. Dentro de uma revisão prática seria como se houvesse realizado o primeiro pagamento no ato da compra e mantido o número total de pagamentos.

De forma genérica, temos:

- > compra de um bem no valor à vista de **P**
- $\Rightarrow$  para pagamento em **n** parcelas iguais
- > à taxa percentual de juros de **i% a.p.**
- $\Rightarrow$  qual o valor de cada parcela a pagar **(Mc)**? P

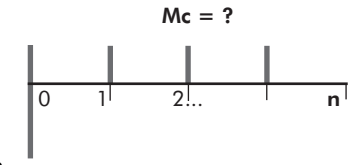

Utilizando a fórmula matemática do **1.14** (M/P) e mantendo o número n de parcelas, para efeito de cálculo, poderíamos retroceder, de forma fictícia, o valor de P em um período, obtendo-se, assim, o valor de Mc a partir daquela formulação matemática.

Ou seja:

$$
M = P \frac{\left(1+i\right)^n \times i}{\left(1+i\right)^n - i} \quad \Rightarrow \quad Mc = \frac{P}{\left(1+i\right)} \times \frac{\left(1+i\right)^n \times i}{\left(1+i\right)^n - i}
$$

de onde temos:  $\mathbf{Mc} = \mathbf{P} \frac{(\mathbf{1} + \mathbf{i})^{n-1} \times \mathbf{i}}{\sqrt{n}}$  $1+i$ <sup>"</sup> – i  $= P \frac{(1+i)^{n-1} \times (1+i)^{n-1}}{(1+i)^{n} - i}$ −

Aplicando-se a fórmula para o cálculo:

$$
Mc = P \frac{(1+i)^{n-1} \times i}{(1+i)^n - i} \Rightarrow Mc = 1.000,00 \frac{(1+0,04)^3 \times 0,04}{(1+0,04)^4 - 1}
$$

Portanto: **Mc = R\$ 264,89**

# 1.36 Cálculo de um Montante periódico que incide nos inícios dos períodos de capitalização, conhecido um valor no Presente (Mc/P), realizado por meio da calculadora financeira HP 12C

Com relação ao cálculo do Montante periódico que incide nos inícios dos períodos de capitalização (Mc), quando calculado por meio da calculadora financeira HP 12C, é necessário que se trabalhe com a função "BEGIN" acionada. Esta função efetua os cálculos para este posicionamento de valores.

Valendo-se dos mesmos procedimentos utilizados nos itens anteriores para cálculos por meio da calculadora financeira HP 12C, para este cálculo, aciona-se a função "BEGIN", utilizando-se as teclas "g" e em seguida "BEG".

Calculemos, então, para este estudo, o Montante periódico (Mc) conhecido um Presente, a taxa de juros e o número de períodos de capitalização (Mc/P).

Primeiro limpam-se as memórias da calculadora

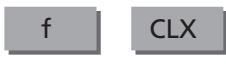

Aciona-se então a função "BEGIN"

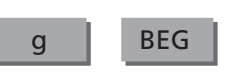

Em seguida, informam-se os dados em qualquer ordem e pressiona-se a tecla PMT, que é a tecla utilizada para a função do Montante periódico.

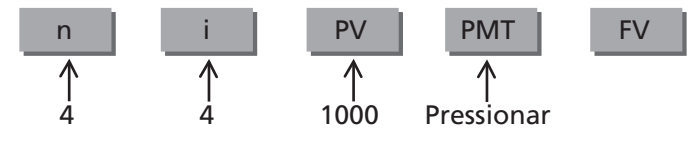

Como resultado da operação, obteve-se: –264,89

Portanto: **M = R\$ 264,89**

Recomenda-se, após o cálculo, que se retorne a função "END" da calculadora, para deixá-la na posição de cálculo com Montante periódico incidindo nos finais dos períodos de capitalização.

Para tanto basta acionar:

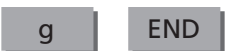

# 1.37 Cálculo de um Montante periódico que incide nos inícios dos períodos de capitalização, conhecido um valor no Presente (Mc/P), realizado por meio da planilha eletrônica EXCEL

Para informatizarmos o **1.35** (Mc/P), bem como os demais cálculos envolvendo Mc, adotaremos os mesmos procedimentos básicos considerados para informatização dos cálculos de M.

No Programa anexo (site da Editora Blucher <www.blucher.com.br>) apresentamos esse cálculo com a denominação de Mc/P, com uma formatação de tela semelhante à dos cálculos anteriores, em que utilizamos as células:

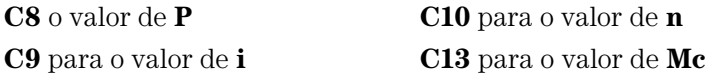

A função PGTO utilizada para cálculo de M será a mesma usada para a determinação de Mc, uma vez que ambas trabalham com o Montante periódico.
Para esse cálculo, como para os demais em que a incidência das parcelas for no início dos períodos, utilizamos junto com a função PGTO, como "tipo", o número "1". Quando as incidências forem no final dos períodos, podemos omitir a informação, como realizado nos respectivos cálculos.

Para esse cálculo, como PGTO, temos:

#### **PGTO (taxa; nper; vp; vf; tipo)**

Onde:

- **PGTO**: calcula o montante periódico de um pagamento ou investimento;
	- **taxa**: taxa percentual de juros por período de capitalização;
	- **nper:** número de períodos de capitalização;
		- **VP:** valor no presente de um investimento;
	- **tipo**: indica a posição das parcelas (nos finais ou inícios dos períodos);
		- **vf:** esta função não se aplica a esse cálculo.

Assim, para efetuarmos o cálculo pretendido basta utilizar a função PGTO na célula C13, da seguinte forma:

#### **= PGTO (C9/100 ; C10 ; –C8 ;; 1)**

Para os dados constantes no **1.35**, utilizando-se a planilha Mc/P do Programa anexo (site da Editora Blucher <www.blucher.com.br>), temos:

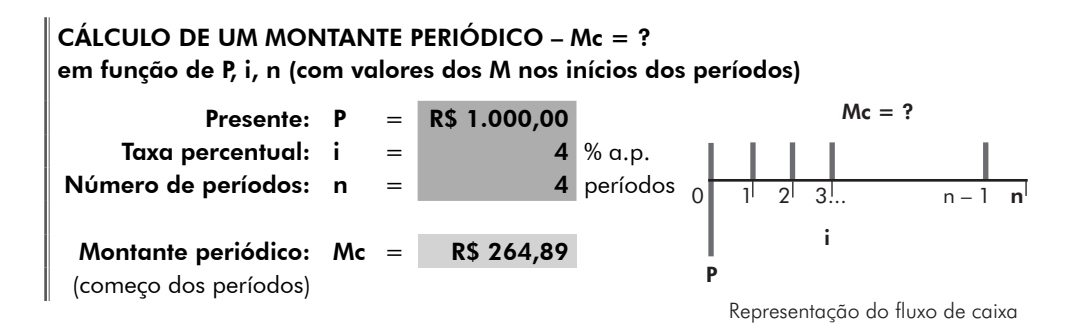

# 1.38 Cálculo de um Montante periódico que incide nos inícios dos períodos de capitalização, conhecido um valor no Presente (Mc/P), realizado por meio de fatores

Valendo-se dos mesmos procedimentos utilizados nos itens anteriores para cálculos por meio de fatores, calculemos agora um Montante periódico que incide nos inícios dos períodos, conhecido um Presente, a taxa de juros e o número de períodos de capitalização (Mc/P).

Da fórmula, Mc = 
$$
P \frac{(1+i)^{n-1} \times i}{(1+i)^n - i}
$$
,

transformemos em fator a expressão $\frac{(1)}{2}$ 1  $(1+i)^{n-1} \times$  $(1 + i)^{n}$  – i)<sup>n-1</sup>  $\times$  i  $i)^{n} - i$ n  $\frac{1}{n}$ .

$$
\frac{\left(1+i\right)^{n-1}\times i}{\left(1+i\right)^{n}-i}=\left(\text{Mc}\,/\,\text{P},\,i,\,n\right)
$$

Portanto, tem-se:  $Mc = P(Mc/P, i, n)$ 

Para se construir a tabela para este cálculo (Mc/P), segue-se os mesmos procedimentos dos cálculos anteriores realizados para criação de tabela de fatores.

Assim, para o cálculo em questão (ver Tabela de fatores no site da Editora Blucher <www.blucher.com.br>):

 $\text{Mc} = 1.000 \text{ (Mc/P, 4\%, 4)} \Rightarrow \text{Mc} = 1.000 \times 0.264894 \Rightarrow \text{Mc} = \text{R$ } 264.89$ 

## 1.39 Exemplo de aplicação do cálculo de Mc em função de P – (Mc/P)

Uma empresa, ao realizar a compra de matéria-prima para sua produção, no valor à vista de R\$ 15.000,00, acertou com a empresa vendedora o pagamento em 6 parcelas mensais, iguais e sucessivas, sendo o primeiro pagamento efetuado no ato da compra. Como o negócio foi acertado à taxa percentual de juros de 3,5% a.m. para o parcelamento da dívida, qual o valor de cada parcela?

#### 1.39.1 Fluxo de caixa gráfico

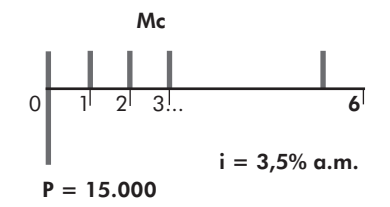

#### 1.39.2 O cálculo pela fórmula

$$
Mc = P \frac{(1+i)^{n-1} \times i}{(1+i)^n - 1} \quad \Rightarrow \quad Mc = 15.000,00 \frac{(1+0,035)^5 \times 0,035}{(1+0,035)^6 - 1}
$$

Portanto: **Mc = R\$ 2.719,83**

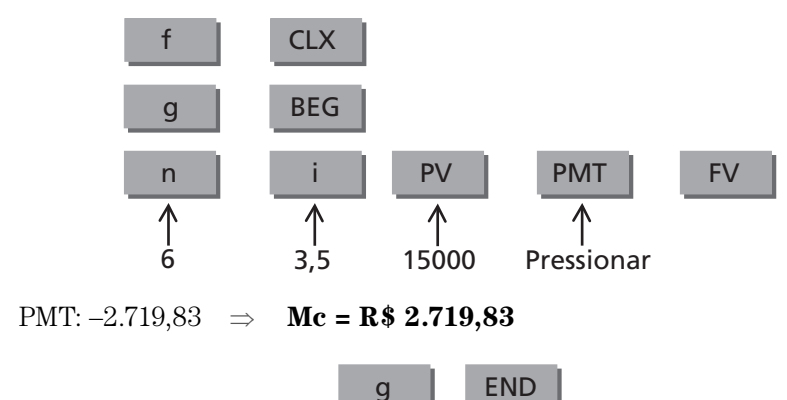

#### 1.39.3 O cálculo por meio da calculadora financeira HP 12C

#### 1.39.4 O cálculo informatizado

Da planilha financeira do Programa anexo, utilizamos o cálculo Mc/P.

Presente: P = R\$ 15.000,00 Taxa percentual:  $i = 3.5 % a.b.$ Número de períodos:  $n =$  6 períodos 0 Montante periódico: Mc = R\$ 2.719,83 (começo dos períodos) CÁLCULO DE UM MONTANTE PERIÓDICO – Mc = ? em função de P, i, n (com valores dos M nos inícios dos períodos) 0 1 2 3 ... n – 1 **n** P  $Mc = ?$ i Representação do fluxo de caixa

#### 1.39.5 O cálculo por meio de fatores

Com o auxílio da Tabela de fatores, no site da Editora Blucher <www.blucher. com.br>, (taxa de 3,5%), temos:

 $\text{Mc} = 15.000,00 \text{ (Mc/P, 3,5%, 6)} \Rightarrow \text{Mc} = 15.000,00 \times 0,181322$ 

Portanto: **Mc = R\$ 2.719,83**

# 1.40 Cálculo de um valor no Presente, conhecido um Montante periódico (P/Mc)

O cálculo do valor equivalente no instante inicial (P), conhecidos o número de períodos de capitalização **(n)**, a taxa percentual de juros **(i)** e o valor do Montante periódico **(Mc)**, pode ser efetuado aplicando-se os conceitos estabelecidos no **1.35**.

Como se pode notar, este cálculo é o inverso do anterior.

Assim, podemos sintetizar da seguinte forma:

- > conhecido o valor das parcelas **(Mc)**
- $\Rightarrow$  para pagamento em **n** parcelas iguais
- > à taxa percentual de juros de **i% a.p.**
- $\Rightarrow$  qual o valor equivalente no instante inicial **(P)**?

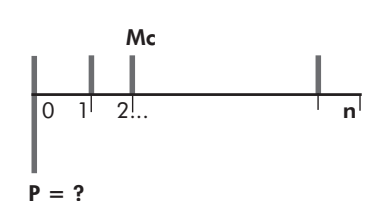

Do 1.35 temos:

$$
Mc = P \frac{(1+i)^{n-1} \times i}{(1+i)^n - 1} \quad \Rightarrow \quad P = Mc \frac{(1+i)^{n-1} - i}{(1+i)^n \times 1}
$$

Supomos os seguintes valores financeiros envolvidos:

- $\Rightarrow$  conhecido o valor das parcelas incidentes no início dos períodos de **R\$ 600,00 (Mc)** 0  $11$  2!.. 6 Mc
- > com pagamento em **6** períodos **(n)**
- $\Rightarrow$  à taxa percentual de juros de **2,5% a.p. (i)**  $\frac{1}{P}$  = ?
- $\Rightarrow$  qual o valor equivalente no instante inicial **(P)**?

$$
P = Mc \frac{(1+i)^{n} - 1}{(1+i)^{n-1} \times i} \Rightarrow P = 600,00 \frac{(1+0,025)^{6} - 1}{(1+0,025)^{6} \times 0,025}
$$

Portanto: **P = R\$ 3.387,50**

## 1.41 Cálculo de um valor no Presente, conhecido um Montante periódico que incide nos inícios dos períodos de capitalização (P/Mc), realizado por meio da calculadora financeira HP 12C

Valendo-se dos mesmos procedimentos utilizados nos itens anteriores para cálculos por meio da calculadora financeira HP 12C, calculemos agora um valor no Presente, conhecido um Montante periódico que incide nos inícios dos períodos de capitalização, a taxa de juros e o número de períodos de capitalização (P/Mc).

Primeiro limpam-se as memórias da calculadora

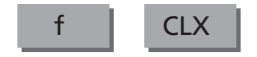

Aciona-se então, a função "BEGIN"

g BEG

Em seguida, informam-se os dados em qualquer ordem e pressiona-se a tecla PV, que é a tecla utilizada para a função do Presente.

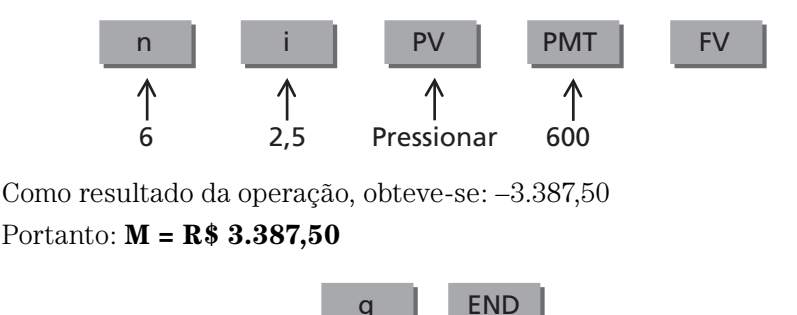

# 1.42 Cálculo de um valor no Presente, conhecido um Montante periódico que incide nos inícios dos períodos de capitalização (P/Mc), realizado por meio da planilha eletrônica EXCEL

Para informatizarmos o **1.40 (P/Mc)**, adotaremos os mesmos procedimentos e conceitos estabelecidos nos cálculos anteriores.

No Programa anexo (site da Editora Blucher <www.blucher.com.br>), apresentamos este cálculo com a denominação **P/Mc**, com uma formatação de tela semelhante à dos cálculos anteriores, em que utilizamos as células:

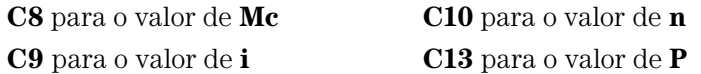

Também para este cálculo, como para os demais em que a incidência das parcelas for no início dos períodos, utilizamos, junto à função **PGTO**, o número **"1"**.

A função VP, utilizada para este cálculo é transcrita da seguinte forma:

#### **VP (taxa ; nper ; pgto ; vf ; tipo)**

Onde:

 **VP**: valor equivalente no instante presente;

- **taxa**: taxa percentual de juros por período de capitalização;
- **nper**: número de períodos de capitalização;
- **PGTO**: montante periódico de um pagamento ou investimento;
	- **tipo**: indica a posição das parcelas (nos finais ou inícios dos períodos);
		- **vf**: esta função não se aplica a este cálculo.

Assim, para efetuarmos o cálculo pretendido, basta utilizar a função **VP** na célula **C13**, da seguinte forma:

**= VP (C9/100 ; C10 ; –C8 ;; 1)**

Para os dados constantes no **1.40** utilizando-se a planilha **P/Mc** do Programa anexo (site da Editora Blucher <www.blucher.com.br>), temos:

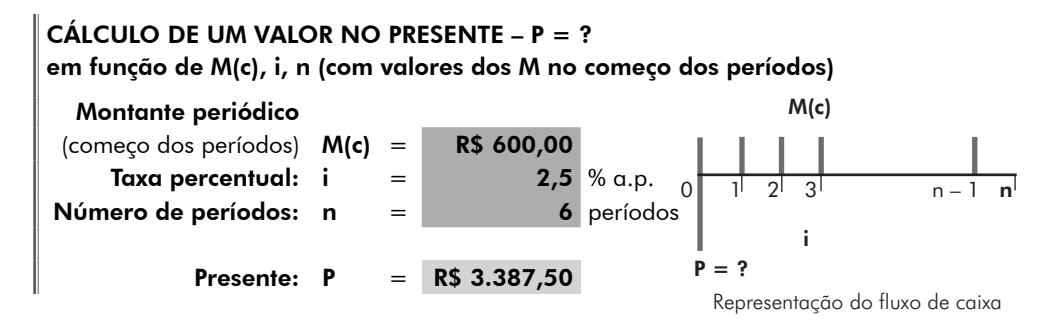

# 1.43 Cálculo de um valor no Presente, conhecido um Montante periódico que incide nos inícios dos períodos de capitalização (P/Mc), realizado por meio de fatores

Valendo-se dos mesmos procedimentos utilizados nos itens anteriores para cálculos por meio de fatores, calculemos agora um Presente, conhecido um Montante periódico que incide nos inícios dos períodos, a taxa de juros e o número de períodos de capitalização (P/Mc).

Da fórmula, P = Mc 
$$
\frac{(1+i)^{n}-1}{(1+i)^{n-1} \times i},
$$

transformemos em fator a expressão  $\frac{(1+i)^n-1}{(n-i)^{n-1}}$  $(1+i)^{n-1}$  $(1 + i)^{n}$  –  $(1+i)^{n-1} \times$ i  $i)^{n-1} \times i$ n  $\frac{y}{n-1}$ ,

$$
\frac{\left(1+i\right)^{n}-1}{\left(1+i\right)^{n-1}\times i} = \left(P/Mc, i, n\right)
$$

Portanto, tem-se:  $P = Mc(P/Mc, i, n)$ 

Para se construir a tabela para este cálculo (P/Mc), segue-se os mesmos procedimentos dos cálculos anteriores realizados para criação de tabela de fatores.

Assim, para o cálculo em questão (ver Tabela de fatores no site da Editora Blucher <www.blucher.com.br>):

 $P = 600$  (P/Mc, 2,5%, 6)  $\implies$  P = 1.000  $\times$  5,645828  $\implies$ 5,645828 ⇒ **P = R\$ 3.387,50**

# 1.44 Exemplo de aplicação do cálculo de P em função de Mc (P/Mc)

Uma empresa, ao importar alguns equipamentos, expôs à empresa vendedora a intenção de pagamento de 5 parcelas de US\$ 25.000,00 por ano, sendo que o primeiro pagamento seria feito no fechamento da importação e os demais, nos anos subsequente. Como o negócio foi realizado à taxa percentual de juros de 12% a.a. (ao ano), qual o valor de crédito que poderá ter a empresa compradora dos equipamentos, levando-se em conta sua capacidade de pagamento.

#### 1.44.1 Fluxo de caixa gráfico

 $Mc = 25.000,00$ 

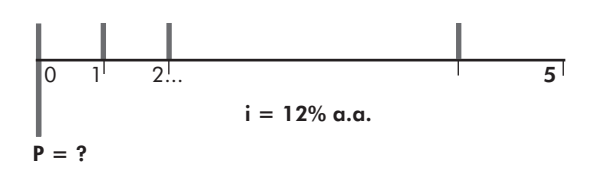

#### 1.44.2 O cálculo pela fórmula

$$
P = Mc \frac{(1+i)^n - 1}{(1+i)^{n-1} \times i} \Rightarrow P = 25.000,00 \frac{(1+0.12)^5 - 1}{(1+0.12)^4 \times 0.12}
$$

Portanto: **P = US\$ 100.933,73**

#### 1.44.3 O cálculo por meio da calculadora financeira HP 12C

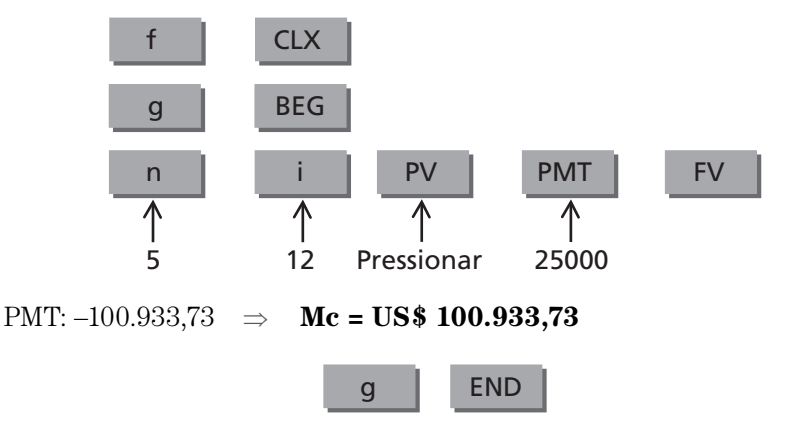

# 1.44.4 O cálculo informatizado

Da planilha financeira do Programa anexo, utilizamos o cálculo **P /Mc**.

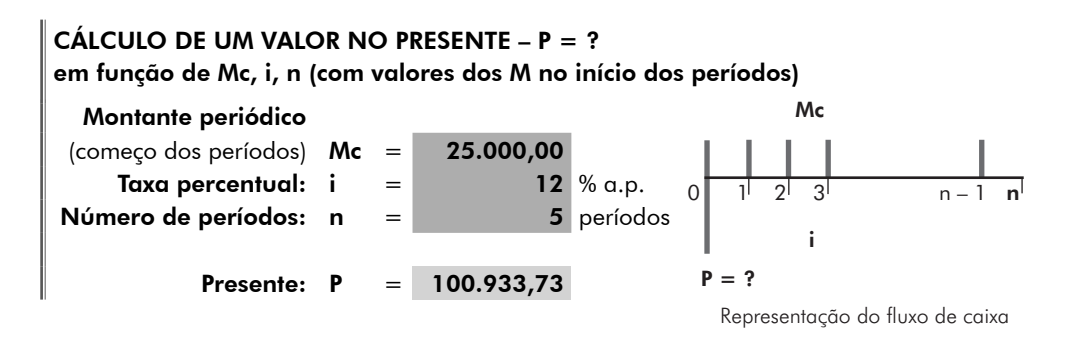

**Obs.:** as células utilizadas para o valor do dinheiro, para este cálculo, foram formatadas na planilha eletrônica, como "número/duas casas após a vírgula".

# 1.44.5 O cálculo por meio de fatores

Com o auxílio da Tabela de fatores, no site da Editora Blucher <www.blucher. com.br>, (taxa de 12%), temos:

 $P = 25.000,00 \text{ (P/Mc, 12\%, 5)} \Rightarrow P = 25.000,00 \times 4,037349$ 

Portanto: **P = R\$ 100.933,73**

# 1.45 Cálculo de um valor no Futuro, conhecido o Montante periódico (F/Mc)

Trabalhando-se com **Mc** para investimentos, com as parcelas incidindo no início dos períodos de capitalização, seria, dentro de uma visão prática, como se tivéssemos realizado o primeiro valor investido no instante inicial (no instante 0) e mantido o número de parcelas a investir. Convém notar que o valor **F** se mantém no instante final do último período.

Utilizando-se a fórmula matemática do **1.24** (F/M), notamos que a diferença agora figura, para efeito de cálculo, em acréscimo de um período de capitalização. Portanto, levando-se em consideração a taxa percentual de juros, teremos o cálculo pretendido dentro dos mesmos critérios estabelecidos.

Assim, temos:

- $\Rightarrow$  investimento em parcelas iguais no início dos períodos **(Mc)**
- $\Rightarrow$  durante **n** períodos
- > à taxa percentual de juros de **i% a.p.**
- $\Rightarrow$  qual o valor a receber no instante final do último período **(F)**?

Do 1.24: 
$$
F = M \frac{(1+i)^n - 1}{i}
$$
  $\Rightarrow$   $F = Mc \left[ \frac{(1+i)^n - 1}{i} \right] \times (1+i)$ 

de onde temos:  $\mathbf{F} = \mathbf{Mc} \left| \frac{(\mathbf{1} + \mathbf{i})^n - \mathbf{1}}{\mathbf{i}} \right|$  $\frac{(1+i)^n-1}{i}$   $(1+i)$ ⎣ ⎢ ⎢ ⎤  $\overline{\phantom{a}}$  $\vert$   $(1+i)$ 

Simulemos o seguinte investimento:

- > investimento de **R\$ 1.000,00** por mês nos inícios de cada mês **(Mc)**
- $\Rightarrow$  durante **12** meses (**n**)
- $\Rightarrow$  à taxa de juros de **1,25% a.m. (i)**
- $\Rightarrow$  qual o valor a receber no instante final do último mês **(F)**?

$$
F = Mc\left[\frac{(1+i)^n - i}{i}\right] \times (1+i) \Rightarrow F = 1.000,00\left[\frac{(1+0,0125)^{12} - 1}{0,0125}\right] \times (1+0,0125)
$$

Portanto: **F = R\$ 13.021,12**

## 1.46 Cálculo de um valor no Futuro, conhecido um Montante periódico que incide nos inícios dos períodos de capitalização (F/Mc), realizado por meio da calculadora financeira HP 12C

Valendo-se dos mesmos procedimentos utilizados nos itens anteriores para cálculos por meio da calculadora financeira HP 12C, calculemos um valor no Futuro, conhecido um Montante periódico que incide nos inícios dos períodos de capitalização, a taxa de juros e o número de períodos de capitalização (F/Mc).

Primeiro limpam-se as memórias da calculadora

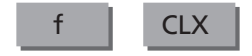

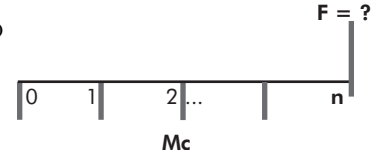

$$
F = ?
$$
\n
$$
\begin{bmatrix} 0 & 1 & 2 & \dots & 12 \\ 0 & \dots & 12 & 12 \end{bmatrix}
$$
\n
$$
Mc
$$

Aciona-se então, a função "BEGIN"

g BEG

Em seguida, informam-se os dados em qualquer ordem e pressiona-se a tecla FV, que é a tecla utilizada para a função do Futuro.

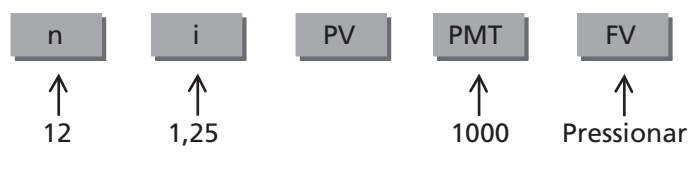

Como resultado da operação, obteve-se: –13.021,12 Portanto: **M = R\$ 13.021,12**

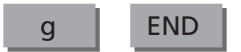

# 1.47 Cálculo de um valor no Futuro, conhecido um Montante periódico que incide nos inícios dos períodos de capitalização (F/Mc), realizado por meio da planilha eletrônica EXCEL

Para informatizarmos o **1.45 (F/Mc)**, adotaremos os mesmos procedimentos e conceitos estabelecidos nos cálculos anteriores.

No Programa anexo (site da Editora Blucher <www.blucher.com.br>), apresentamos este cálculo com a denominação **F/Mc**, com uma formatação de tela semelhante às anteriores, em que utilizamos as células:

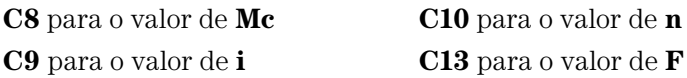

Também para este cálculo, como para os demais em que a incidência das parcelas for no início dos períodos, utilizamos, junto à função **PGTO**, o número **1**.

A função VF, utilizada para este cálculo é transcrita da seguinte forma:

#### **VF (taxa ; nper ; pgto ; vp ; tipo)**

Onde:

**VF**: valor equivalente no instante futuro;

 **taxa**: taxa percentual de juros por período de capitalização;

 **nper**: número de períodos de capitalização;

**pgto:** montante periódico de um pagamento ou investimento;

- **tipo**: indica a posição das parcelas (no final ou início dos períodos);
	- **vp**: esta função não se aplica a este cálculo.

Assim, para efetuarmos o cálculo pretendido basta utilizar a função **VF** na célula **C13**, da seguinte forma:

```
= VF (C9/100 ; C10 ; –C8 ;; 1)
```
Para os dados constantes no **1.45,** utilizando-se a planilha **F/Mc** do Programa anexo (site da Editora Blucher <www.blucher.com.br>), temos:

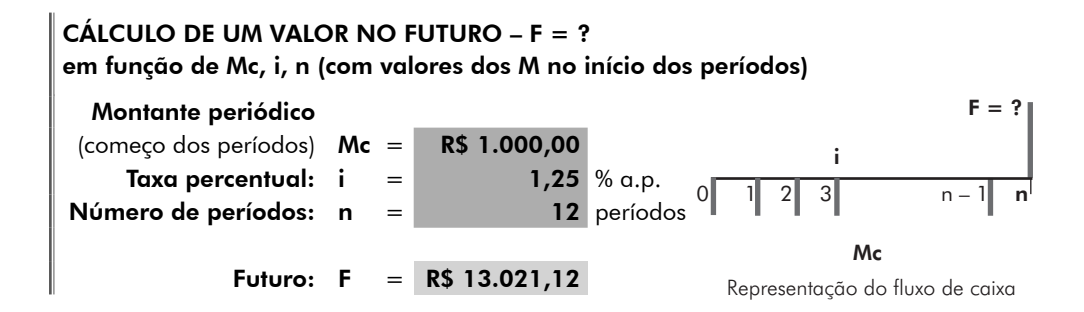

## 1.48 Cálculo de um valor no Futuro, conhecido um Montante periódico que incide nos inícios dos períodos de capitalização (F/Mc), realizado por meio de fatores

Valendo-se dos mesmos procedimentos utilizados nos itens anteriores para cálculos por meio de fatores, calculemos agora um valor no Futuro, conhecido um Montante periódico que incide nos inícios dos períodos, a taxa de juros e o número de períodos de capitalização (F/Mc).

Da fórmula, F = Mc 
$$
\frac{(1+i)^n - 1}{i} \times (1+i)^n,
$$

transformemos em fator a expressão  $\frac{(1+i)^{n} - 1}{i} \times (1+i)$  $\frac{n-1}{\sqrt{1+i}}$   $\times$   $(1+i)^n$ .

$$
\frac{\left(1+i\right)^{n}-1}{i}\!\times\!\left(1+i\right)^{n}=\left(F\,/\,Mc,\,i,\,n\right)
$$

Portanto, tem-se:  $\mathbf{F} = \text{Mc}(\mathbf{F}/\text{Mc}, \mathbf{i}, \mathbf{n})$ 

Para se construir a tabela para este cálculo (**F/Mc**), seguem-se os mesmos procedimentos dos cálculos anteriores realizados para criação de tabela de fatores.

Assim, para o cálculo em questão (ver Tabela de fatores no site da Editora Blucher <www.blucher.com.br>):

 $F = 1.000$  (F/Mc, 1,25%, 12)  $\Rightarrow$   $F = 1.000 \times 13{,}021116$   $\Rightarrow$  **F = R\$ 13.021,12** 

# 1.49 Exemplo de aplicação do cálculo de F em função de Mc (F/Mc)

Considerando um plano de investimento em 7 parcelas mensais e sucessivas, com o compromisso de investir R\$ 2.000,00 por mês, sendo o primeiro valor investido de imediato, com o rendimento acertado à taxa percentual de juros de 2,5% a.m., para resgate no final do sétimo mês, qual seria o valor desse resgate?

# 1.49.1 Fluxo de caixa gráfico

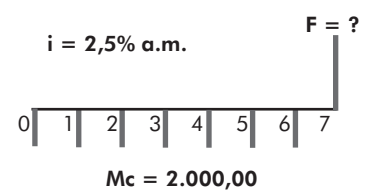

## 1.49.2 O cálculo pela fórmula

$$
F = Mc\left[\frac{(1+i)^n - i}{i}\right] \times (1+i) \Rightarrow F = 2.000,00\left[\frac{(1+0,025)^7 - i}{0,025}\right] \times (1+0,025)
$$

Portanto: **F = R\$ 15.472,23**

#### 1.49.3 O cálculo por meio da calculadora financeira HP 12C

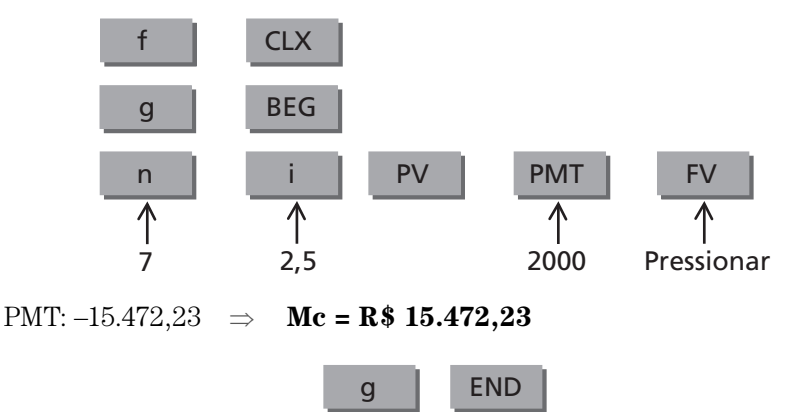

## 1.49.4 O cálculo informatizado

Da planilha financeira do Programa anexo (site da Editora Blucher <www.blucher. com.br>), utilizamos o cálculo **F/Mc**.

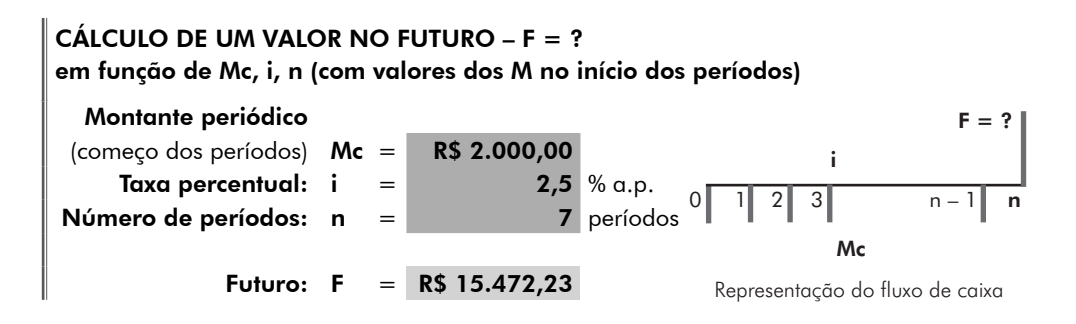

#### 1.49.5 O cálculo por meio de fatores

Com o auxílio da Tabela de fatores, no site da Editora Blucher <www.blucher. com.br>, (taxa de 2,5%), temos:

 $F = 2.000,00 \text{ (F/Mc, 2,5\%, 7)} \Rightarrow F = 2.000,00 \times 7,736116$ 

Portanto: **P = R\$ 15.472,23**

## 1.50 Cálculo de um Montante periódico, conhecido um Futuro (Mc/F)

O cálculo do Montante periódico com incidência dos valores no início de cada período de capitalização **(Mc)**, conhecidos o número de períodos de capitalização **(n)**, a taxa percentual de juros **(i)** e seu valor equivalente no futuro **(F)**, pode ser efetuado aplicando-se os conceitos estabelecidos no **1.45 (F/Mc)**.

F

0 1 2 ... 1 n  $Mc = ?$ 

Como se pode notar, este cálculo é o inverso do anterior.

Assim, podemos sintetizar da seguinte forma:

- $\Rightarrow$  conhecido o valor futuro **(F)**
- $\Rightarrow$  para pagamento em **n** parcelas iguais
- > à taxa percentual de juros de **i% a.p.**
- $\Rightarrow$  qual o valor do montante periódico **(Mc)**?

Do 1.45 (F/Mc), temos:

$$
F = Mc\left[\frac{(1+i)^{n-1}}{i}\right] \times (1+i) \Rightarrow Mc = F\frac{i}{\left[\left(1+i\right)^n - 1\right] \times (1+i)}
$$

Supomos os seguintes valores financeiros envolvidos:

- $\Rightarrow$  conhecido o valor de **R\$ 5.000,00** no futuro **(F)**  $F = 5.000.00$
- > o número de períodos de **8** meses **(n)**
- $\Rightarrow$  à taxa de juros de **1,75% a.m. (i)**
- $\Rightarrow$  qual o valor do montante periódico incidindo no início dos períodos **(Mc)**?

$$
Mc = F \frac{i}{\left[\left(1+i\right)^n - 1\right] \times \left(1+i\right)} \Rightarrow Mc = 5.000 \frac{0,0175}{\left[\left(1+0,0175\right)^8 - 1\right] \times \left(1+0,0175\right)}
$$

Portanto: **Mc = R\$ 577,61**

# 1.51 Cálculo de um Montante periódico que incide nos inícios dos períodos de capitalização, conhecido um valor no Futuro (Mc/F), realizado por meio da calculadora financeira HP 12C

Valendo-se dos mesmos procedimentos utilizados nos itens anteriores para cálculos por meio da calculadora financeira HP 12C, calculemos um Montante periódico que incide nos inícios dos períodos de capitalização, conhecido um Futuro, a taxa de juros e o número de períodos de capitalização (**Mc/F**).

Primeiro limpam-se as memórias da calculadora

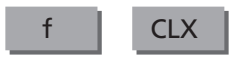

Aciona-se então, a função "BEGIN"

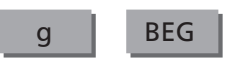

Em seguida, informam-se os dados em qualquer ordem e pressiona-se a tecla PMT, que é a tecla utilizada para a função do Montante periódico.

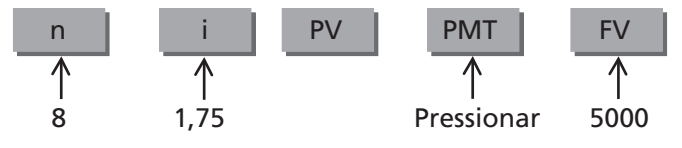

Como resultado da operação, obteve-se: –577,61

Portanto: **M = R\$ 577,61**

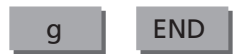

0 1 2 ... 8  $Mc = ?$ 

# 1.52 Cálculo de um Montante periódico que incide nos inícios dos períodos de capitalização, conhecido um valor no Futuro (Mc/F), realizado por meio da planilha eletrônica EXCEL

Para informatizarmos o **1.50 (Mc/F)**, adotaremos os mesmos procedimentos e conceitos estabelecidos nos cálculos anteriores.

No Programa anexo (site da Editora Blucher <www.blucher.com.br>), apresentamos esse cálculo com a denominação **Mc/F**, com uma formatação de tela semelhante às anteriores, em que utilizamos as células:

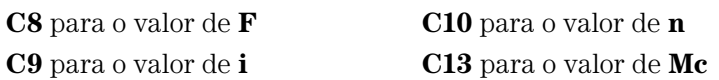

Também para este cálculo, como para os demais em que a incidência das parcelas for no início de cada período, utilizamos, junto à função **PGTO**, o número **"1"**.

A função PGTO, utilizada para este cálculo, é transcrita da seguinte forma:

#### **PGTO (taxa ; nper ; vp ; vf ; tipo)**

Onde:

 **PGTO**: montante periódico de um pagamento ou investimento;

- **taxa**: taxa percentual de juros por período de capitalização;
- **nper**: número de períodos de capitalização;
	- **vf**: valor equivalente no instante futuro;
- **tipo**: indica a posição das parcelas (no final ou início dos períodos);
	- **vp**: esta função não se aplica a este cálculo.

Assim, para efetuarmos o cálculo pretendido, basta utilizar a função **PGTO** na célula **C13**, da seguinte forma:

#### **= PGTO (C9/100 ; C10 ;; –C8 ; 1)**

Para os dados constantes no **1.50**, utilizando-se a planilha **Mc/F** do Programa anexo (site da Editora Blucher <www.blucher.com.br>), temos:

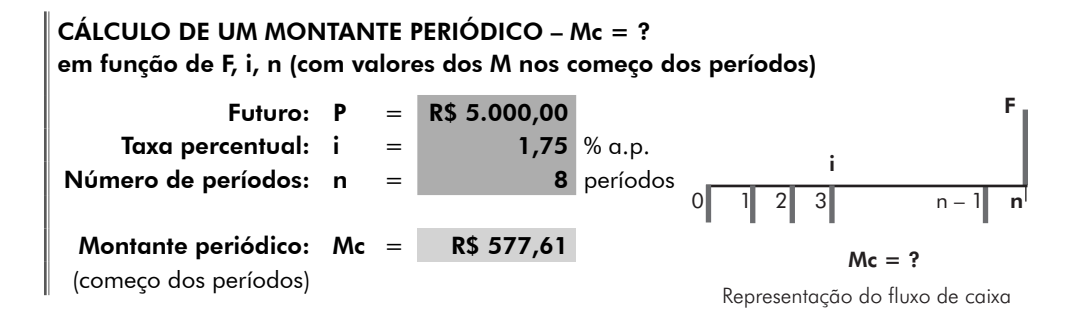

# 1.53 Cálculo de um Montante periódico que incide nos inícios dos períodos de capitalização, conhecido um valor no Futuro (Mc/F), realizado por meio de fatores

Valendo-se dos mesmos procedimentos utilizados nos itens anteriores para cálculos por meio de fatores, calculemos agora um Montante periódico que incide nos inícios dos períodos, conhecido um valor no Futuro, a taxa de juros e o número de períodos de capitalização (Mc/F).

Da fórmula: Mc = F 
$$
\frac{i}{\left[ (1+i)^n - 1 \right] \times (1+i)}
$$
  
transformemos em fator a expressão  $\frac{i}{\left[ (1+i)^n - 1 \right] \times (1+i)}$ .  

$$
\frac{i}{\left[ (1+i)^n - 1 \right] \times (1+i)} = (Mc / F, i, n)
$$

Portanto, tem-se:  $\mathbf{Mc} = \mathbf{F}(\mathbf{Mc}/\mathbf{F}, \mathbf{i}, \mathbf{n})$ 

Para se construir a tabela para este cálculo (Mc/F), seguem-se os mesmos procedimentos dos cálculos anteriores realizados para criação de tabela de fatores.

Assim, para o cálculo em questão (ver Tabela de fatores no site da Editora Blucher <www.blucher.com.br>):

 $\text{Mc} = 5.000 \text{ (Mc/F, 1,75\%, 8)} \Rightarrow \text{ P} = 5.000 \times 0,115521 \Rightarrow \text{ P} = \text{R$ $577,61}$ 

# 1.54 Exemplo de aplicação do cálculo de Mc em função de F (Mc/F)

Num plano de investimentos em 12 parcelas mensais, iguais e sucessivas, com o compromisso de resgatar R\$ 8.000,00 no final do 12º mês, sendo o primeiro valor investido no momento do fechamento do negócio e a taxa de juros acertada entre as partes de 2,5% a.m., qual o valor de cada parcela a ser investida mensalmente, para que o valor de resgate seja cumprido?

#### 1.54.1 Fluxo de caixa gráfico

$$
F = 8.000,00
$$
  
i = 2,5%  $\alpha$ .m.  
 $0 \qquad \qquad 1 \qquad \qquad 2 \qquad 3 \qquad \qquad 11 \qquad 12$   
 $Mc = ?$ 

#### 1.54.2 O cálculo pela fórmula

$$
Mc = F \frac{i}{\left[\left(1+i\right)^n - 1\right] \times \left(1+i\right)} \Rightarrow Mc = 8.000 \frac{0,025}{\left[\left(1+0,025\right)^{12} - 1\right] \times \left(1+0,025\right)}
$$

Portanto: **Mc = R\$ 565,75**

#### 1.54.3 O cálculo por meio da calculadora financeira HP 12C

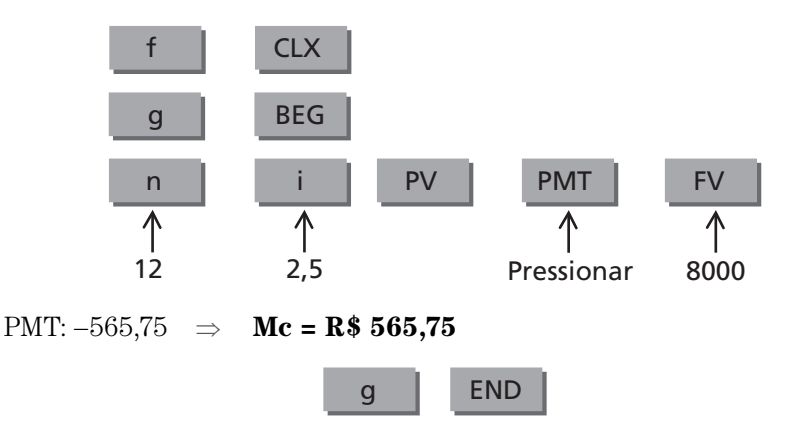

#### 1.54.4 O cálculo informatizado

Da planilha financeira do Programa anexo (site da Editora Blucher <www. blucher.com.br>), utilizamos o cálculo **Mc/F**.

Futuro: F = R\$ 8.000,00 Taxa percentual:  $i = 2.5 % a.p.$ Número de períodos:  $n =$  12 períodos Montante periódico: Mc = R\$ 565,75 (começo dos períodos) CÁLCULO DE UM MONTANTE PERIÓDICO – Mc = ? em função de F, i, n (com valores dos M nos começo dos períodos) 0 1 2 3 n – 1 n F i  $Mc = ?$ Representação do fluxo de caixa

#### 1.54.5 O cálculo por meio de fatores

Com o auxílio da Tabela de fatores, no site da Editora Blucher <www.blucher. com.br>, (taxa de 2,5%), temos:

 $\text{Mc} = 8.000,00 \text{ (Mc/F, 2,5%, 12)} \Rightarrow \text{Mc} = 8.000,00 \times 0,070719$ 

Portanto: **P = R\$ 565,75**

# 1.55 Tabuada financeira para aplicação no Sistema de capitalização composto

Conhecidos os conceitos e cálculos financeiros básicos, com base na nomenclatura utilizada, **P** (Presente), **F** (Futuro), **M** (Montante periódico), **i** (taxa percentual de juros periódica) e **n** (número de períodos de capitalização), apresentamos, a seguir (e também no site da Editora blucher <www.blucher.com.br>), uma espécie de "tabuada" que poderá servir de referência rápida, associando, para cada caso, o fluxo de caixa gráfico e a fórmula matemática.

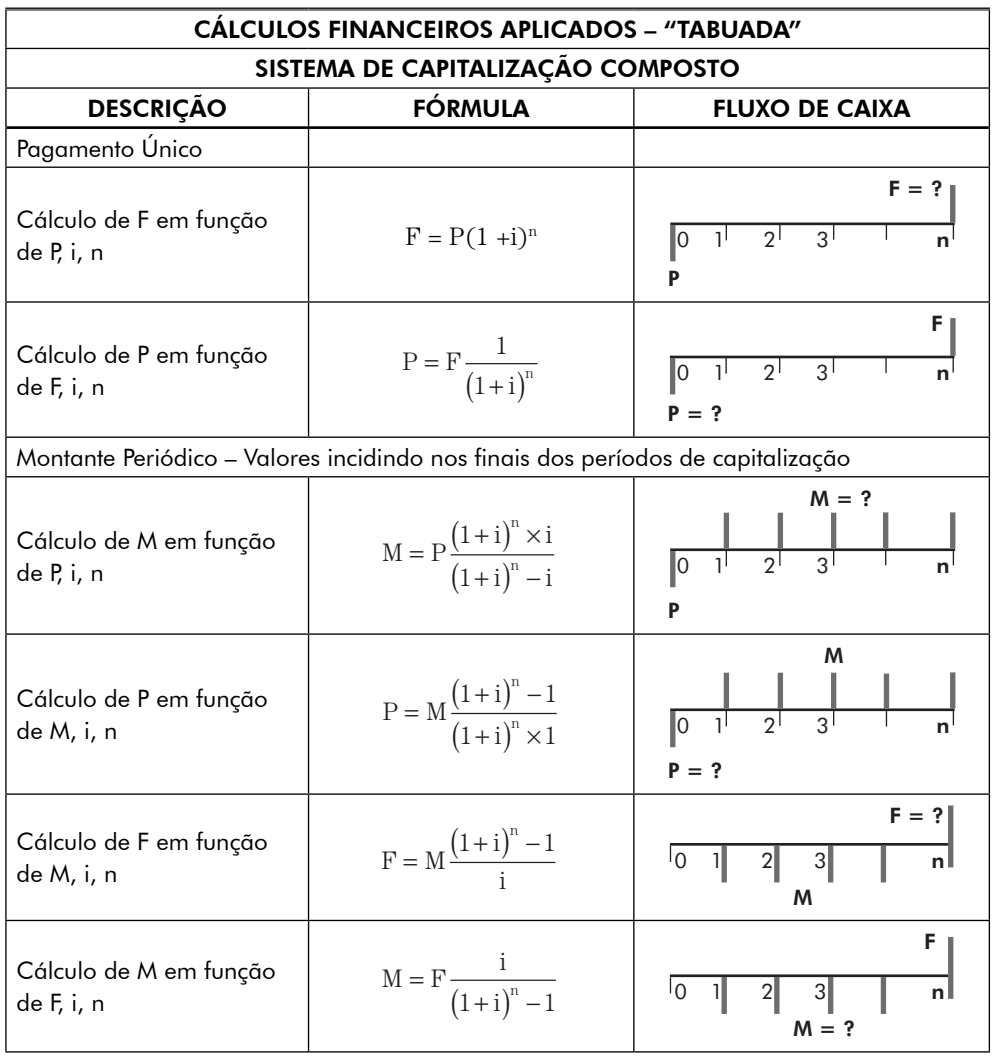

(continua)

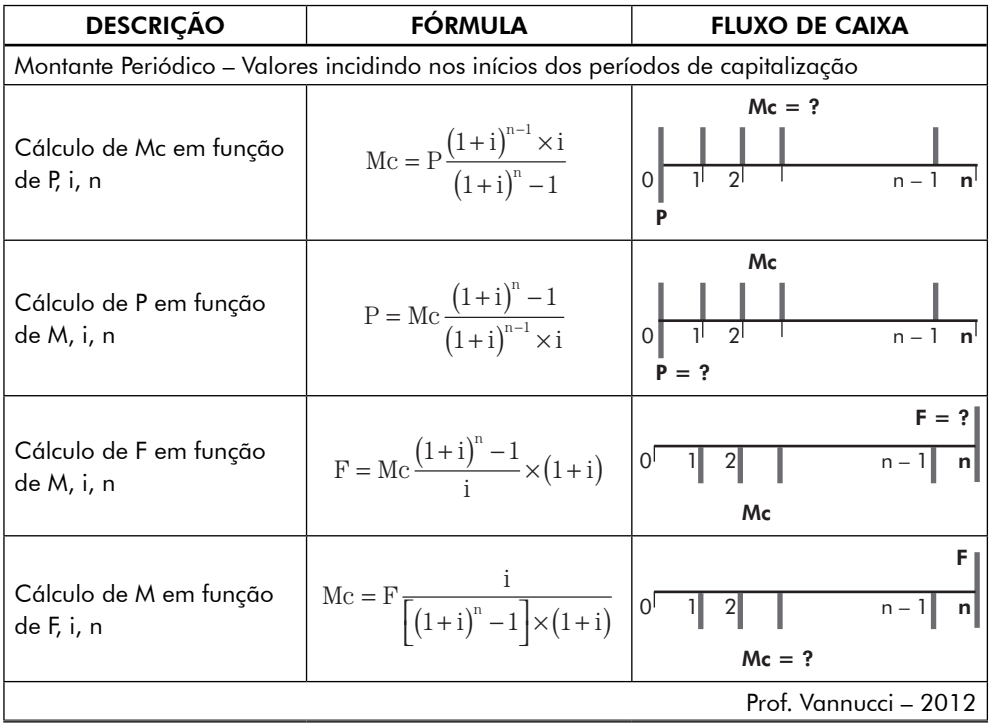

(continuação)

## 1.56 Montantes em parcelas desiguais

Os estudos com Montantes periódicos elaborados no itens **1.12** a **1.54** levaram em consideração a realização de seus valores de investimentos ou pagamentos através de parcelas iguais, periódicas e sucessivas. No entanto, dependendo do interesse das partes envolvidas numa transação financeira, poderá ocorrer que tais valores não sejam uniformes, nem tampouco tenham uma periodicidade.

Assim, faremos um estudo em que possamos ter pagamentos ou investimentos em parcelas desiguais e que não guardam necessariamente o mesmo intervalo de tempo entre si.

Normalmente, os estudos baseiam-se em valores financeiros incidindo no final de cada período de capitalização. Para os cálculos desse item manteremos essa base, observando que poderá ocorrer a incidência sobre o valor no instante inicial (instante 0), mantendo-se os demais parâmetros.

Para o desenvolvimento desse estudo, em que temos valores diferenciados ao longo dos períodos de capitalização e não necessariamente guardando sua periodicidade, chamaremos genericamente de **"Md"** as parcelas desiguais incidentes no final de cada período, de **"Md0"** o valor incidente no instante inicial (Presente: n = 0) e relacionaremos com valores equivalentes no instante inicial **(P)**, num instante Futuro **(F)** e com um Montante periódico **(M)**, calculado a um certo número de períodos.

# 1.57 Cálculo de um valor no Presente, conhecido um Montante desigual (P/Md)

Em se tratando de parcelas que não tenham nenhuma relação de proporcionalidade entre seus valores e períodos, não há como desenvolver uma formulação matemática como nos cálculos anteriores.

O cálculo então se fará pelo acúmulo das respectivas parcelas levadas ao instante inicial dos períodos de capitalização (instante presente), considerando-se a taxa percentual de juros incidente a cada período. Seria a aplicação do 1.7 (P/F) a cada parcela incidente no fluxo de caixa.

Vejamos a seguinte simulação:

> pagamentos efetuados em **5 parcelas** sendo R\$ 140,00 no instante inicial e os demais de R\$ 100,00, R\$ 120,00, R\$ 115,00 e R\$ 130,00 a partir do primeiro período

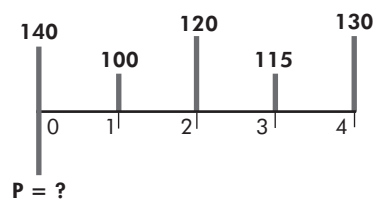

- $\Rightarrow$  à taxa de juros de **2% a.p.**
- $\Rightarrow$  qual o valor equivalente no instante inicial **(P)**?

$$
P = 140 + \frac{100}{(1+0.02)} + \frac{120}{(1+0.02)^2} + \frac{115}{(1+0.02)^3} + \frac{130}{(1+0.02)^4}
$$

Resolvendo a equação, temos: **P = R\$ 581,85** De forma genérica, temos:

> pagamentos em **n + 1 parcelas** sendo **Md0** no instante inicial e os demais **Md<sub>1</sub>**, **Md<sub>2</sub>** até **Md**<sub>n</sub> a partir do primeiro período

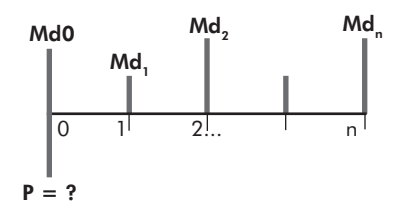

- > à taxa de juros de **i% a.p.**
- $\Rightarrow$  qual o valor equivalente no instante inicial **(P)**?

$$
P = Md0 + \frac{Md_1}{(1+i)} + \frac{Md_2}{(1+i)^2} + ... + \frac{Md_n}{(1+i)^n}
$$

# 1.58 Cálculo de um valor no Presente, conhecido um Montante desigual (P/Md), realizado por meio da calculadora financeira HP 12C

A calculadora financeira HP 12C, com relação aos cálculos envolvendo Montantes desiguais, apresenta uma função diferente das anteriores.

É uma função que trata do cálculo do Valor Presente Líquido – VPL, cujos conceitos estudaremos mais adiante, mas que utilizaremos para os cálculos pretendidos do P/Md.

Essas funções são acionadas através as teclas "g", "CFo" e "CFj", para as informações dos dados a serem processados e das "f" e "NPV" para se obter o resultado, além de outras auxiliares.

Se em algum período não incidir valor financeiro, deverá ser lançado o valor 0 (zero), a fim de se observar a sequência correta dos valores.

Para este primeiro cálculo, tem-se:

Primeiro limpam-se as memórias da calculadora

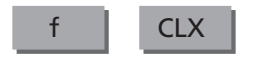

Informemos a taxa de juros

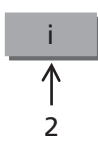

Em seguida, informam-se os dados, utilizando-se o "CFo" para a informação do valor no instante inicial e CFj para os demais períodos, obedecendo-se a sequência dos valores.

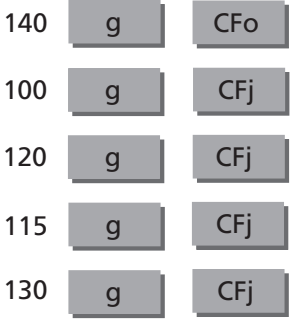

Para se obter o valor de P:

f NPV

Como resultado da operação, obteve-se: 581,85 Portanto: **P = R\$ 581,85**

# 1.59 Cálculo de um valor no Presente, conhecido um Montante desigual (P/Md), realizado por meio da planilha eletrônica EXCEL

Para informatizarmos o **1.57 (P/Md)**, utilizamos o assistente de função **fx** do aplicativo EXCEL, escolhemos a categoria financeira, e em seguida buscamos uma função que nos calcule um valor no instante presente equivalente a uma série de pagamentos com valores desiguais.

Notamos, então, que, para este estudo específico, a função **"VPL"**, além de outras vantagens, fornece-nos este cálculo, levando ao instante inicial dos períodos os valores de uma série de fluxos de caixa calculados a uma determinada taxa percentual de juros.

A função VPL é transcrita da seguinte forma:

#### **VPL (taxa ; valor1 ; valor2 ; valor3 . . . .)**

Onde, para o nosso estudo, temos:

 **VPL**: valor equivalente no instante presente para parcelas desiguais;

 **taxa**: taxa percentual de juros por período de capitalização;

**valor1; valor2...**: valores incidentes nos períodos 1, 2...

A função VPL utiliza para os seus cálculos a ordem dos valores (valor 1, valor 2 ...), com argumentos de 1 a 29, para interpretar a ordem do fluxo de caixa. Portanto, há a necessidade de fornecer os valores dos pagamentos ou investimentos na sequência correta.

O resultado do VPL encontra-se num período anterior ao do valor 1 e termina com o último fluxo de valor da lista. Se o número de valores envolvidos no fluxo de caixa for **"n"**, o VPL será:

$$
VPL = \sum_{i=1}^{n} \frac{\text{valores}_i}{\left(1 + \text{taxa}\right)^i}
$$

Como se pode notar, o cálculo da função VPL não contempla o valor incidente no instante inicial (n = 0). Portanto, para obtermos o valor de **P**, como pretendemos, devemos somar esse valor ao resultado do VPL.

Portanto, tratando-se de parcelas desiguais, para determinar o valor do **P** é necessário conhecer os valores envolvidos no cálculo, como a **taxa percentual de juros** e os **valores** das parcelas período a período, inclusive da parcela incidente no instante inicial.

Na utilização da planilha eletrônica para o cálculo, cada valor envolvido deverá ocupar uma célula, em que o resultado final, evidentemente, ocupará a célula do **P**, que deverá conter a função estabelecida.

Para a apresentação desse cálculo, convém que se tenha uma formatação de tela com boa visualização, com todos os dados de forma bem definida e clara, bem como um desenho sintetizando o fluxo do movimento financeiro envolvido, para uma melhor visualização e compreensão do cálculo efetuado.

Com essa intenção, criamos a tela com a formatação que ora apresentamos, usando a nossa nomenclatura.

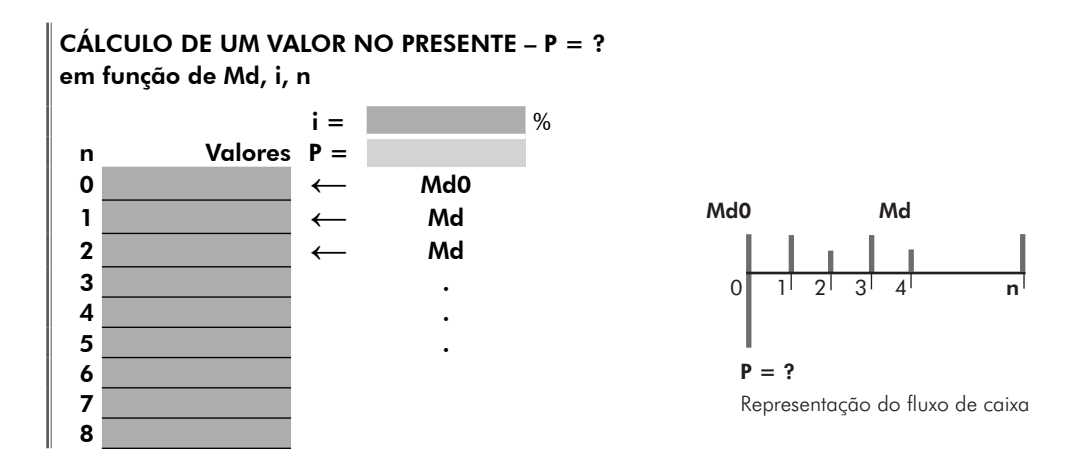

Bastaria agora definirmos as células que contenham os valores **P**, **i**, **Md0** e **Md** para realizarmos os cálculos.

Na planilha apresentada em Programa anexo (site da Editora Blucher <www. blucher.com.br>), denominamos esse cálculo de **P/Md** e utilizamos as células:

```
D6 para o valor de i D8 para o valor de P
```
**B11** a **B39** para os valores de **Md B10** para **Md0**

Assim, para efetuarmos o cálculo pretendido, basta utilizar a função **VPL** na célula **D8**, da seguinte forma:

Nesta formulação observar:

Toda fórmula matemática utilizada no EXCEL deverá iniciar pelo sinal **"="** .

Na função **VPL**, bem como nas demais funções financeiras do EXCEL, a taxa de juros é trabalhada em décimo de percentual. Portanto, para a comodidade de informar a taxa por inteiro, programamos o seu valor dividido por 100.

As células que contêm os valores estão programadas com o auxílio do **"\$"**, por uma questão programática da planilha eletrônica.

Em período(s) que não incidir(em) valor(es) financeiro(s), deverá ser lançado o valor 0 (zero), a fim de se observar a sequência correta dos valores pagos ou investidos.

Para os dados constantes no **1.57**, utilizando-se a planilha **P/Md** do Programa anexo (site da Editora Blucher <www.blucher.com.br>), temos:

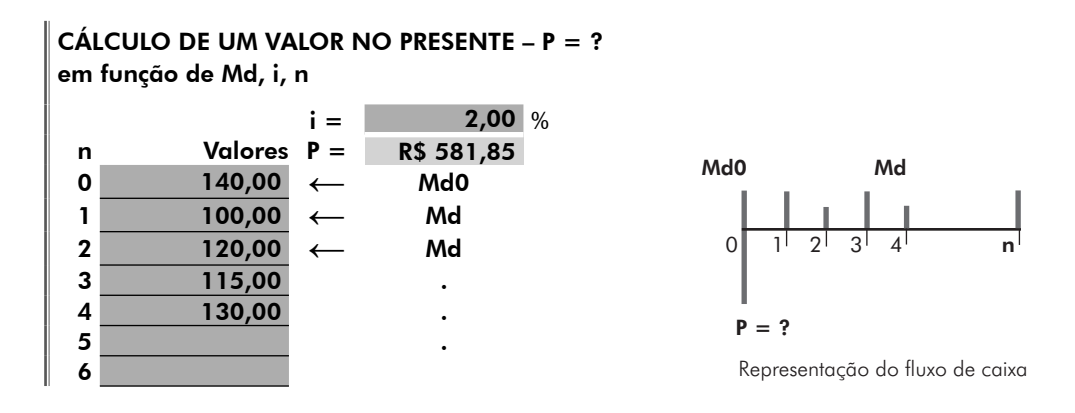

# 1.60 Cálculo de um valor no Presente, conhecido um Montante desigual (P/Md), realizado por meio de fatores

Para o cálculo de um valor no Presente conhecidos os Montantes desiguais e a taxa de juros (P/Md), transformaremos a equação:

$$
P = 140 + \frac{100}{(1+0.02)} + \frac{120}{(1+0.02)^{2}} + \frac{115}{(1+0.02)^{3}} + \frac{130}{(1+0.02)^{4}}
$$

em uma equação equivalente, aplicando-se os fatores como estudado nos itens anteriores.

 $P = 140 + 100$  (P/F, 2%, 1) + 120 (P/F, 2%, 2) + 115 (P/F, 2%, 3) + 130 (P/F, 2%, 4)

Consultando a Tabela de fatores no site da Editora Blucher <www.blucher.  $com$  hr $\sim$ 

 $P = 140 + 100 \times 0,980392 + 120 \times 0,961169 + 115 \times 0,942322 + 130 \times 0,923845$ 

Portanto: **P = R\$ 581,85**

# 1.61 Exemplo de aplicação do cálculo de P em função de Md (P/Md)

Uma empresa, ao adquirir um equipamento, acertou com o representante de vendas o pagamento num período de 12 meses, feito da seguinte forma:

- $\Rightarrow$  uma parcela no ato da compra no valor de R\$ 4.000,00
- $\Rightarrow$  mais 3 parcelas mensais e consecutivas de R\$ 2.500,00 cada, ocorrendo o primeiro pagamento dois meses após a compra
- $\Rightarrow$  mais R\$ 5,000,00 seis meses após a compra
- $\Rightarrow$  mais R\$ 7.000,00 oito meses após a compra
- $\Rightarrow$  e mais 4 parcelas mensais e consecutivas de R\$ 3.000,00 cada, ocorrendo o primeiro pagamento nove meses após a compra

Como o negócio foi realizado à taxa percentual de juros de 3,5% a.m. para o parcelamento dos pagamentos, qual o valor à vista do equipamento?

# 0 1 2 3 4 5 6 7 8 9 10 11 12 4.000  $P = ?$  $i = 3.5\%$  a.m. 2.500 5.000 7.000 3.000

## 1.61.1 Fluxo de caixa gráfico

## 1.61.2 O cálculo por fórmulas

Para facilitar os cálculos, além da forma explicitada acima, em que acumulamos valor a valor no instante Presente, podemos também utilizar alguns cálculos desenvolvidos para Montantes periódicos, trabalhando com grupo de valores e, evidentemente, obedecendo aos conceitos estabelecidos para o cálculo.

Assim temos:

**P = P0 + P1 + P2 + P3 + P4**, onde:

 $P0 = 4.000,00$ 

$$
P1 = 2.500 \frac{\left(1+0.035\right)^{3}-1}{\left(1+0.035\right)^{3} \times 0.035} + \frac{1}{\left(1+0.035\right)} \Rightarrow P1 = 6.767,24
$$
\n
$$
\uparrow \qquad \qquad \uparrow \qquad \qquad \uparrow
$$
\n
$$
(P-M) \qquad (P-F)
$$
\n
$$
P2 = \frac{5.000}{\left(1+0.035\right)^{6}} \Rightarrow P2 = 4.067,50
$$
\n
$$
P3 = \frac{7.000}{\left(1+0.035\right)^{8}} \Rightarrow P3 = 5.315,88
$$
\n
$$
P4 = 3.000 \frac{\left(1+0.035\right)^{4}-1}{\left(1+0.035\right)^{4} \times 0.035} \times \frac{1}{\left(1+0.035\right)^{8}} \Rightarrow P4 = 8.368,14
$$

Portanto:

P = 4.000,00 + 6.767,24 + 4.067,50 + 5.315,88 + 8.368,14 **P = 28.518,76**

### 1.61.3 O cálculo por meio da calculadora financeira HP 12C

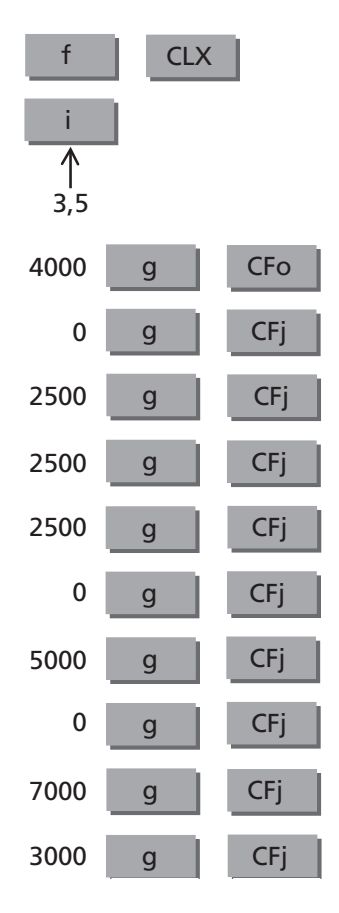

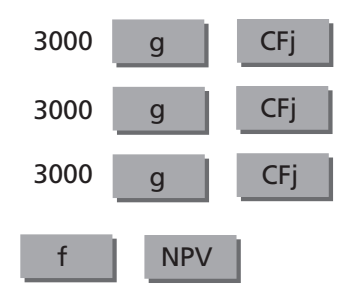

Como resultado da operação, obteve-se: 28.518,76

#### Portanto: **P = R\$ 28.518,76**

Quando se tem valores iguais e sequentes no fluxo de caixa, as suas informações poderão se efetuar por meio das teclas:

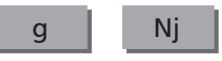

Assim, o cálculo desse fluxo de caixa poderá se realizar da seguinte forma:

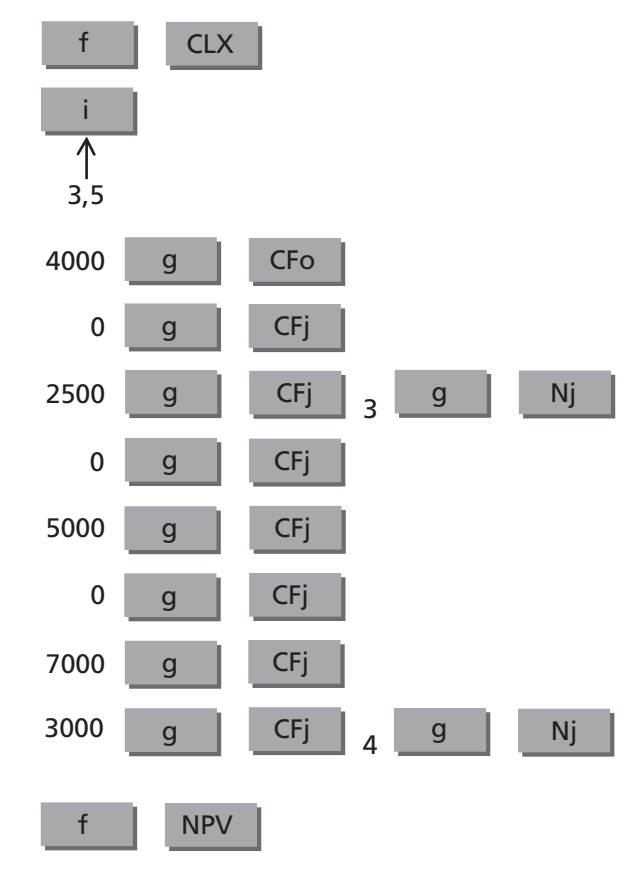

Como resultado da operação, obteve-se: 28.518,76

Portanto: **P = R\$ 28.518,76**

# 1.61.4 O cálculo informatizado

Da planilha financeira do Programa anexo (site da Editora Blucher <www.blucher. com.br>), utilizamos o cálculo P – Md

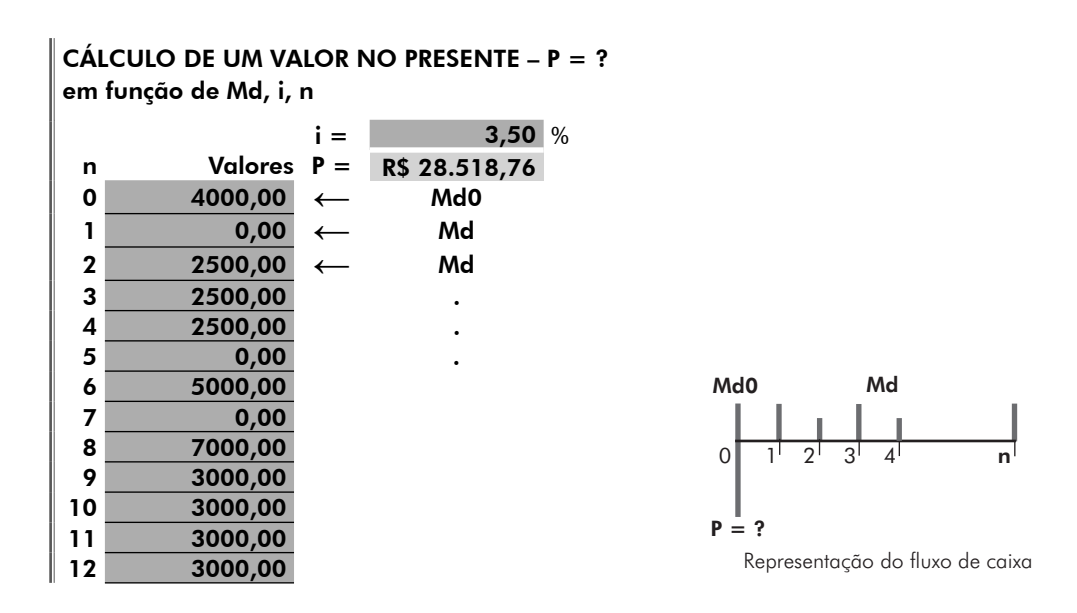

## 1.61.5 O cálculo por meio de fatores

Com o auxílio da Tabela de fatores, no site da Editora Blucher <www.blucher. com.br>, (taxa de 3,5%), temos:

 $P = 4.000 + 2.500$  (P/M, 3,5%, 3)  $\times$  (P/F, 3,5%, 1) + 5.000 (P/F, 3,5%, 6)  $+ 7.000$  (P/F, 3,5%, 8)  $+ 3.000$  (P/M, 3,5%, 4)  $\times$  (P/F, 3,5%, 8)

 $P = 4.000 + 2.500 \times 2{,}801637 \times 0{,}966184 + 5.000 \times 0{,}813501 + 7.000 \times 0{,}759412$  $+3.000 \times 3,673079 \times 0,759412$ 

Portanto: **P = R\$ 28.518,76**

# 1.62 Cálculo de um valor no Futuro, conhecido um Montante desigual (F/Md)

Conforme vimos no estudo anterior, tratando-se de cálculos envolvendo parcelas sem relação de proporcionalidade e periodicidade, não há como desenvolver alguma formulação matemática.

Assim, seguindo os mesmos conceitos estabelecidos no **1.57 (P/Md)**, agora para o cálculo de um valor equivalente num instante Futuro em função de parcelas

desiguais, acumularemos os montantes investidos num determinado período de capitalização do fluxo de caixa.

Vejamos a seguinte simulação:

> investimentos efetuados em **5 parcelas** sendo R\$ 1.500,00 no instante inicial e os demais de R\$ 1.000,00, R\$ 1.200,00 e R\$ 1.100,00 e R\$ 1.300 a partir do primeiro período

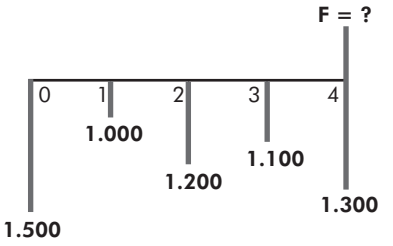

 $\Rightarrow$  a taxa de juros de **1,5% a.p.** 

$$
\Rightarrow
$$
 qual o valor equivalente no instante final **(F)**?

$$
F = 1.500 (1 + 0.015)^4 + 1.000 (1 + 0.015)^3 + 1.200 (1 + 0.015)^2
$$
  
+ 1.100 (1 + 0.015) + 1.300

Resolvendo a equação, temos: **F = R\$ 6.290,49**

De forma genérica, temos:

- > investimentos em **n + 1 parcelas** sendo **Md0** no instante inicial e os demais Md<sub>1</sub>, Md<sub>2</sub> até Md<sub>n</sub> a partir do primeiro período 0 1 2 ... 1 n  $Md0$   $Md<sub>2</sub>$ Md. Md  $F = ?$
- > a taxa de juros de **i% a.p.**
- $\Rightarrow$  qual o valor equivalente no instante final **(F)**?

Calculando-se o valor no instante futuro, temos:

 $F = Md_0(1 + i)^n + Md_1(1 + i)^{n-1} + Md_2(1 + i)^{n-2} + \cdots + Md^n$ 1 2  $(1+i)^n + Md_1(1+i)^{n-1} + Md_2(1+i)^{n-2} + \cdots$ 

## 1.63 Cálculo de um valor no Futuro, conhecido um Montante desigual (F/Md), realizado por meio da calculadora financeira HP 12C

A calculadora HP 12C não dispõe de uma função específica de cálculo de um valor num instante Futuro, em função de um investimento efetuado em Montantes desiguais.

Então, para efetuar este cálculo, utilizam-se os mesmos procedimentos quando calculado o VPL (1.58 (P/Md)), por meio das teclas "g", "CFo" e "CFj", para as informações dos dados a serem processados e das "f" e "NPV" para se obter o resultado, além de outras auxiliares.

Conhecido o VPL, aplica-se o cálculo desenvolvido para F/P (item **1.3**), para se obter o valor no futuro.

Assim, temos:

Primeiro limpam-se as memórias da calculadora

$$
\begin{array}{c|c|c|c|c} \hline & & CLX & \\ \hline & & & \end{array}
$$

i

Informemos a taxa de juros:

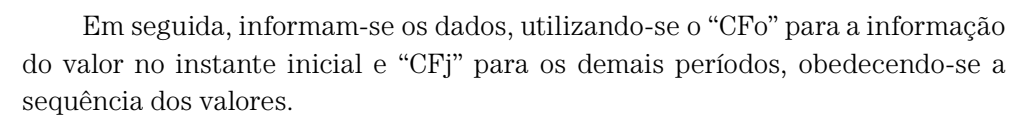

1,5

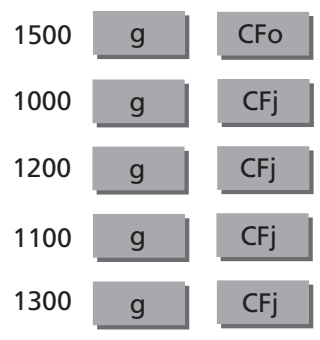

Para se obter o valor de P:

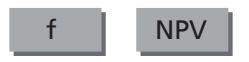

Como resultado da operação, obteve-se: 5.926,80

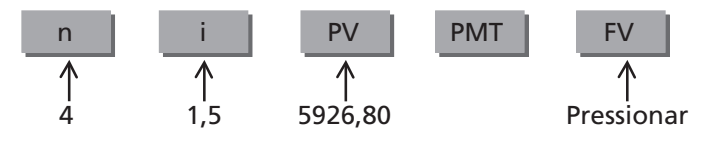

Portanto: **F = R\$ 6.290,49**

# 1.64 Cálculo de um valor no Futuro, conhecido um Montante desigual (F/Md), realizado por meio da planilha eletrônica EXCEL

Não há uma função específica de cálculo de um valor num instante Futuro, em função de um investimento efetuado em Montantes desiguais, em nossa planilha eletrônica de trabalho.

Então, para efetuarmos este cálculo, utilizaremos a função **VPL** estudada no **1.59 (P/Md)**, em que teremos o valor levado ao instante presente e, através da função utilizada no **1.4 (F/P)**, levaremos o valor a um instante futuro **(F)**.

Portanto, para informatizarmos o **1.62** faremos uma combinação entre as funções **VPL** e **F**, adotando-se os mesmos procedimentos considerados para a informatização dos seus respectivos cálculos.

No Programa anexo (no site da Editora Blucher <www.blucher.com.br>), apresentamos este cálculo com a denominação de **F/Md**, com uma formatação de tela semelhante à do cálculo anterior, em que utilizamos as células:

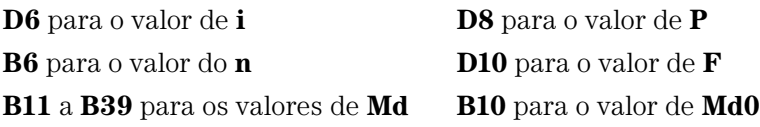

Assim, para efetuarmos o cálculo pretendido, basta utilizar a função **VPL** na célula **D8**, da seguinte forma:

```
= VPL ($D$6/100 ; $B$13: $B$41) + B12
```
e a função **VF** na célula **D10**, da seguinte forma:

$$
=
$$
VF (C6/100 ; B6 ; ; -D8)

Para os dados constantes no **1.62**, utilizando-se a planilha F/Md do Programa anexo, temos:

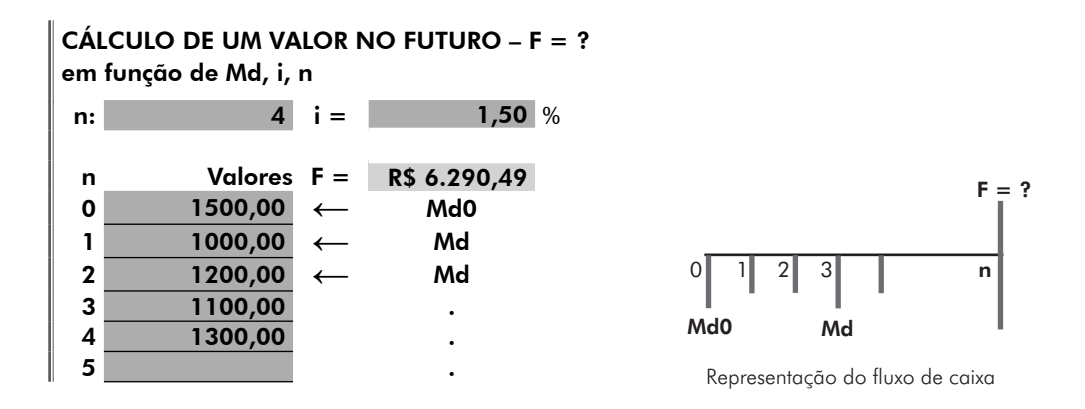

# 1.65 Cálculo de um valor no Futuro, conhecido um Montante desigual (F/Md), realizado por meio de fatores

Para o cálculo de um valor no Futuro conhecidos os Montantes desiguais e a taxa de juros (F/Md), transformaremos a equação

 $F = 1.500 (1 + 0.015)^4 + 1.000 (1 + 0.015)^3 + 1.200 (1 + 0.015)^2$  $+ 1.100 (1 + 0.015) + 1.300$ 

em uma equação equivalente, aplicando-se os fatores como estudado nos itens anteriores.

> $F = 1.500$  (F/P, 1.5%, 4) + 1.000 (F/P, 1.5%, 3) + 1.200 (F/P, 1.5%, 2)  $+ 1.100$  (F/P, 1,5%, 1)  $+ 1.300$

Consultando a Tabela de fatores no site da Editora Blucher <www.blucher. com.br>:

```
F = 1.500 \times 1,061364 + 1.000 \times 1,045678 + 1.200 \times 1,030225 + 1.100 \times 1,015000 + 1.300
```

```
Portanto: F = R$ 6.290,49
```
## 1.66 Exemplo de aplicação do cálculo de F em função de Md (F/Md)

Vejamos um plano de investimentos para 10 meses, com os valores investidos nos finais de cada mês, da seguinte forma:

- $\Rightarrow$  um primeiro valor de R\$ 1.500,00 no instante inicial
- $\Rightarrow$  mais uma parcela de R\$ 1.000,00 no final do primeiro mês
- $\Rightarrow$  mais 4 parcelas de R\$ 1.200,00 mensais e consecutivas, subsequentes à segunda
- $\Rightarrow$  e mais 4 parcelas mensais e consecutivas de R\$ 1.400,00, ocorrendo a primeira em sequência às anteriores

Sendo o plano realizado à taxa percentual de juros de 2,75% a.m., qual seria o valor de resgate no final do 10<sup>°</sup> mês?

#### 1.66.1 Fluxo de caixa gráfico

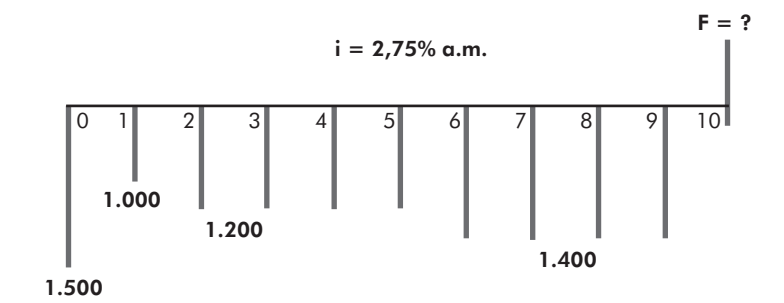

#### 1.66.2 O cálculo por fórmulas

Para facilitar os cálculos, além da forma em que acumulamos valor a valor num instante Futuro, podemos, também, utilizar alguns cálculos desenvolvidos para Montantes periódicos, trabalhando-se com grupo de valores, obedecendo-se, evidentemente, aos conceitos estabelecidos para o cálculo.

Assim, temos:

 $F = F0 + F1 + F2 + F3$ , onde:

$$
F0 = 1.500(1 + 0.0275)^{10} \Rightarrow F0 = 1.967,48
$$
  
\n
$$
F1 = 1.000(1 + 0.0275)^{9} \Rightarrow F1 = 1.276,55
$$
  
\n
$$
F2 = 1.200 \frac{(1 + 0.0275)^{4} - 1}{0.0275} \times (1 + 0.0275)^{5} \Rightarrow F2 = 5.728,26
$$
  
\n
$$
\uparrow \uparrow
$$
  
\n
$$
(\mathbf{F} - \mathbf{M}) \qquad (\mathbf{F} - \mathbf{P})
$$
  
\n
$$
F3 = 1.400 \frac{(1 + 0.0275)^{4} - 1}{0.0275} \times (1 + 0.0275) \Rightarrow F3 = 5.995,73
$$

Portanto: F = 1967,48 + 1276,55 + 5728,26 + 5995,73 **F = 14968,02**

#### 1.66.3 O cálculo por meio da calculadora financeira HP 12C

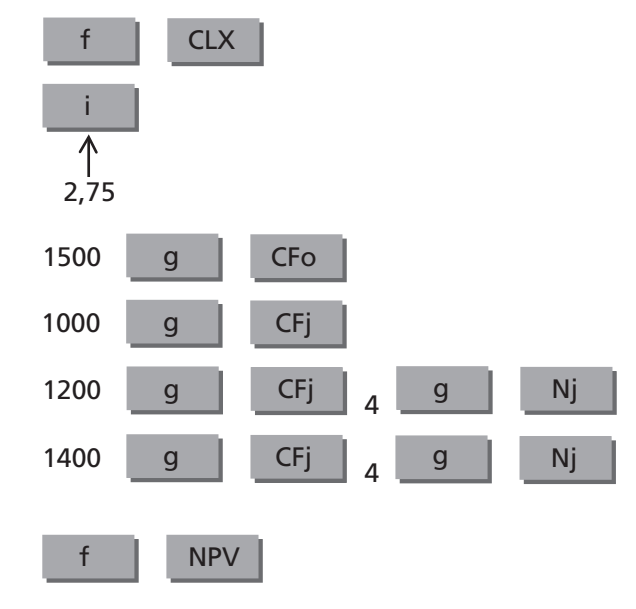

**NPV = R\$ 11.411,59**

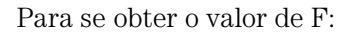

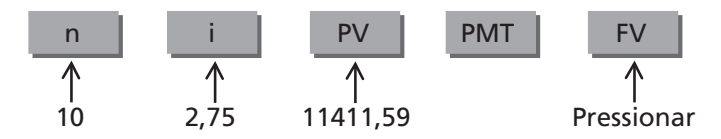

Portanto: **F = R\$ 14.969,02**

# 1.66.4 O cálculo informatizado

Da planilha financeira do Programa anexo (site da Editora Blucher <www.blucher. com.br>), utilizamos o cálculo i-F/Md

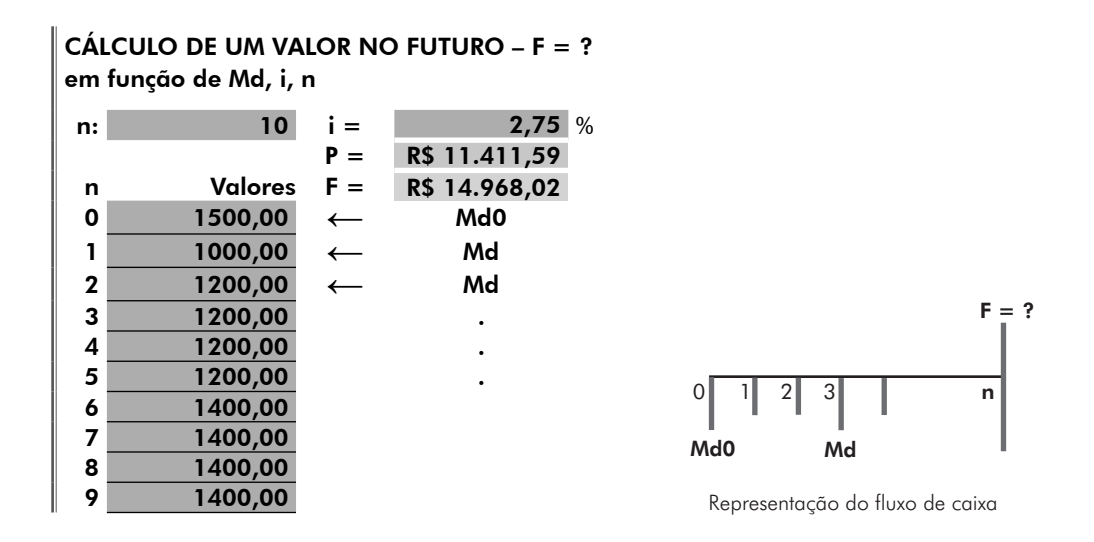

## 1.66.5 O cálculo por meio de fatores

Com o auxílio da tabela de fatores em anexo (taxa de 2,75%), temos:

 $F = 1.500$  (F/P, 2,75%, 10) + 1.000 (F/P, 2,75%, 9) + 1.200 (F/M, 2,75%, 4)  $\times$  (F/P, 2,75%, 5)  $+ 1.400$  (F/M, 2,75%, 4)  $\times$  (F/P, 2,75%, 1)

 $F = 1.500 \times 1,311651 + 1.000 \times 1,276546 + 1.200 \times 4,168046 \times 1,145273$  $+1.400 \times 4,168046 \times 1,0275$ 

Portanto: **P = R\$ 14.968,02**

## 1.67 Cálculo de um Montante periódico, conhecido um Montante desigual (M/Md)

A exemplo dos cálculos anteriores envolvendo Montantes desiguais e sem periodicidade, também para este cálculo não há como desenvolver alguma formulação matemática.

Seguindo os mesmos conceitos estabelecidos naqueles cálculos, agora para calcularmos um valor equivalente de um Montante periódico com valores incidentes no final de cada período de capitalização (M) em função de Montantes desiguais (Md), faremos o cálculo acumulando os Montantes desiguais no instante Presente do fluxo de caixa e, com a aplicação do 1.14 (M/P), calcularemos o Montante periódico procurado M.

Vejamos a seguinte simulação:

> investimentos efetuados em **5 parcelas** sendo R\$2.500,00 no instante inicial e mais R\$ 2.000,00, R\$ 3.000,00, R\$ 2.000,00, R\$ 3.000,00 a partir do primeiro período

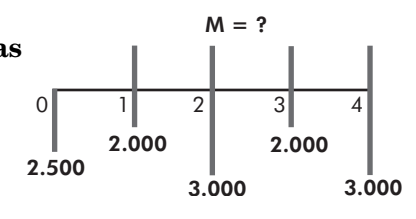

- $\Rightarrow$  à taxa de juros de **2,5% a.p.**
- $\Rightarrow$  qual o valor equivalente de um montante periódico **(M)**?

Calculando-se o valor equivalente no Presente, temos:

$$
P = 2.500 + \frac{2.000}{(1+0.025)} + \frac{3.000}{(1+0.025)^{2}} + \frac{2.000}{(1+0.025)^{3}} + \frac{3.000}{(1+0.025)^{4}}
$$

Resolvendo a equação, temos: **P = R\$ 11.881,71** Do 1.14 (M / P), temos:

$$
M = P \frac{(1+i)^n \times i}{(1+i)^n - i} \Rightarrow M = 11.881, 71 \frac{(1+0,025)^4 \times 0,025}{(1+0,025)^4 - 1} \Rightarrow M = R$ 3.158,37
$$

De forma genérica, temos:

 $\Rightarrow$  investimentos efetuados em **n + 1 parcelas** sendo Md0 no instante inicial e  $\operatorname{Md}_{1} \operatorname{Md}_{2_\cdot} \operatorname{Md}_{3} \ldots$  nos períodos subsequentes

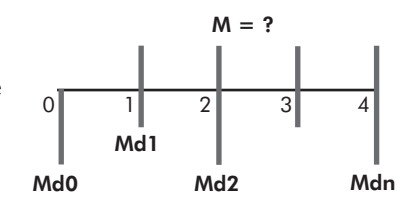

- > à taxa de juros de **i% a.p.**
- $\Rightarrow$  qual o valor equivalente de um montante periódico **(M)**?

Calculando-se o valor equivalente no Presente, temos:

$$
P = Md0 + \frac{Md_1}{(1+i)} + \frac{Md_2}{(1+i)^2} + ... + \frac{Md_n}{(1+i)^n}
$$
  
Do 1.14, temos: M = P  $\frac{(1+i)^n \times i}{(1+i)^n - i}$ 

# 1.68 Cálculo de um Montante periódico, conhecido um Montante desigual (M/Md), realizado por meio da calculadora financeira HP 12C

A calculadora HP 12C não dispõe de uma função específica de cálculo de um Montante periódico, em função de um investimento efetuado em Montantes desiguais.

Então, para efetuar este cálculo, utilizam-se os mesmos procedimentos quando calculado o VPL (**1.58 (P/Md)**), por meio das teclas "g", "CFo" e "CFj", para as informações dos dados a serem processados e das "f" e "NPV" para se obter o resultado, além de outras auxiliares.

Conhecido o VPL, aplica-se o cálculo desenvolvido para M/P (item **1.15**), para se obter o valor no futuro.

Assim, tem-se:

Primeiro limpam-se as memórias da calculadora

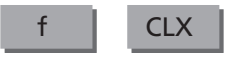

Informemos a taxa de juros

$$
\begin{array}{c}\n i \\
\uparrow \\
2,5\n \end{array}
$$

Em seguida, informam-se os dados, utilizando-se o "CFo" para a informação do valor no instante inicial e CFj para os demais períodos, obedecendo-se a sequência dos valores.

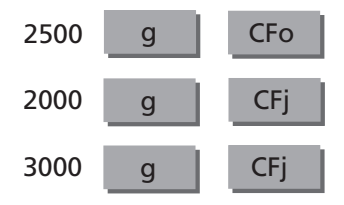
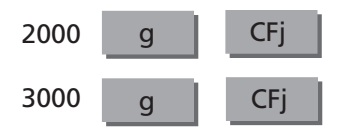

Para se obter o valor de P:

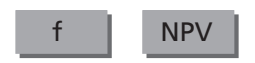

Como resultado da operação, obteve-se: 11.881,71

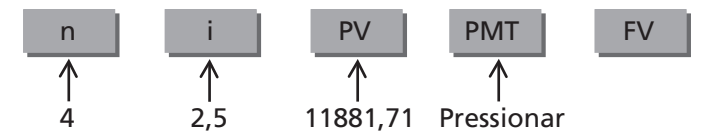

```
Portanto: M = R$ 3.158,37
```
# 1.69 Cálculo de um Montante periódico, conhecido um Montante desigual (M/Md), realizado por meio da planilha eletrônica EXCEL

Como foi visto anteriormente, não há uma função específica de cálculo de um Montante periódico (M), para um investimento efetuado em Montantes desiguais, em nossa planilha eletrônica de trabalho.

Então, para efetuarmos esse cálculo, utilizaremos o mesmo caminho traçado no **1.64 (F – Md)**, com a diferença de que agora vamos efetuar o cálculo de M em função de Md. Uma vez conhecido o valor dos Mds no instante inicial, calculamos o Montante periódico (M) através da função utilizada no **1.16 (M/P)**.

Assim, para informatizarmos o 1.67, faremos uma combinação entre as funções VPL e PGTO, adotando-se os mesmos procedimentos considerados para a informatização dos seus respectivos cálculos.

No Programa anexo, apresentamos este cálculo com a denominação de M/ Md, com uma formatação de tela semelhante à do cálculo anterior, em que utilizamos as células:

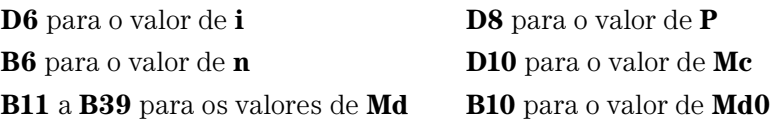

Assim, para efetuarmos o cálculo pretendido, basta utilizar a função **VPL** na célula **D8**, da seguinte forma:

**= VPL (\$D\$6/100; \$B\$11: \$B\$39) + B10**

e a função **PGTO** na célula **D10**, da seguinte forma:

```
= PGTO (C6/100; B6; –D8)
```
Para os dados constantes no **1.66**, utilizando-se a planilha **M/Md** do Programa anexo (site da Editora Blucher <www.blucher.com.br>, temos:

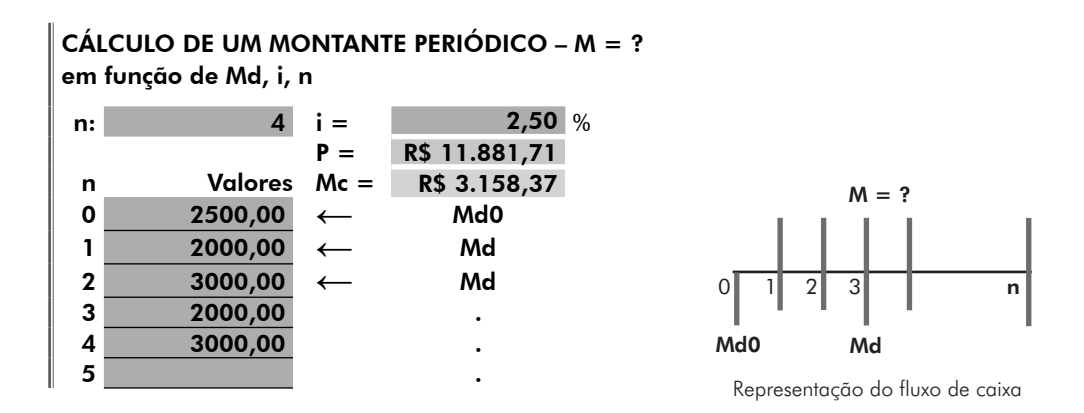

## 1.70 Cálculo de um Montante periódico, conhecido um Montante desigual (M/Md), realizado por meio de fatores

Para o cálculo de um Montante periódico, conhecidos os Montantes desiguais e a taxa de juros (M/Md), transformaremos a equação

$$
P = 2.500 + \frac{2.000}{(1+0.025)} + \frac{3.000}{(1+0.025)^{2}} + \frac{2.000}{(1+0.025)^{3}} + \frac{3.000}{(1+0.025)^{4}}
$$

em equação equivalente, aplicando-se os fatores como estudado nos itens anteriores.

 $P = 2.500 + 2.000$  (P/F, 2,5%, 1) + 3.000 (P/F, 2,5%, 2) + 2.000 (P/F, 2,5%, 3)  $+3.000$  (P/F,2,5%,4)

Consultando a Tabela de fatores no site da Editora Blucher <www.blucher. com.br:

 $P = 2.500 + 2.000 \times 0.975610 + 3.000 \times 0.951814 + 2.000 \times 0.928599 + 3.000 \times 0.905951$ 

Resolvendo a equação, tem-se: **P = R\$ 11.881,71**

Do **1.17 (M/P)**, por meio da tabela, temos:

 $M = P(M/P, i, n) \Rightarrow M = 11.881, 71 (M/P, 2.5\%, 4) \Rightarrow M = 10.952, 83 \times 0.265818$ 

Portanto: **M = R\$ 3.158,37**

## 1.71 Exemplo de aplicação do cálculo de M em função de Md (M/Md)

Uma empresa, ao adquirir um equipamento para pagamento em 8 meses, acertou o pagamento com o vendedor da seguinte forma:

- $\Rightarrow$  primeira parcela de R\$ 2.000,00 no instante presente
- $\Rightarrow$  mais duas parcelas de R\$ 1.500,00 cada, nos finais dos dois primeiros meses
- $\Rightarrow$  mais R\$ 3.000,00 no final do quarto mês
- $\Rightarrow$  e mais 4 parcelas mensais e consecutivas de R\$ 2.500,00 nos finais dos últimos quatro meses.

Se a empresa resolver realizar o pagamento em parcelas iguais, mensais, sucessivas e sem entrada, mantendo-se o mesmo prazo, qual seria o valor equivalente de cada parcela para se ter o mesmo ganho financeiro, sabendo-se que a empresa vendedora trabalha com uma taxa de juros de 2% a.m. em seus recebimentos parcelados?

#### 1.71.1 Fluxo de caixa

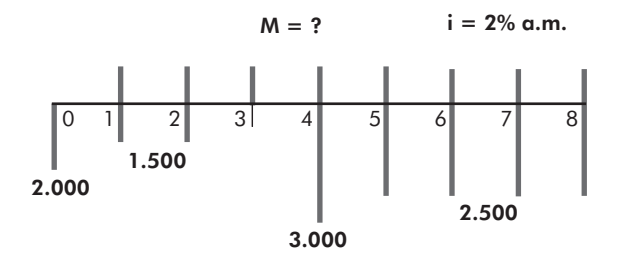

#### 1.71.2 O cálculo por fórmulas

Para facilitar os cálculos, utilizaremos alguns cálculos desenvolvidos para Montantes periódicos, trabalhando-se com grupo de valores, obedecendo-se, evidentemente, aos conceitos estabelecidos para o cálculo. Assim, temos:

 $P = P0 + P1 + P2 + P3$ , onde:

$$
P1 = 1.500 \frac{\left(1 + 0.02\right)^2 - 1}{\left(1 + 0.02\right)^2 \times 0.02} \Rightarrow P1 = 2.912, 34
$$

$$
P2 = \frac{3.000}{\left(1 + 0.02\right)^4} \Rightarrow P2 = 2.771, 54
$$

$$
P3 = 2.500 \frac{(1+0.02)^{4} - 1}{(1+0.02)^{4} \times 0.02} \times \frac{1}{(1+0.02)^{4}} \Rightarrow P3 = 8.794,38
$$
\n
$$
\uparrow \qquad \qquad \uparrow \qquad \qquad \uparrow
$$
\n
$$
(P-M) \qquad (P-M)
$$

Portanto:

$$
P = 2.000,00 + 2.912,34 + 2.771,54 + 8.794,38 \Rightarrow P = R$ 16.478,26
$$

$$
M = P \frac{(1 + i)^{n} \times i}{(1 + i)^{n} - 1} \Rightarrow M = 16.478, 26 \frac{(1 + 0.02)^{8} \times 0.02}{(1 + 0.02)^{8} - 1} \Rightarrow M = R$ 2.249, 44
$$

### 1.71.3 O cálculo por meio da calculadora financeira HP 12C

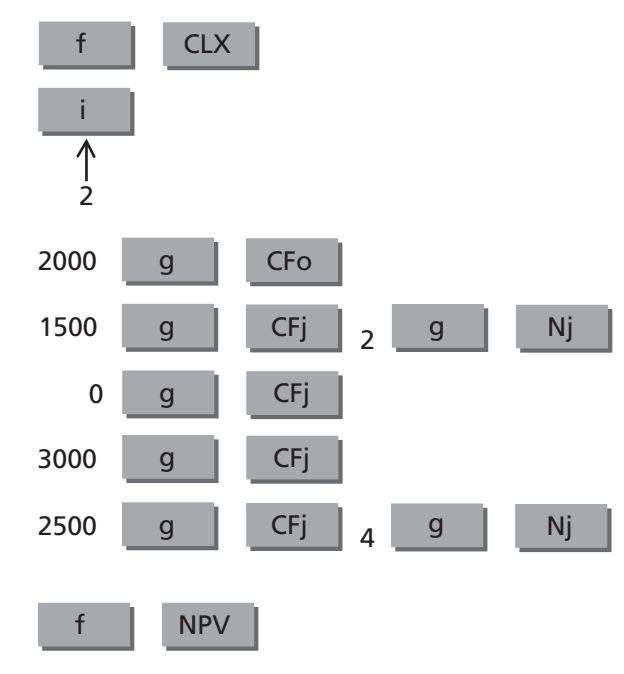

#### **NPV = R\$ 16.478,26**

Para se obter o valor de M:

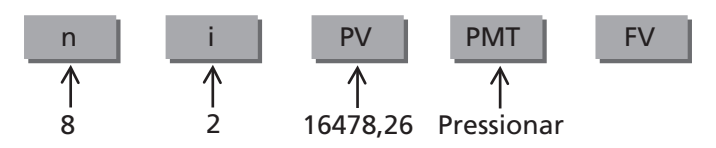

Portanto: **M = R\$ 2.249,44**

## 1.71.4 O cálculo informatizado

Da planilha financeira do Programa anexo, utilizamos o cálculo **M/Md**

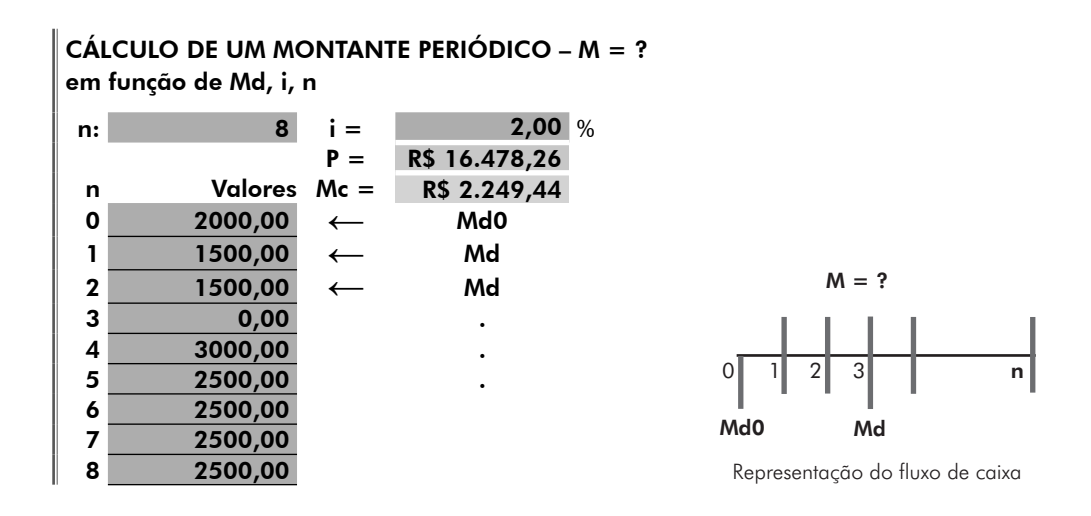

#### 1.71.5 O cálculo por meio de fatores

Com o auxílio da Tabela de fatores, no site da Editora Blucher <www.blucher. com.br>, (taxa de 2,%), temos:

$$
\rm P = 2.000 + 1.500 \; (P/M, 2,\%, 2) + 3.000 \; (P/F, 2\%, 4) + 2.500 \; (P/M, 2,\%, 4) \times (P/F, 2\%, 4)
$$

 $P = 2.000 + 1.500 \times 1,941561 + 3.000 \times 0,923845 + 2.500 \times 3,807729 \times 0,923845$ 

 $P = 16.478,26$ 

 $M = 16.478,26$  (M/P, 2%, 8)  $\Rightarrow$   $M = 16.478,26 \times 0,136510$   $\Rightarrow$   $M = \mathbb{R}\$$  2.249,44